#### **Oracle Utilities Testing Accelerator Reference Guide for Oracle Utilities Meter Data Management/ Oracle Utilities Smart Grid Gateway v2.4.0.0.2**

Release 6.0.0.3.1 **F50108-01**

November 2021

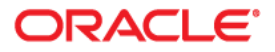

Oracle Utilities Testing Accelerator Reference Guide for Oracle Utilities Meter Data Management/ Oracle Utilities Smart Grid Gateway v2.4.0.0.2, Release 6.0.0.3.1

F50108-01

Copyright © 2000, 2021 Oracle and/or its affiliates. All rights reserved.

This software and related documentation are provided under a license agreement containing restrictions on use and disclosure and are protected by intellectual property laws. Except as expressly permitted in your license agreement or allowed by law, you may not use, copy, reproduce, translate, broadcast, modify, license, transmit, distribute, exhibit, perform, publish, or display any part, in any form, or by any means. Reverse engineering, disassembly, or decompilation of this software, unless required by law for interoperability, is prohibited.

The information contained herein is subject to change without notice and is not warranted to be error-free. If you find any errors, please report them to us in writing.

If this is software or related documentation that is delivered to the U.S. Government or anyone licensing it on behalf of the U.S. Government, then the following notice is applicable:

U.S. GOVERNMENT END USERS: Oracle programs (including any operating system, integrated software, any programs embedded, installed or activated on delivered hardware, and modifications of such programs) and Oracle computer documentation or other Oracle data delivered to or accessed by U.S. Government end users are "commercial computer software" or "commercial computer software documentation" pursuant to the applicable Federal Acquisition Regulation and agency-specific supplemental regulations. As such, the use, reproduction, duplication, release, display, disclosure, modification, preparation of derivative works, and/or adaptation of i) Oracle programs (including any operating system, integrated software, any programs embedded, installed or activated on delivered hardware, and modifications of such programs), ii) Oracle computer documentation and/or iii) other Oracle data, is subject to the rights and limitations specified in the license contained in the applicable contract. The terms governing the U.S. Government's use of Oracle cloud services are defined by the applicable contract for such services. No other rights are granted to the U.S. Government.

This software or hardware is developed for general use in a variety of information management applications. It is not developed or intended for use in any inherently dangerous applications, including applications that may create a risk of personal injury. If you use this software or hardware in dangerous applications, then you shall be responsible to take all appropriate fail-safe, backup, redundancy, and other measures to ensure its safe use. Oracle Corporation and its affiliates disclaim any liability for any damages caused by use of this software or hardware in dangerous applications.

Oracle and Java are registered trademarks of Oracle and/or its affiliates. Other names may be trademarks of their respective owners.

Intel and Intel Inside are trademarks or registered trademarks of Intel Corporation. All SPARC trademarks are used under license and are trademarks or registered trademarks of SPARC International, Inc. AMD, Epyc, and the AMD logo are trademarks or registered trademarks of Advanced Micro Devices. UNIX is a registered trademark of The Open Group.

This software or hardware and documentation may provide access to or information about content, products, and services from third parties. Oracle Corporation and its affiliates are not responsible for and expressly disclaim all warranties of any kind with respect to third-party content, products, and services unless otherwise set forth in an applicable agreement between you and Oracle. Oracle Corporation and its affiliates will not be responsible for any loss, costs, or damages incurred due to your access to or use of third-party content, products, or services, except as set forth in an applicable agreement between you and Oracle.

## **Contents**

<span id="page-2-0"></span>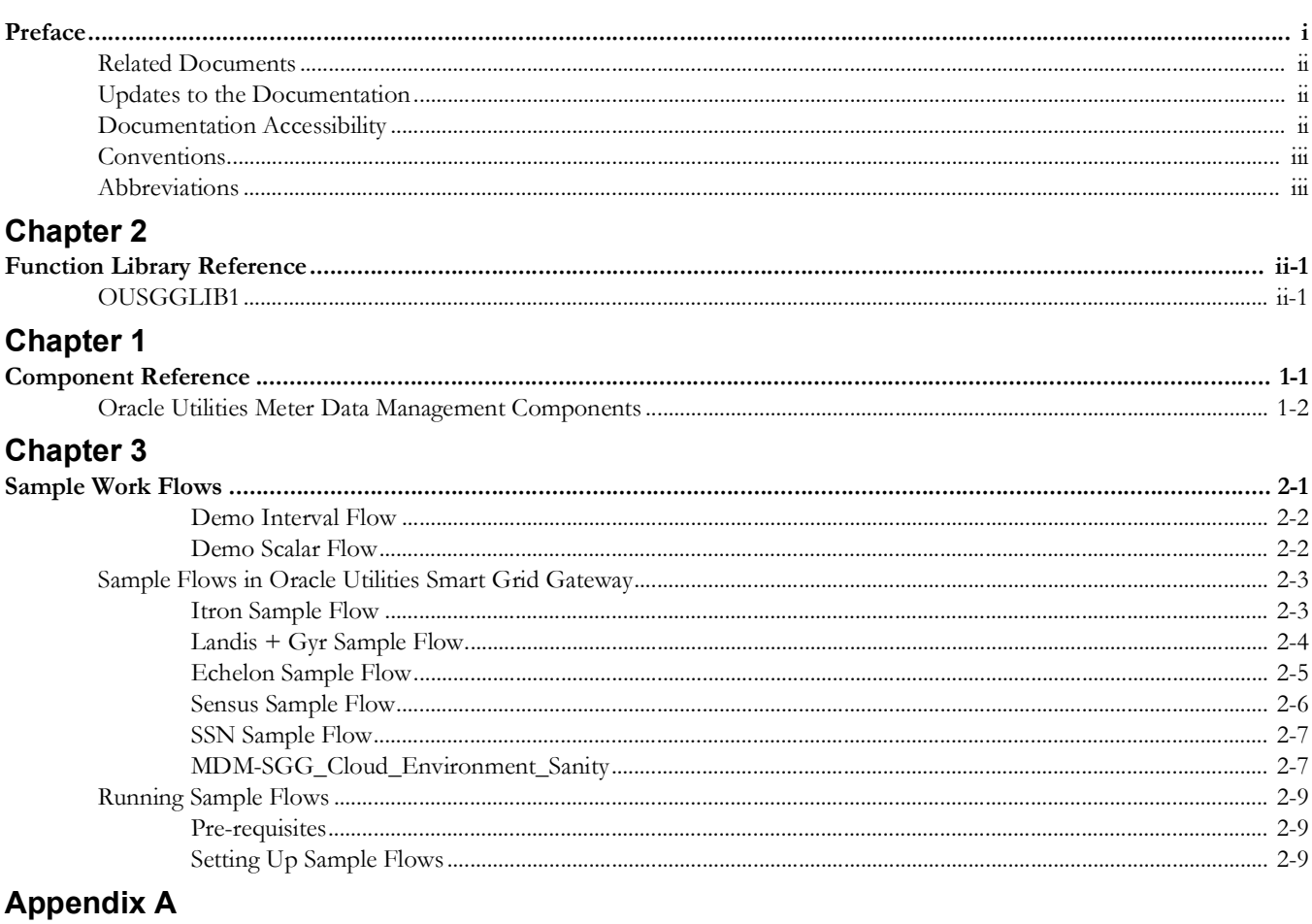

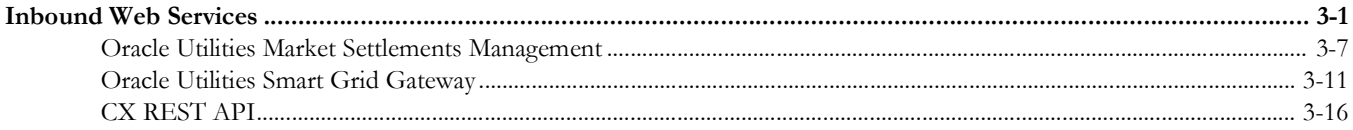

## **Preface**

<span id="page-3-0"></span>Welcome to the Oracle Utilities Testing Accelerator Reference Guide for Oracle Utilities Meter Data Management/Oracle Utilities Smart Grid Gateway v2.4.0.0.2.

The guide describes the Oracle Utilities Meter Data Management (MDM) v2.4.0.0.2/ Oracle Utilities Smart Grid Gateway (SGG) v2.4.0.0.2 components and function libraries used to create those components in Oracle Utilities Testing Accelerator (OUTA).

**Important!** This guide is applicable for Oracle Utilities Testing Accelerator v6.0.0.3.0 and higher.

This preface includes the following sections:

- **[Audience](#page-4-3)**
- [Related Documents](#page-4-0)
- [Updates to the Documentation](#page-4-1)
- [Documentation Accessibility](#page-4-2)
- **[Conventions](#page-5-0)**
- **[Abbreviations](#page-5-1)**

## <span id="page-4-3"></span>**Audience**

This guide is intended for QA/Test Engineers and Automation Developers to understand the various components and libraries available for them to automate the business test flows for Oracle Utilities Meter Data Management/ Oracle Utilities Smart Grid Gateway using Oracle Utilities Testing Accelerator for Oracle Utilities Meter Data Management/Oracle Utilities Smart Grid Gateway.

## <span id="page-4-0"></span>**Related Documents**

For more information, refer to the following Oracle resources.

#### **Release Notes**

*• Oracle Utilities Testing Accelerator Release Notes*

#### **Installation and Administration Guide**

*• Oracle Utilities Testing Accelerator Installation and Administration Guide*

#### **User and Reference Guides**

- *• Oracle Utilities Testing Accelerator User's Guide*
- *• Oracle Utilities Testing Accelerator Upgrade Guide*
- *• Oracle Utilities Testing Accelerator Licensing Information User Manual*

## <span id="page-4-1"></span>**Updates to the Documentation**

Documentation updates are posted on the [Oracle Technology Network](https://docs.oracle.com/cd/E72219_01/documentation.html) page as they become available.

## <span id="page-4-2"></span>**Documentation Accessibility**

For information about Oracle's commitment to accessibility, visit the [Oracle's](http://www.oracle.com/us/corporate/accessibility/index.html)  [Accessibility Program](http://www.oracle.com/us/corporate/accessibility/index.html) website.

#### **Access to Oracle Support**

Oracle customers have access to electronic support through [My Oracle Support](http://www.oracle.com/pls/topic/lookup?ctx=acc&id=info). If you are hearing impaired, visit the [Oracle Accessibility Learning and Support](https://www.oracle.com/corporate/accessibility/learning-support.html#support-tab) website for more information.

## <span id="page-5-0"></span>**Conventions**

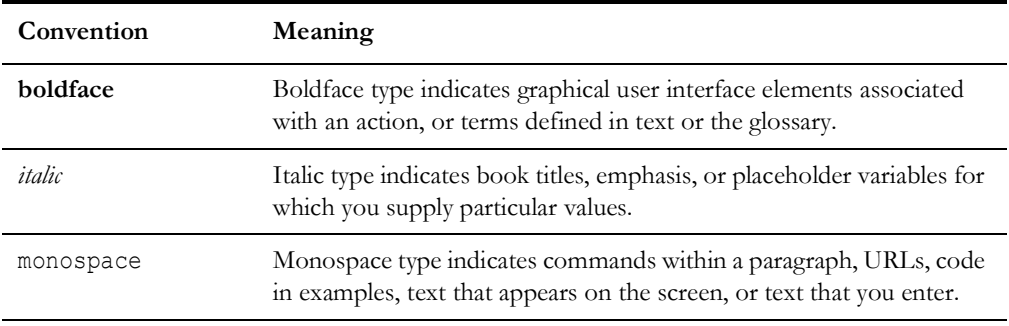

The following text conventions are used in this document:

## <span id="page-5-1"></span>**Abbreviations**

The following terms are used in this document:

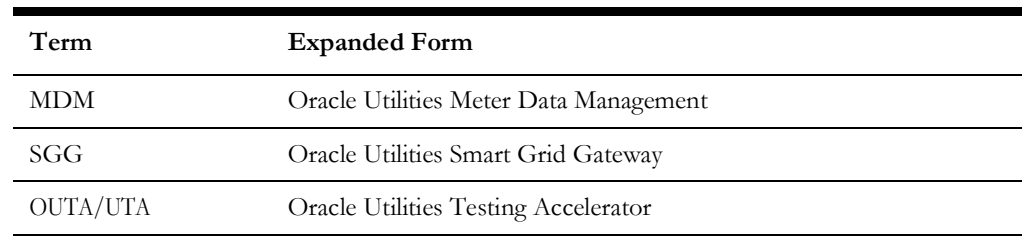

## **Chapter 2**

## <span id="page-6-0"></span>**Function Library Reference**

<span id="page-6-1"></span>This chapter lists the Oracle Utilities Meter Data Management/Oracle Utilities Smart Grid Gateway function library [OUSGGLIB1](#page-6-2) and the functions available to create components and flows in Oracle Utilities Testing Accelerator Workbench for testing the Oracle Utilities Meter Data Management/Oracle Utilities Smart Grid Gateway application.

## <span id="page-6-2"></span>**OUSGGLIB1**

The OUSGGLIB1 library comprises functions that are used to generate SSNExternalID and SSNMacID. This section provides a list of functions included in the OUSGGLIB1, along with their usage details.

#### **SSNExternalID()**

Generates a sixteen character String by concatenating 'EXTERNAL\_ID' with randomly generated five character value.

#### **Example**:

```
SSNExternalID()
```
Input Parameters: N/A Return Parameter: SSNExternalID - String- Sixteen Character string

#### **SSNMacID**

Generates a sixteen character String in the format mentioned below.

**Example**: "KN:EG:NW:UT:FA:YZ**"**

SSNMacID()

```
Input Parameters: N/A
Return Parameter: SSNMacID - String - Sixteen Characters string where 
colon after every two characters
```
# **Chapter 1**

## **Component Reference**

<span id="page-7-1"></span><span id="page-7-0"></span>This chapter lists the Oracle Utilities Meter Data Management/Oracle Utilities Smart Grid Gateway starter components available to create flows in Oracle Utilities Testing Accelerator Workbench for testing the Oracle Utilities Meter Data Management/Oracle Utilities Smart Grid Gateway application.

The chapter includes the following sections:

- [Overview](#page-8-1)
- [Oracle Utilities Meter Data Management Components](#page-8-0)
- [Oracle Utilities Smart Grid Gateway Components](#page-53-0)

### <span id="page-8-1"></span>**Overview**

Oracle Utilities Testing Accelerator for Oracle Utilities Meter Data Management/Oracle Utilities Smart Grid Gateway is a test starter pack built on top of Oracle Utilities Testing Accelerator that generates test automation scripts using Oracle Utilities Testing Accelerator Workbench.

Oracle Utilities Testing Accelerator for Oracle Utilities Meter Data Management/Oracle Utilities Smart Grid Gateway contains out-of-the-box product-specific components used to build new test flows in Oracle Utilities Testing Accelerator Workbench to test the Oracle Utilities Meter Data Management/Oracle Utilities Smart Grid Gateway application. These out-of-the-box components correspond to specific business entities, such as business objects, service scripts, or business services used for interfacing with the application. These components can be used as available or can be extended to create new components that can be used to create flows. Consider this pack to be a starter kit which can be expanded and built upon. A few sample flows are included as examples.

For more information about creating components and flows, refer to the *Oracle Utilities Testing Accelerator User's Guide*.

## <span id="page-8-0"></span>**Oracle Utilities Meter Data Management Components**

This section lists the starter components available in Oracle Utilities Meter Data Management.

> **Pre-requisites:** Inbound Web Service using the respective business object should be available in the application.

**Additional Notes:** Failure while creating, reading, or updating the component is logged in the test execution report, thus facilitating debugging/analysis of the problem.

The components are categorized under the following functional areas:

- [Admin](#page-9-0)
- **[Master](#page-16-0)**
- **[Integration](#page-18-0)**
- **[Bill Determinants](#page-22-0)**
- [Data Model](#page-25-0)
- **[Initial Measurement Data](#page-31-0)**
- [Service Order Management](#page-33-1)
- [VEE](#page-33-0)
- [Market Settlements Management](#page-37-0)
- [CX REST API](#page-50-0)

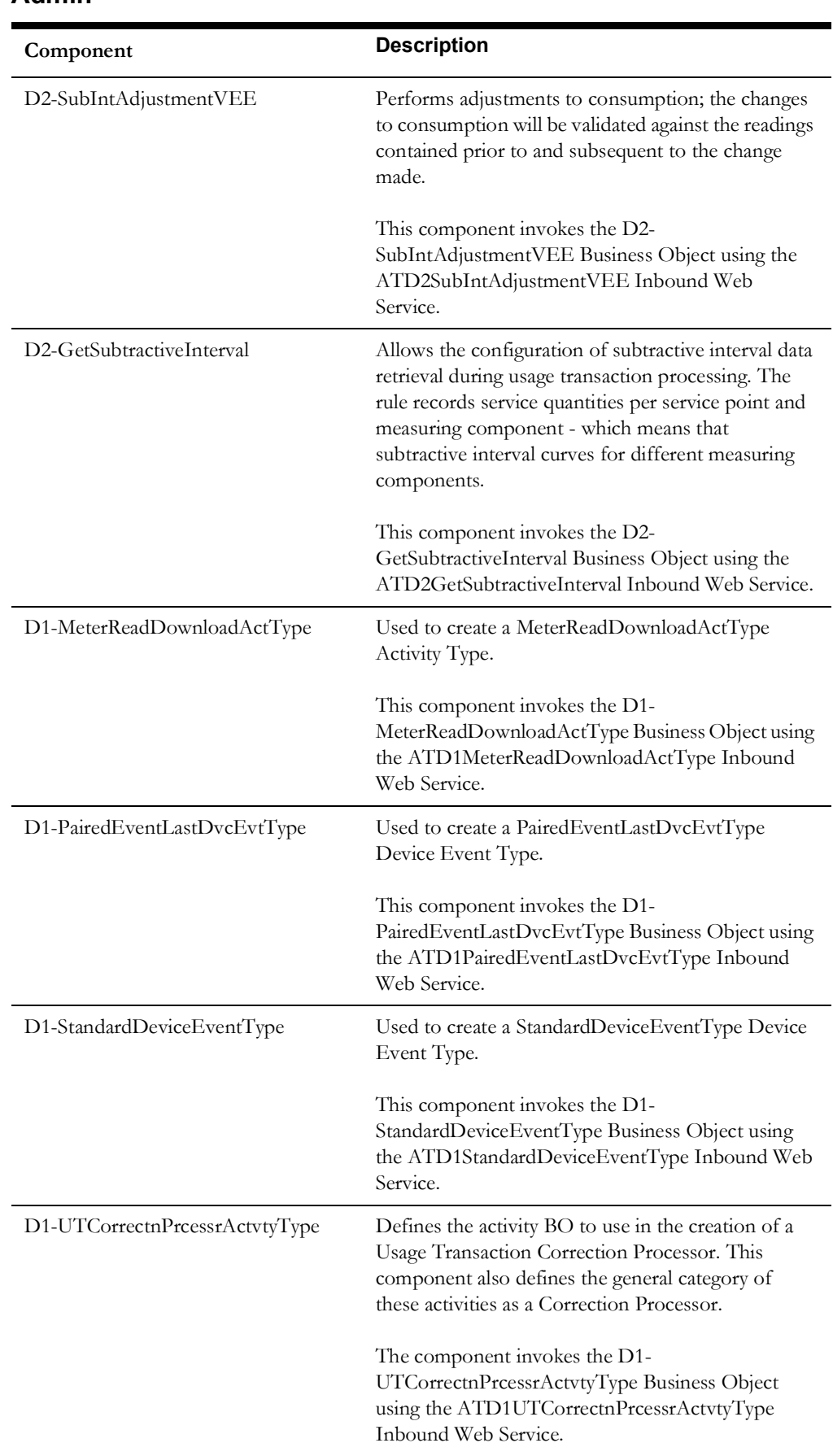

#### <span id="page-9-0"></span>**Admin**

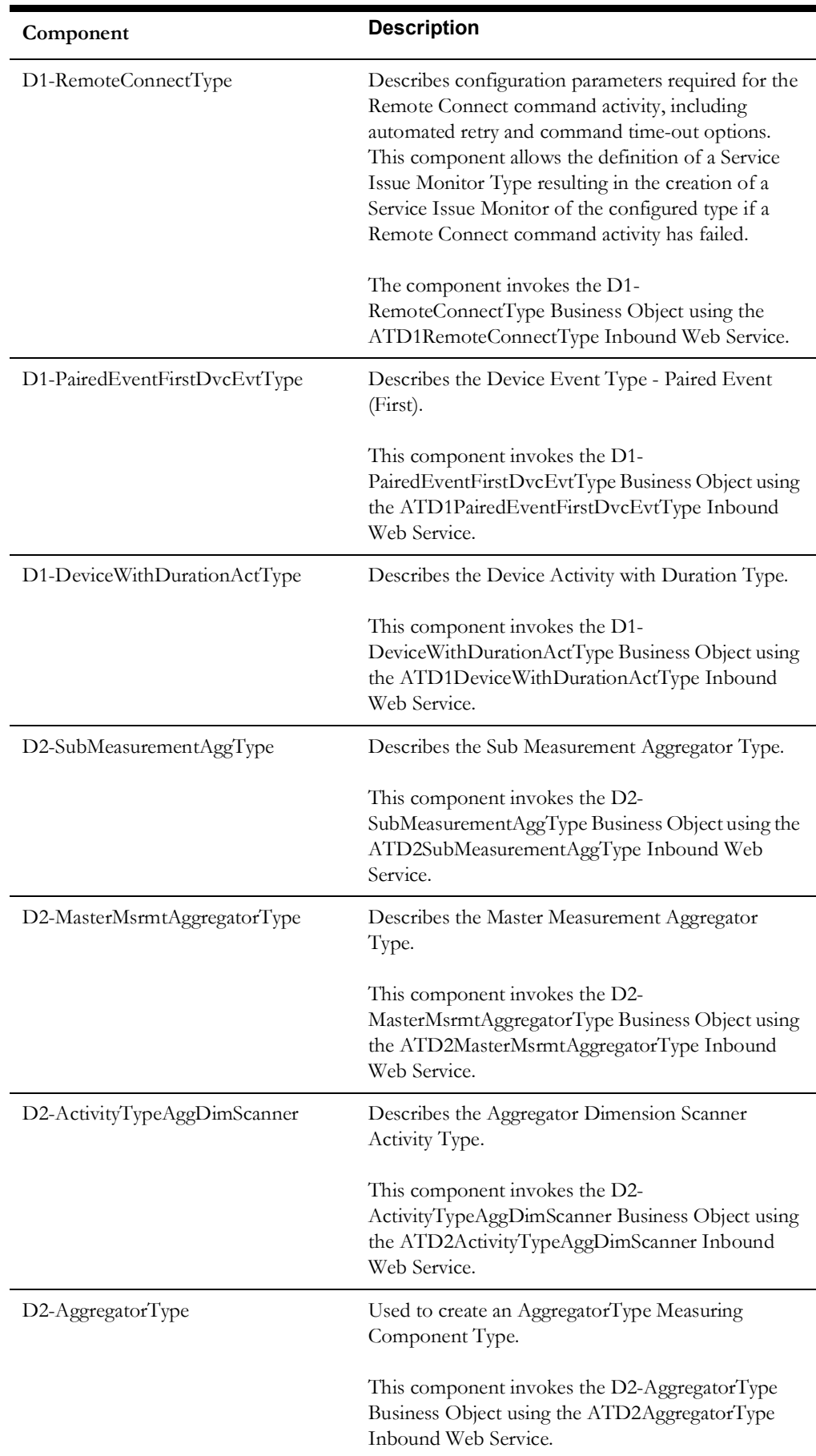

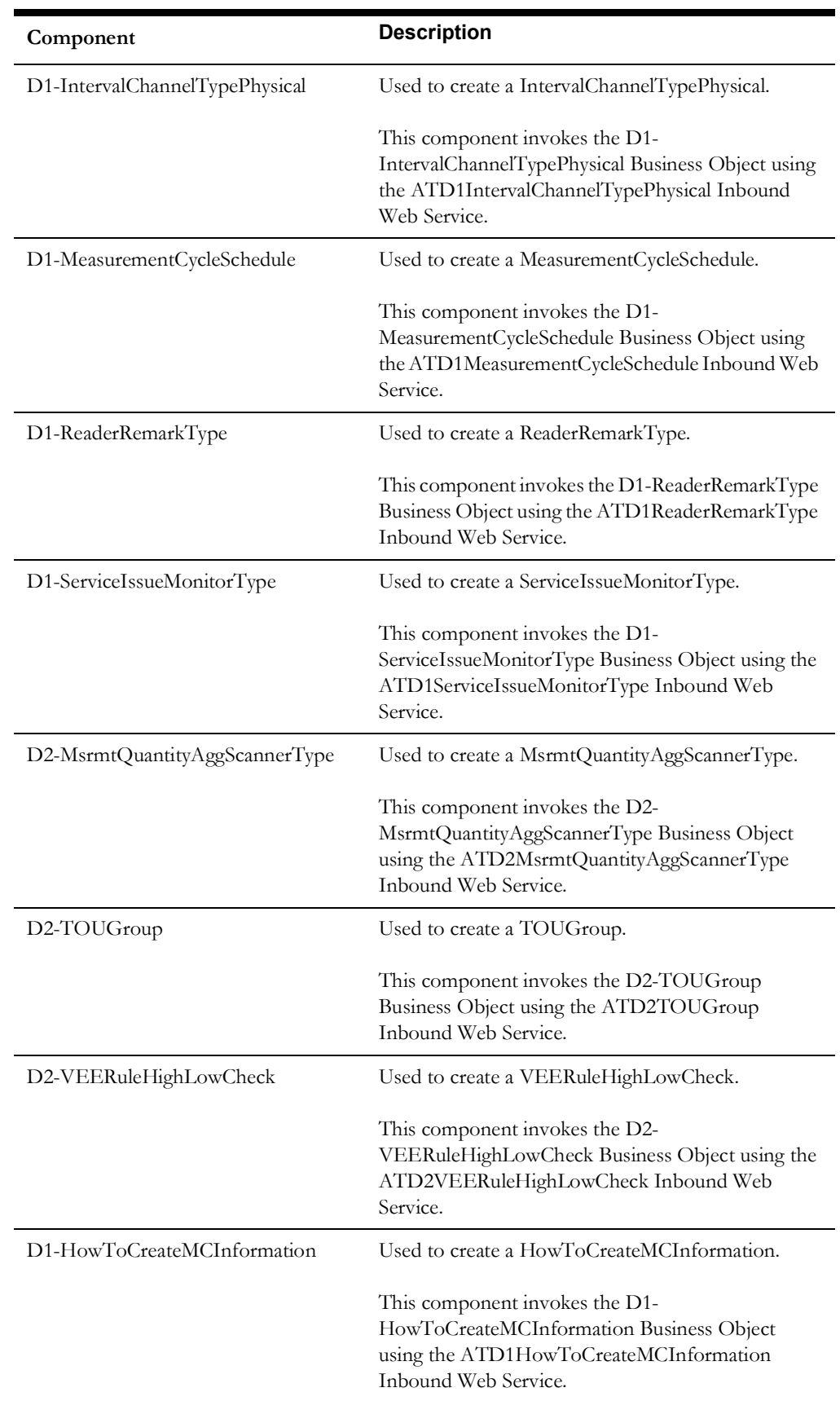

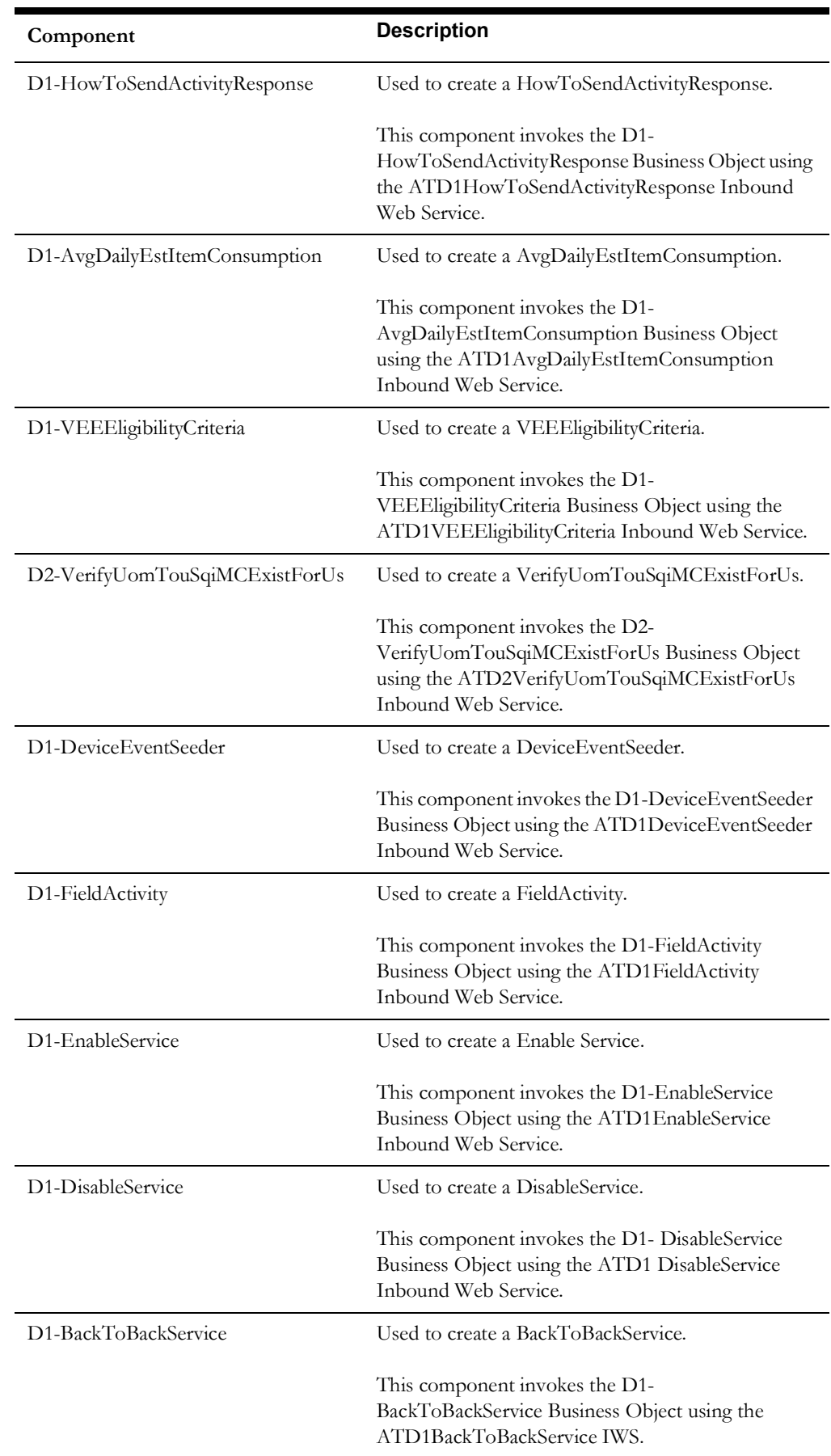

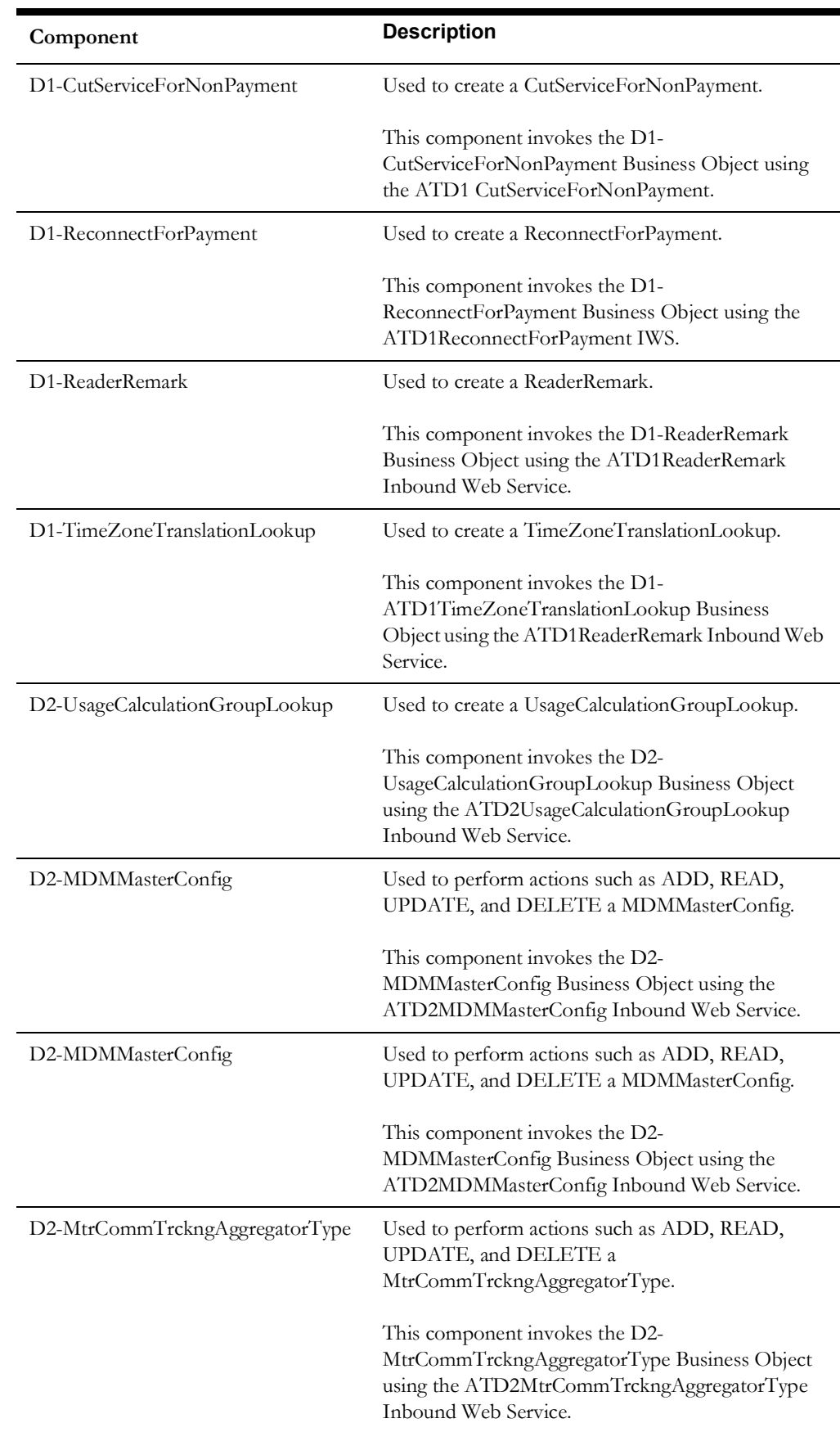

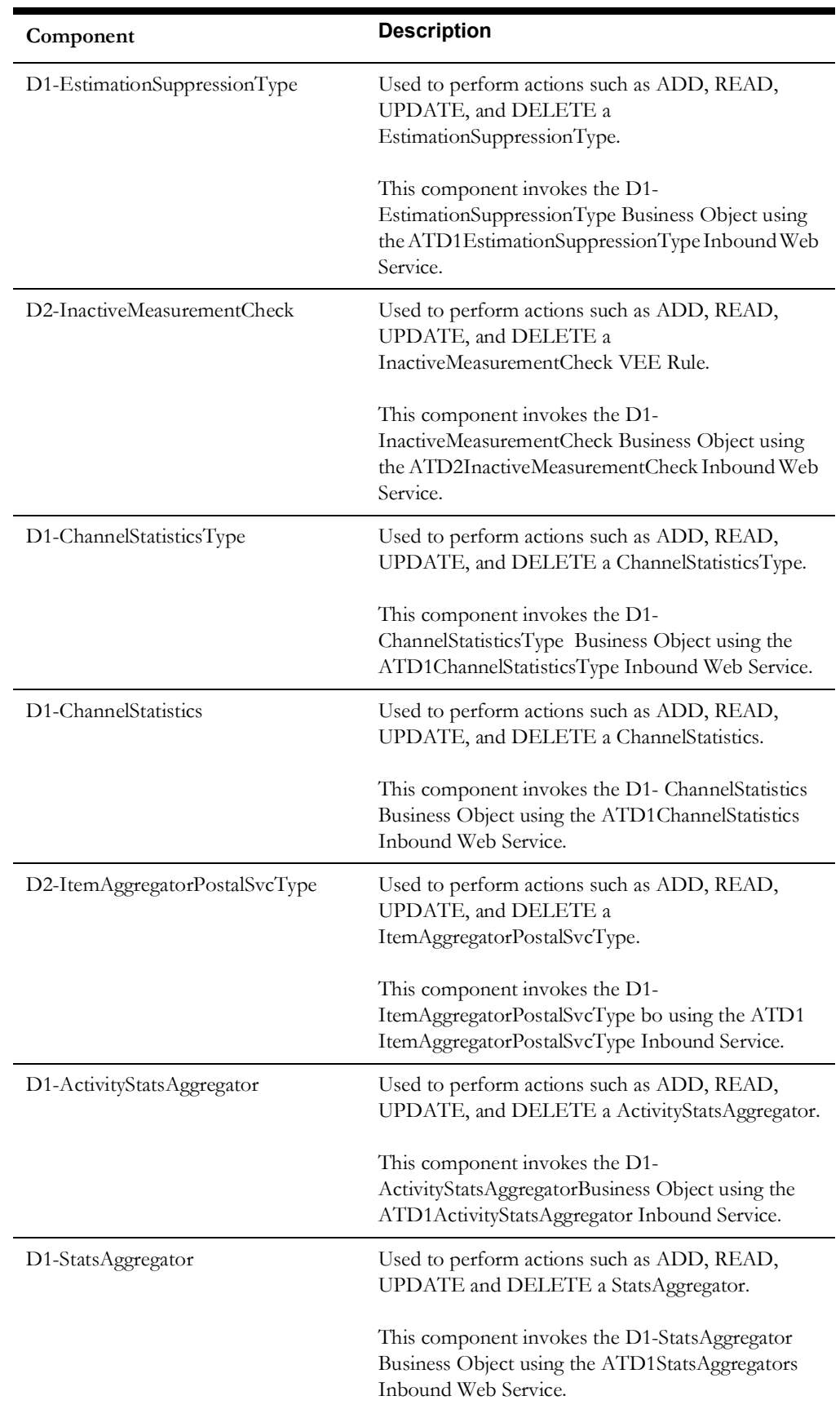

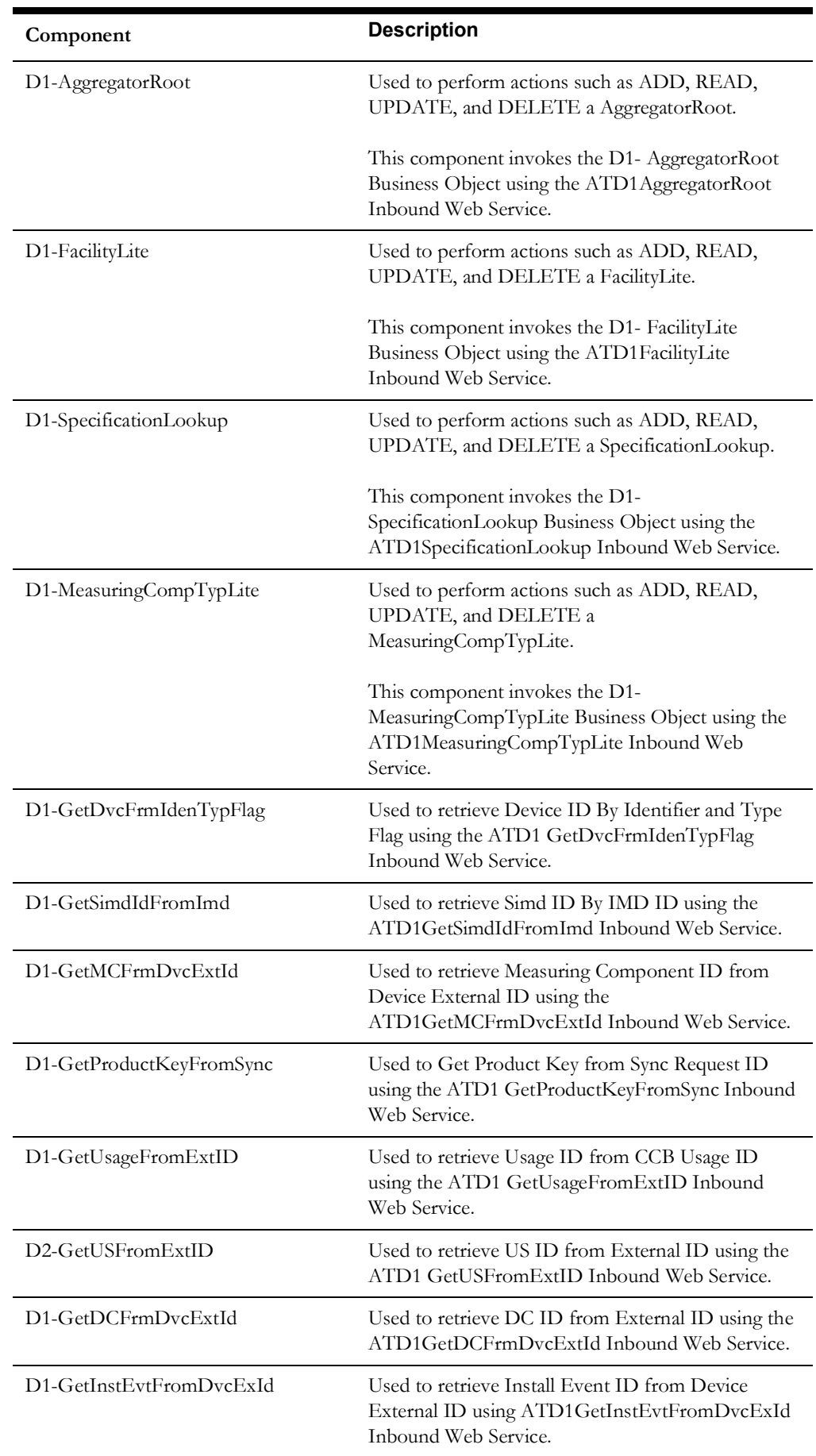

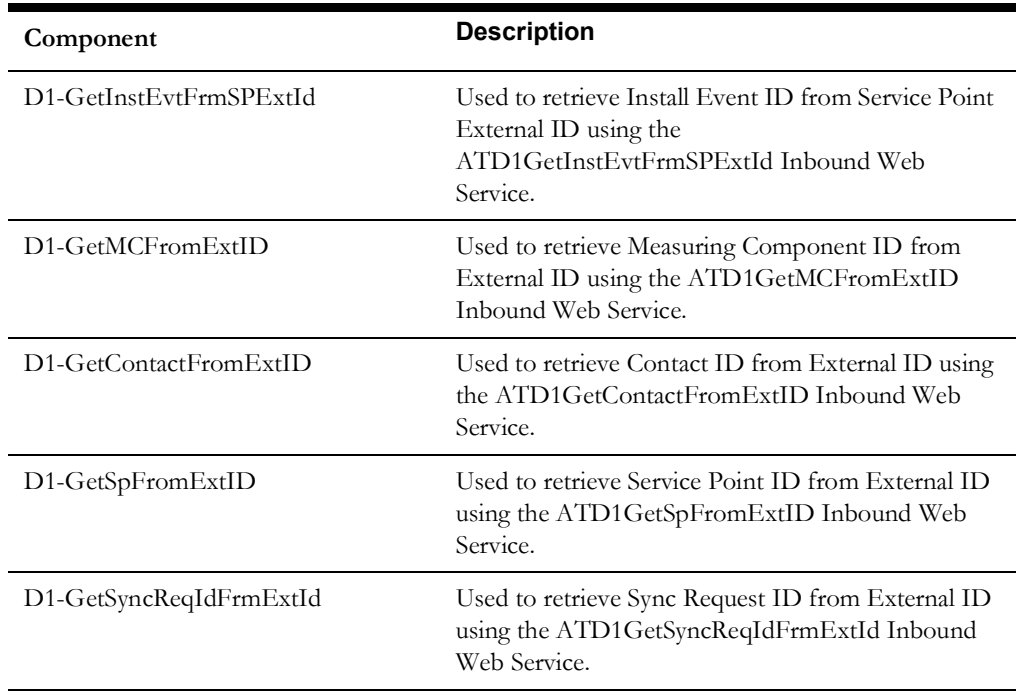

#### <span id="page-16-0"></span>**Master**

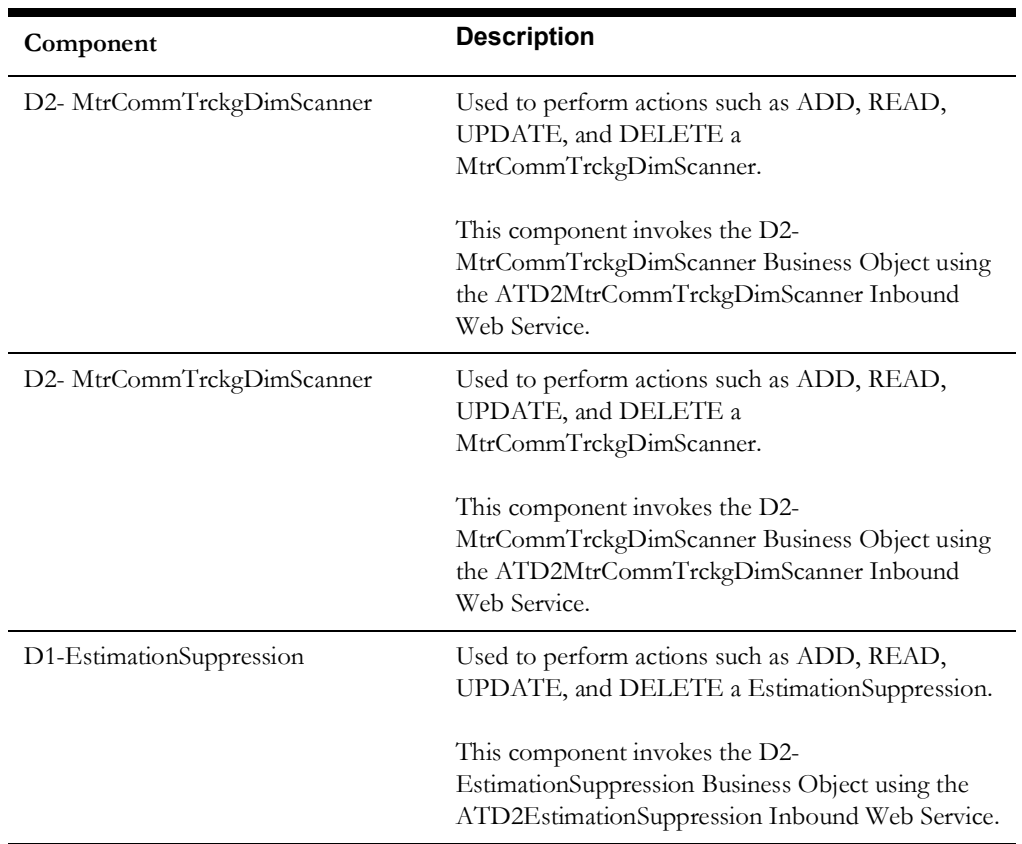

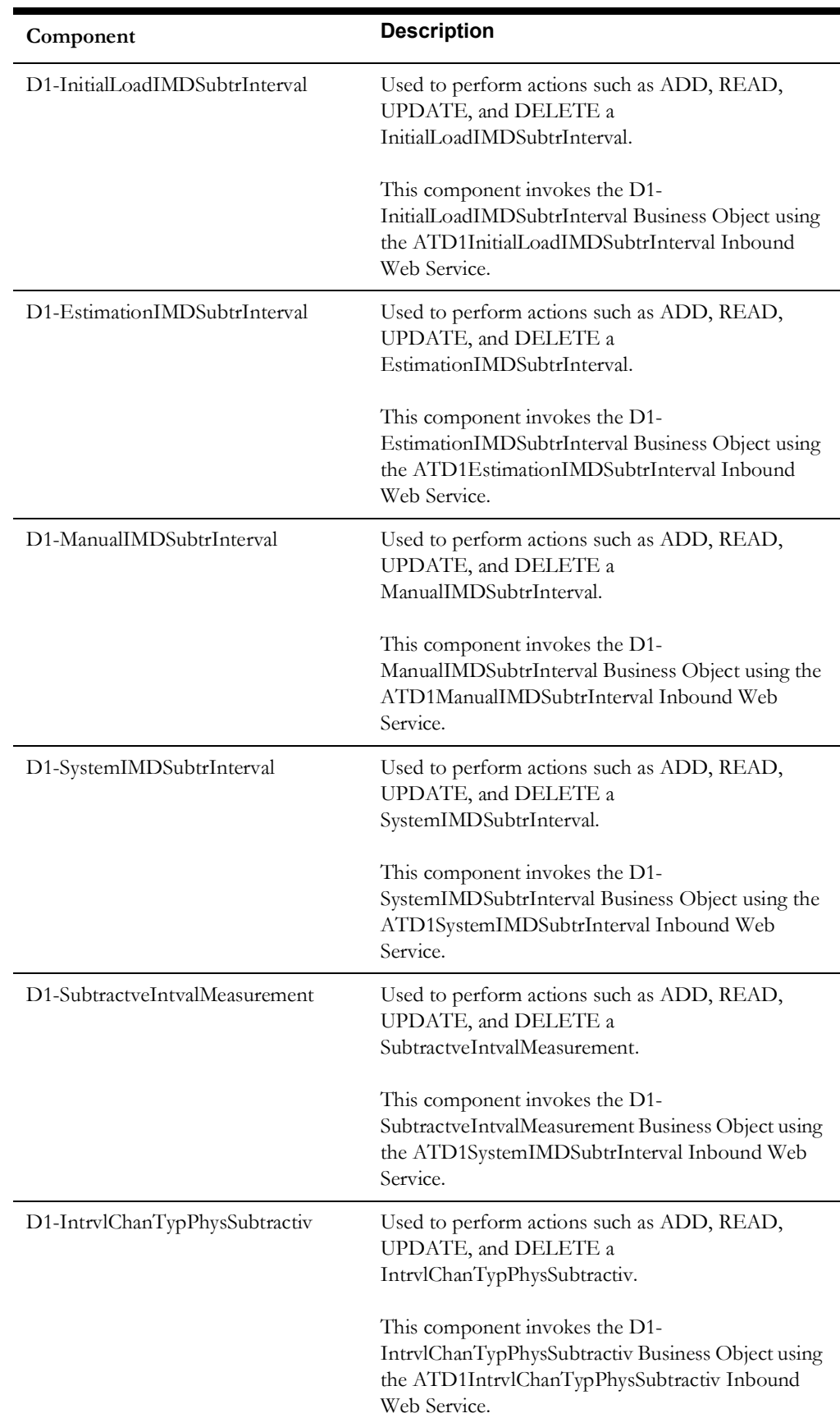

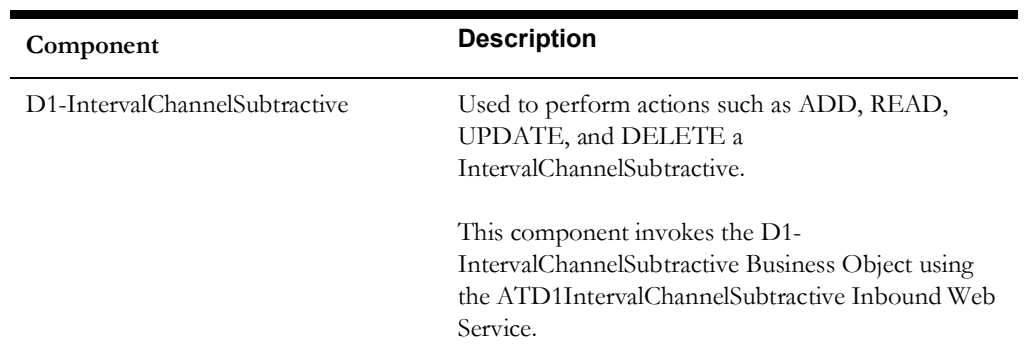

## <span id="page-18-0"></span>**Integration**

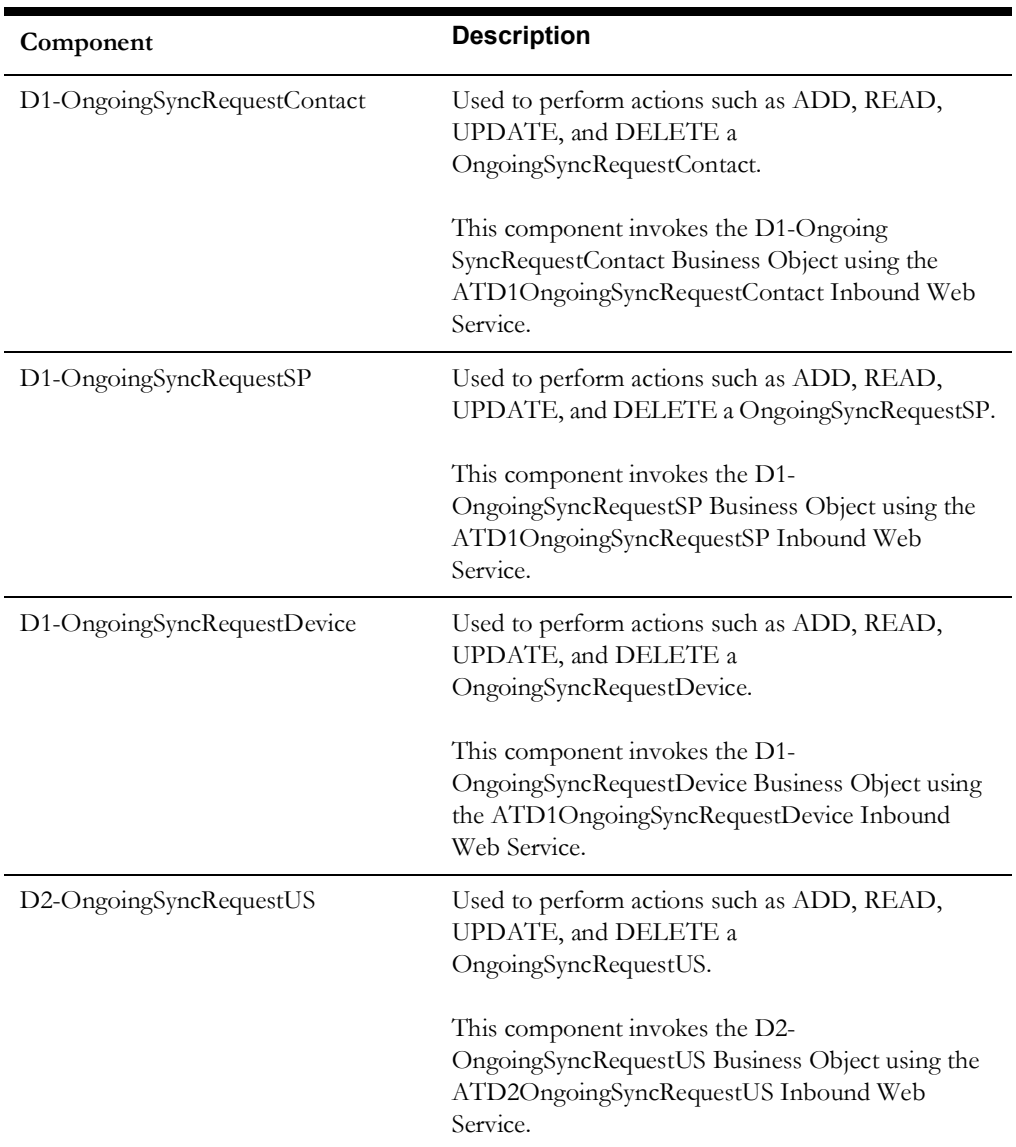

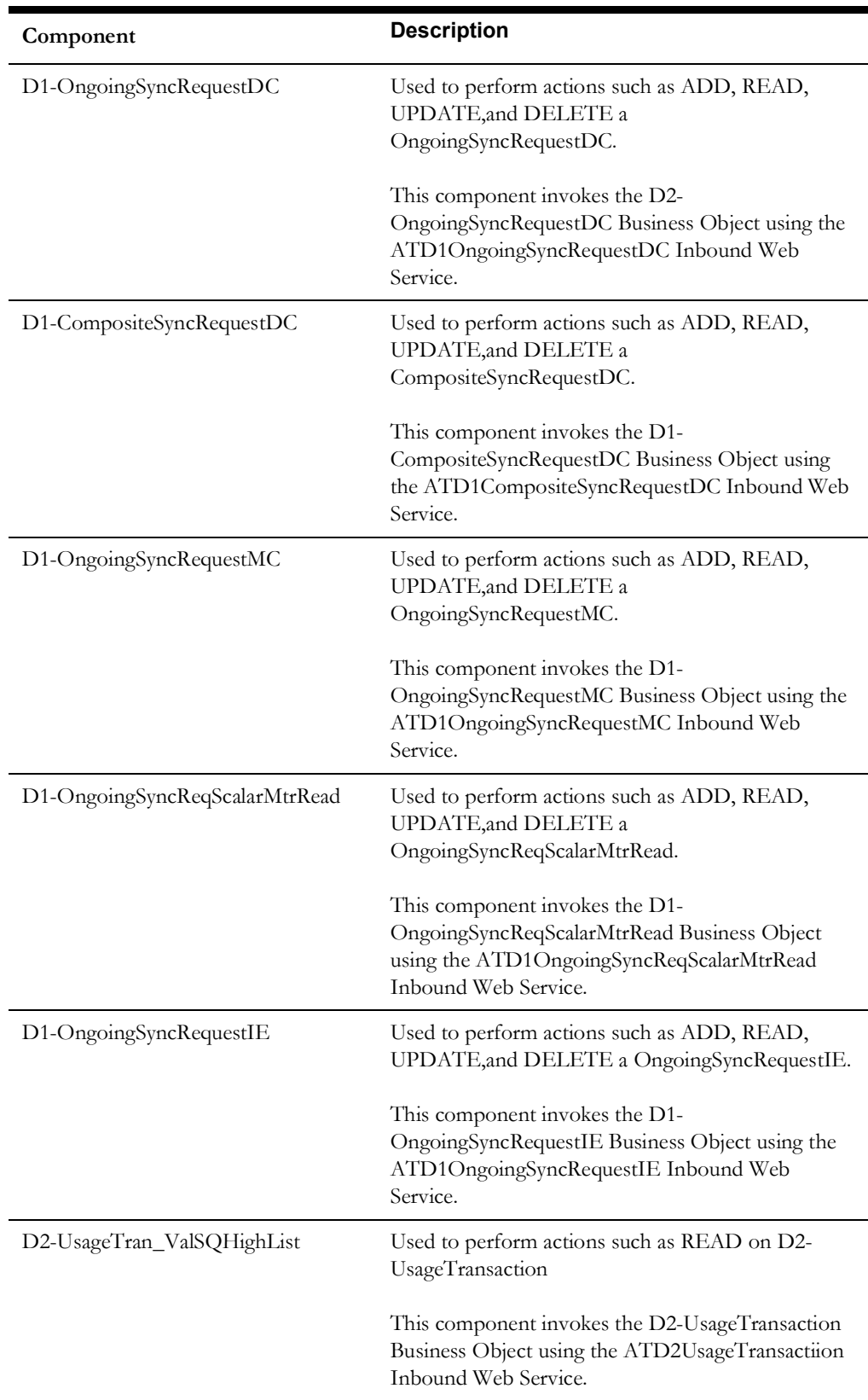

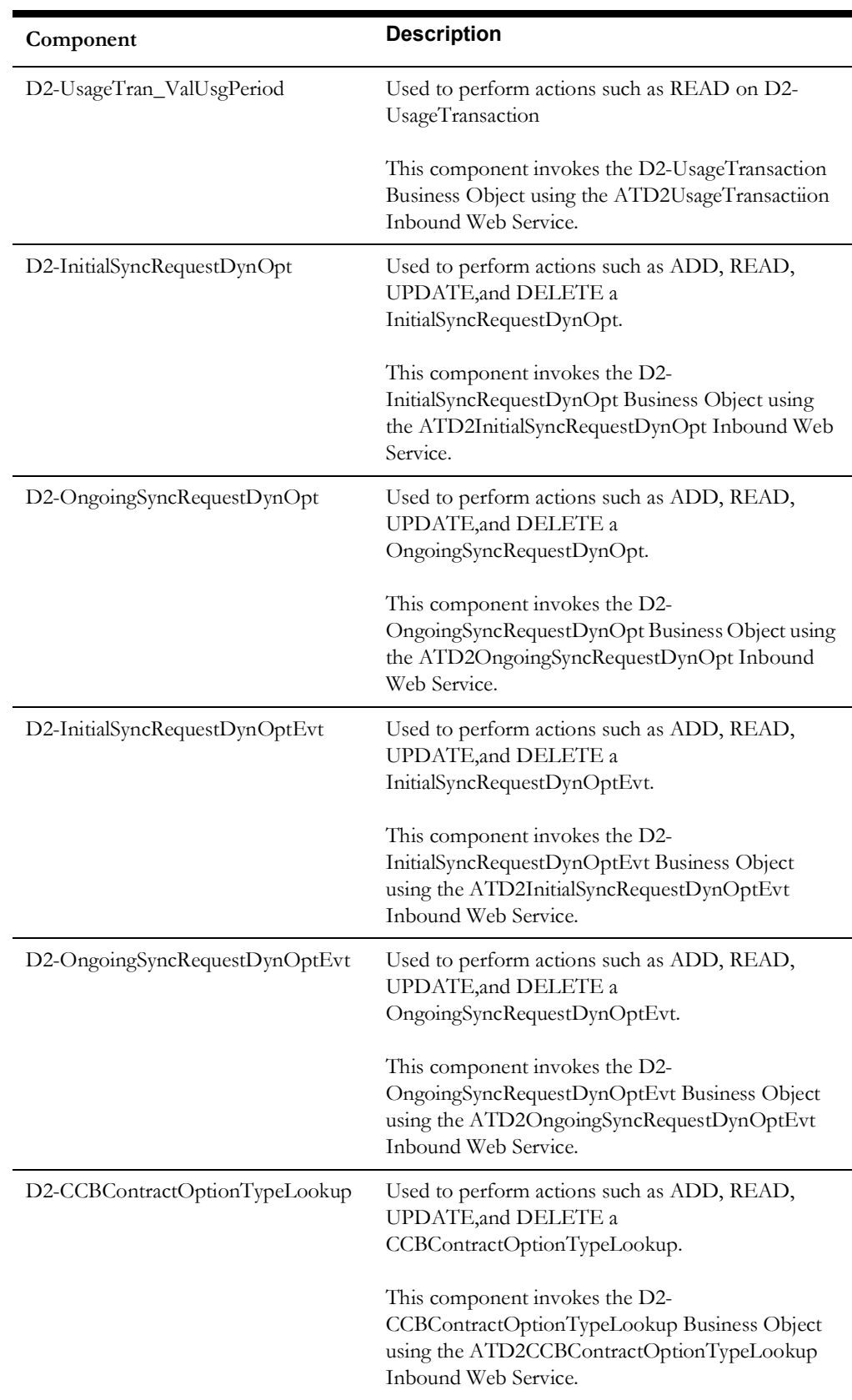

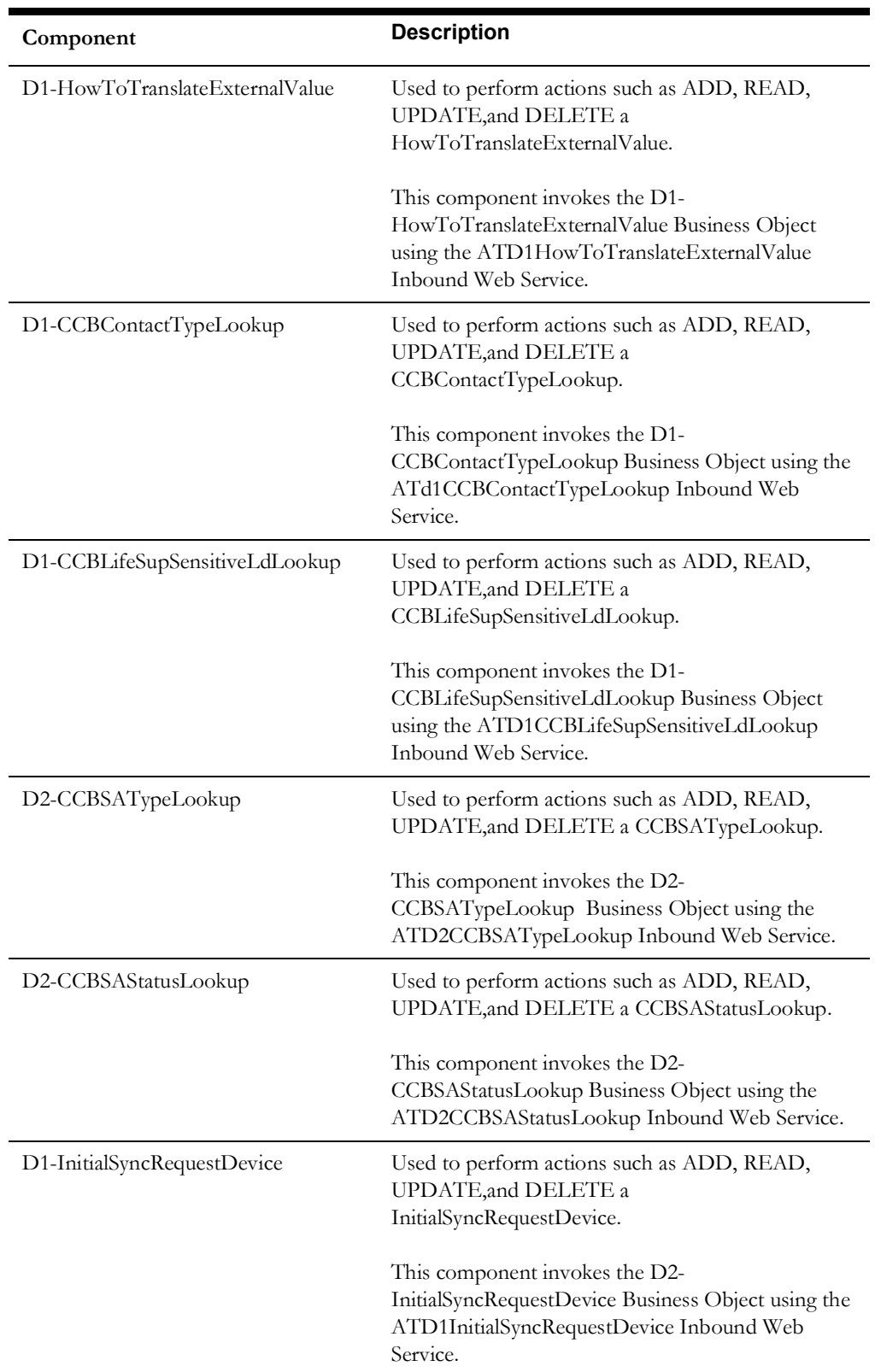

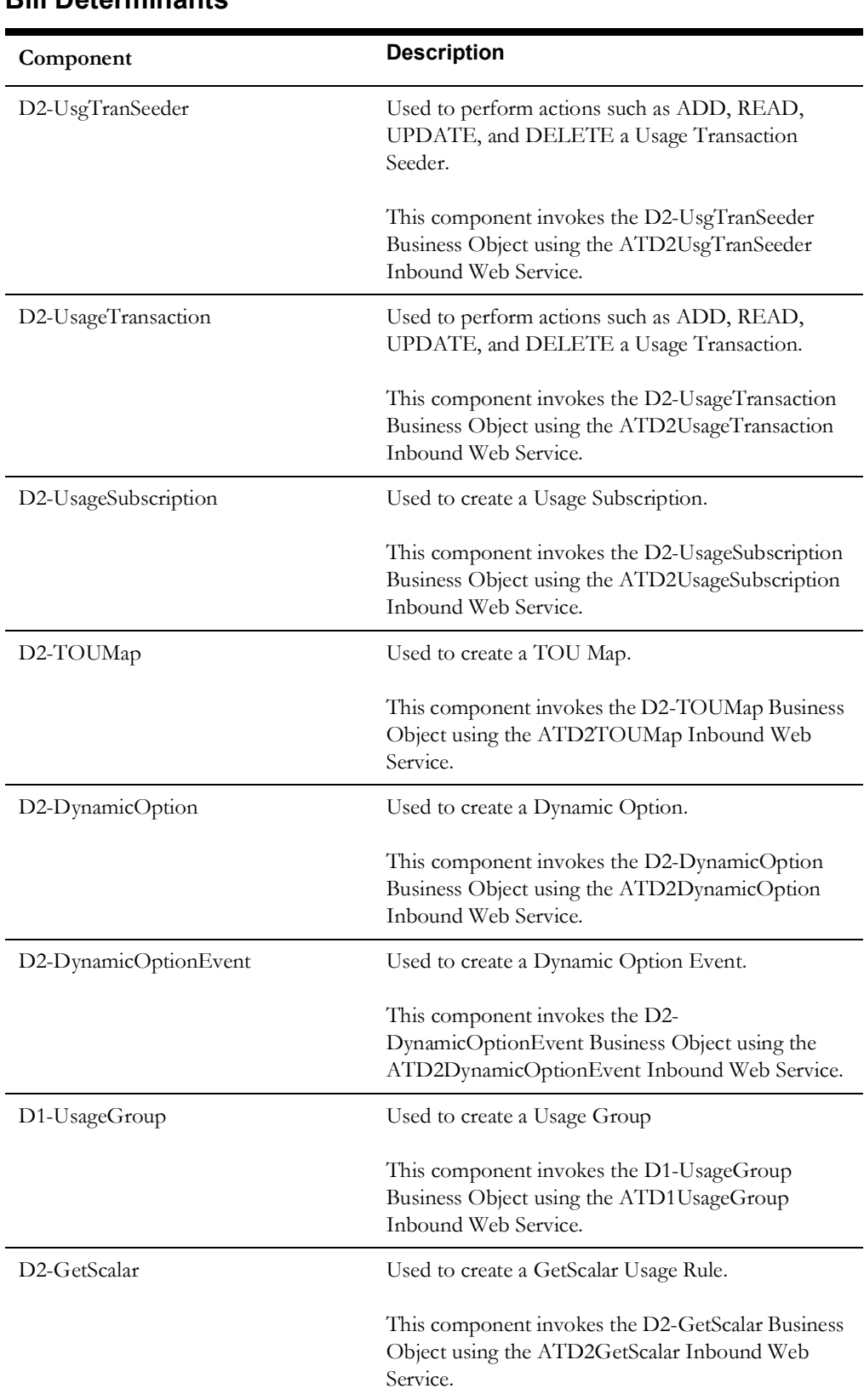

#### <span id="page-22-0"></span>**Bill Determinants**

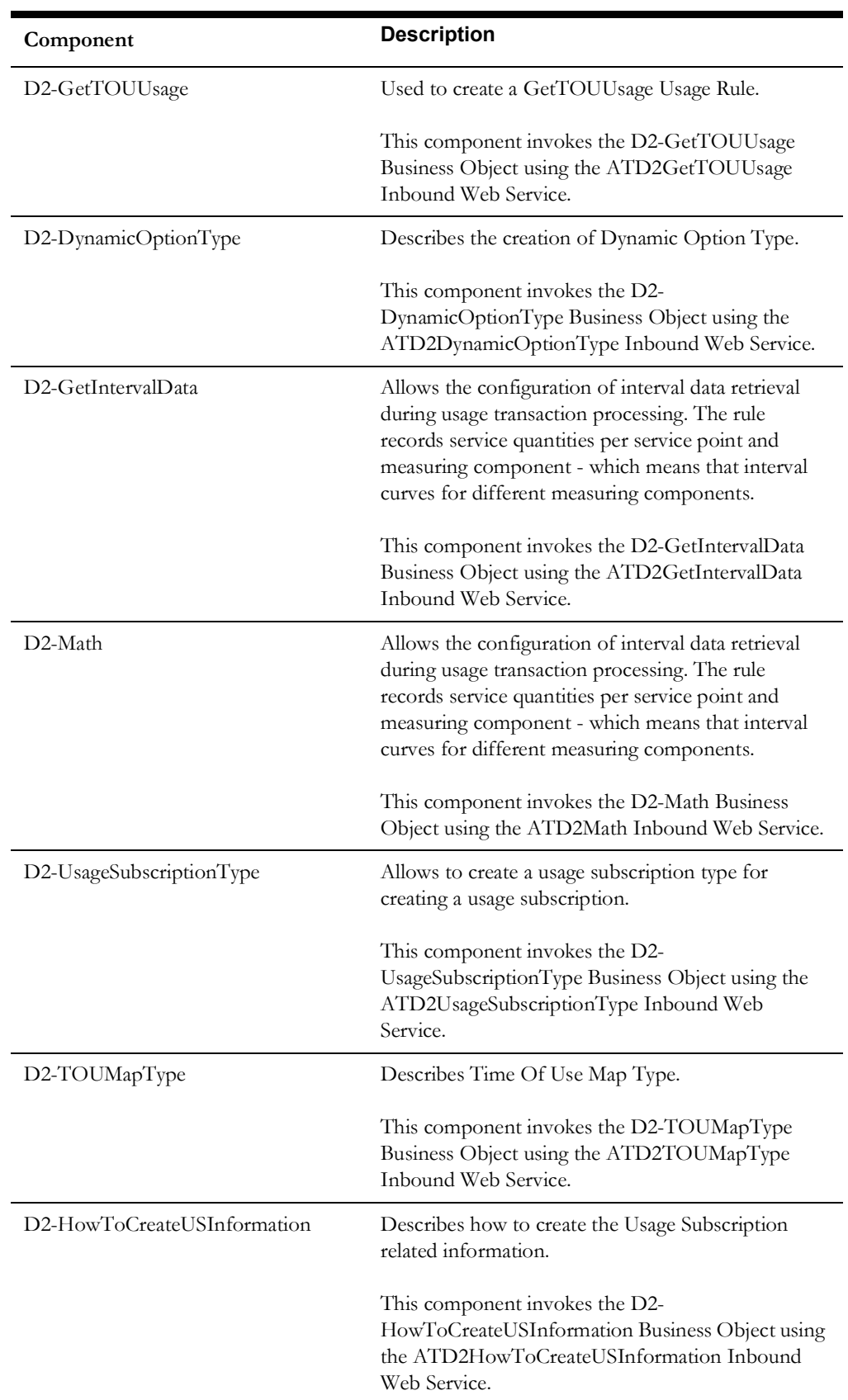

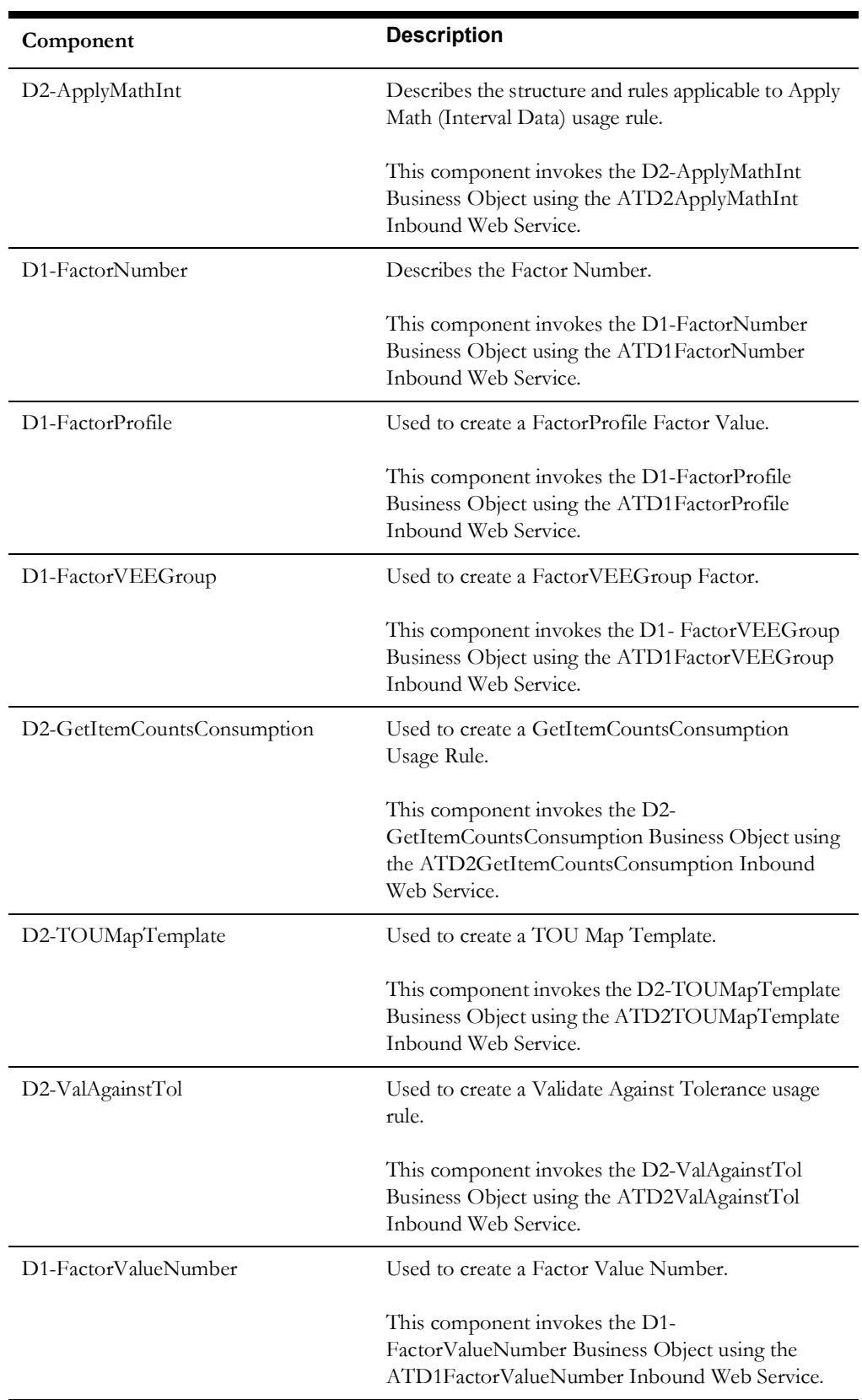

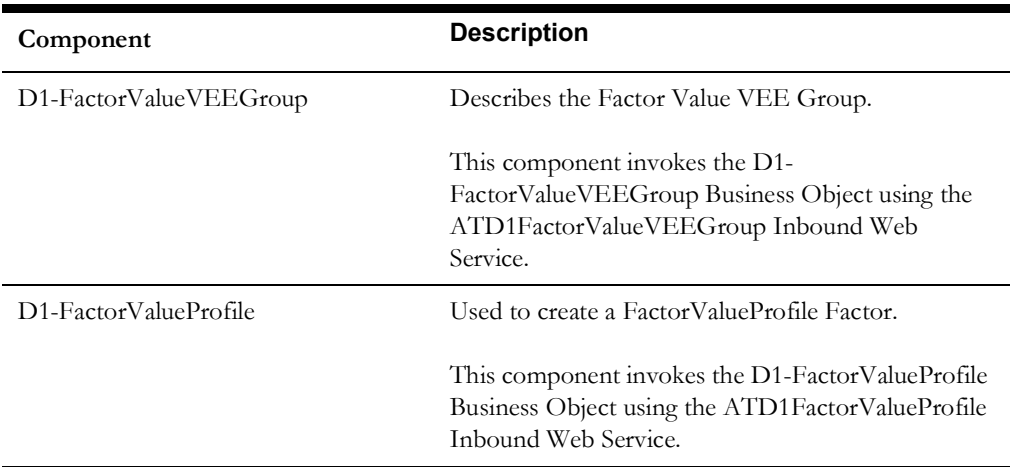

#### <span id="page-25-0"></span>**Data Model**

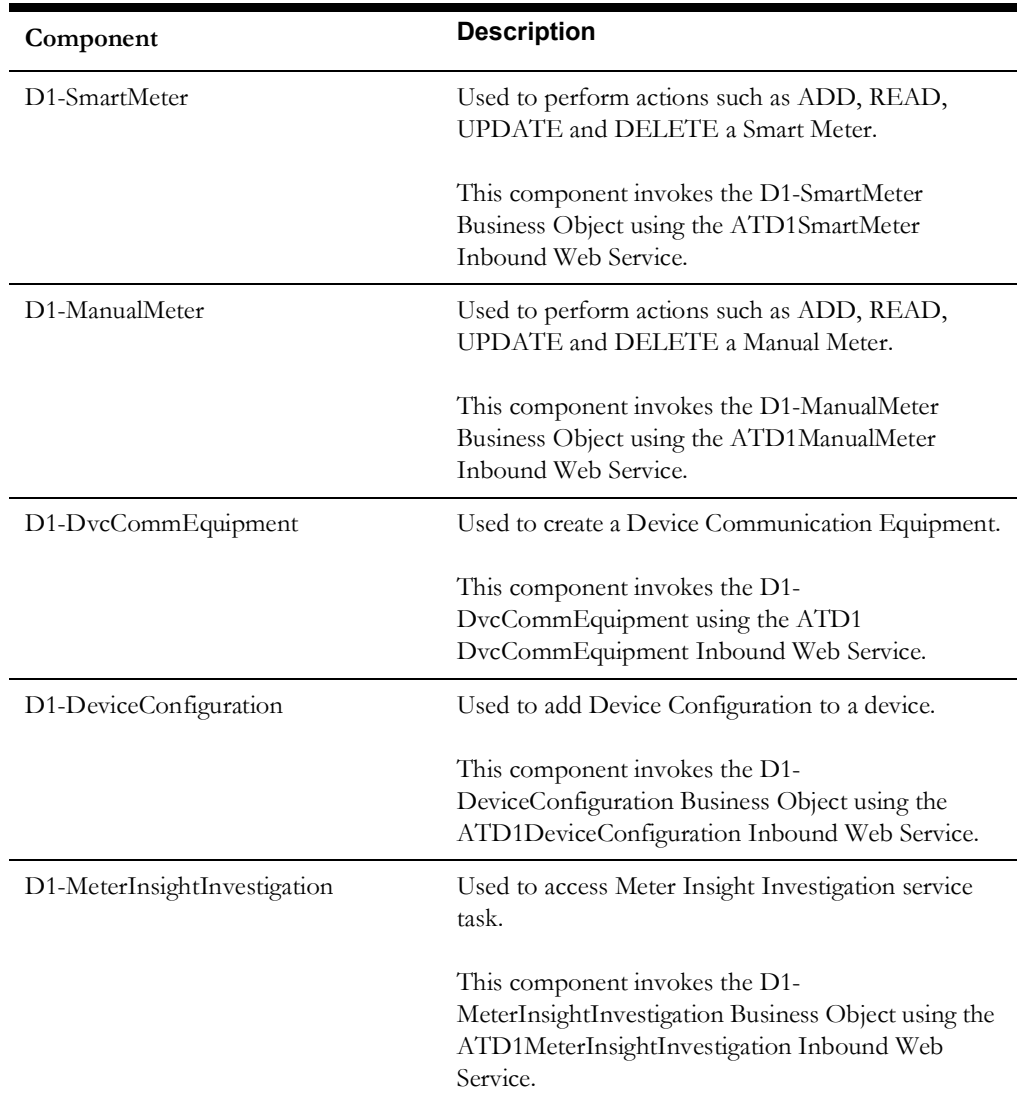

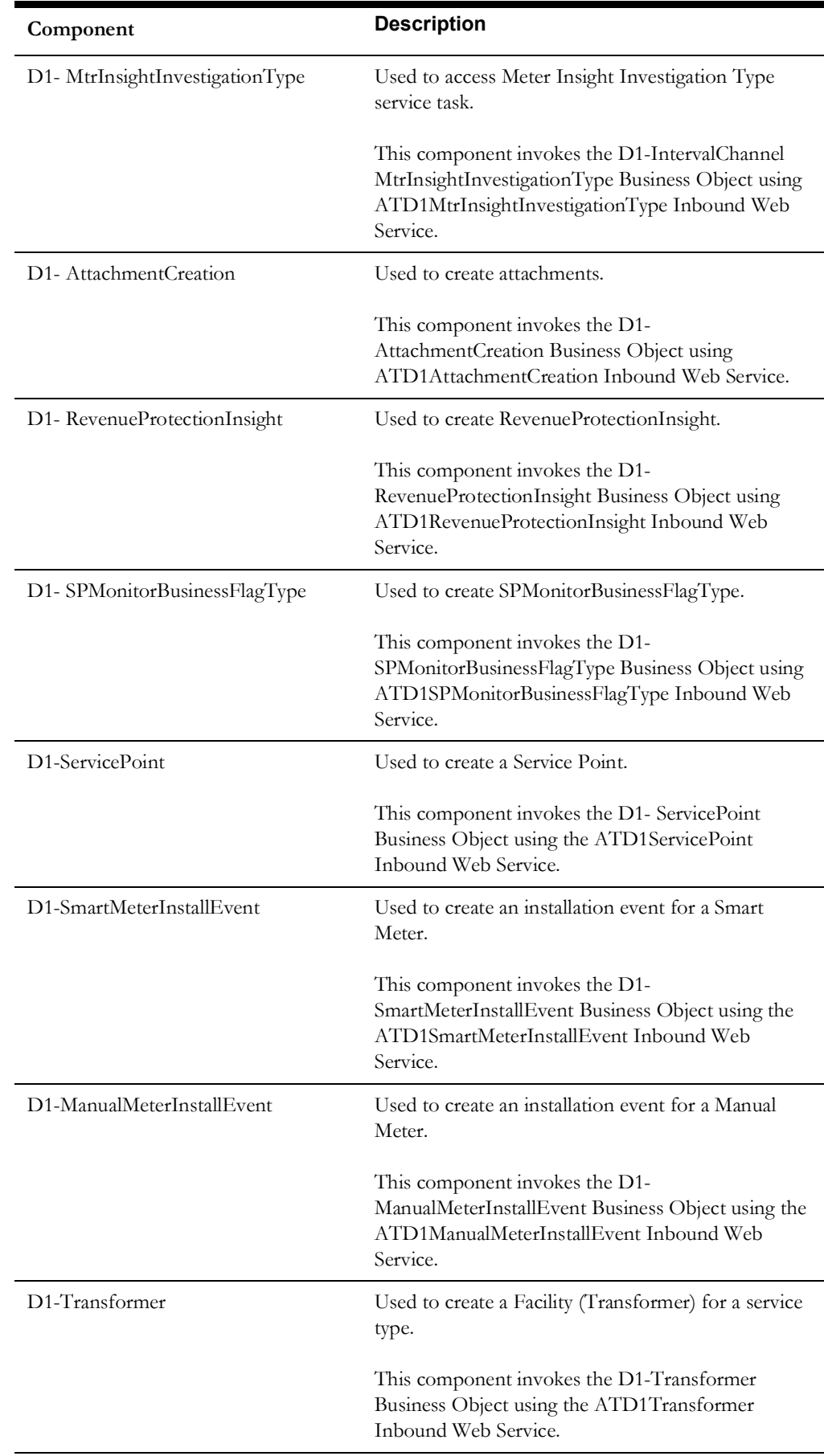

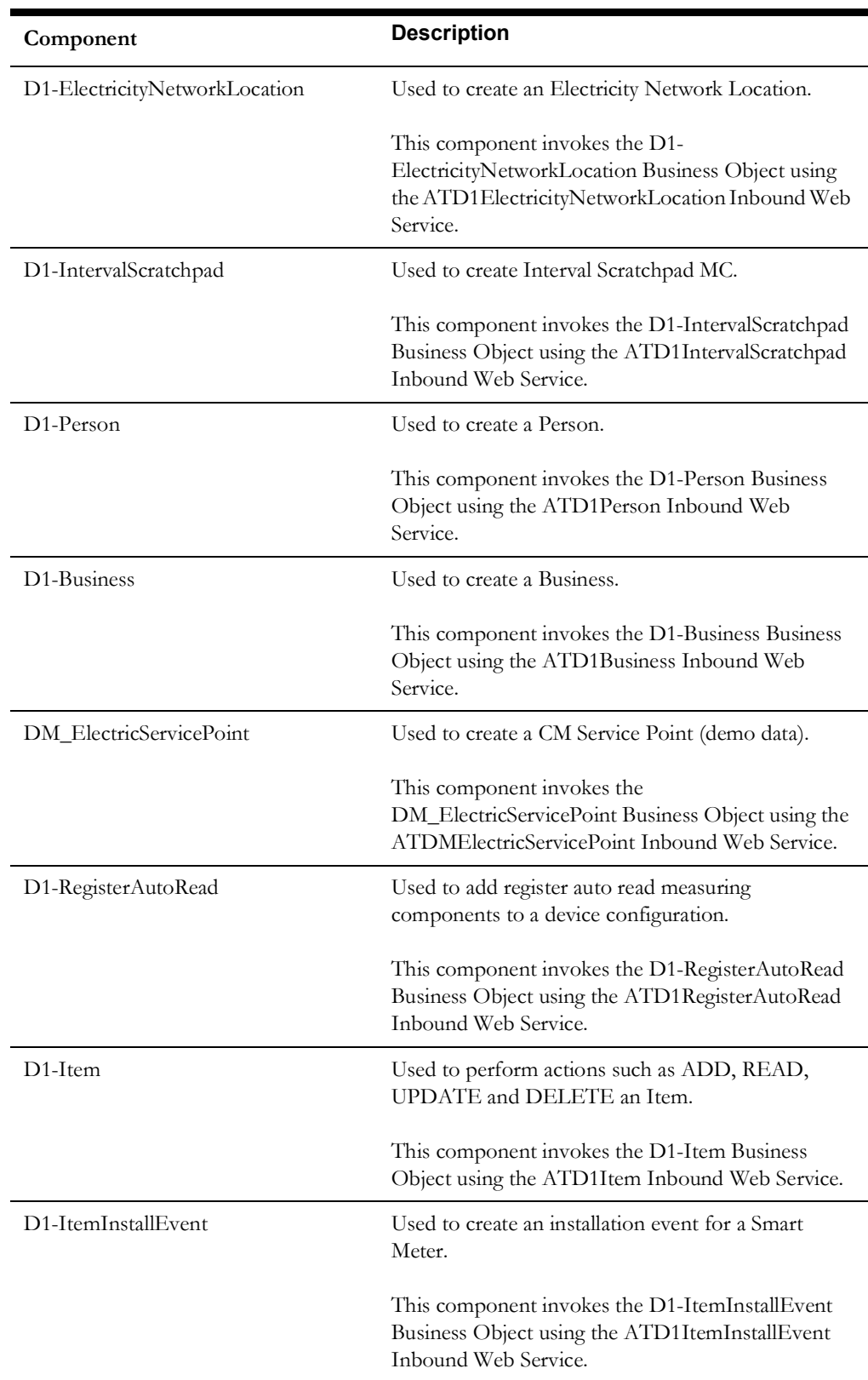

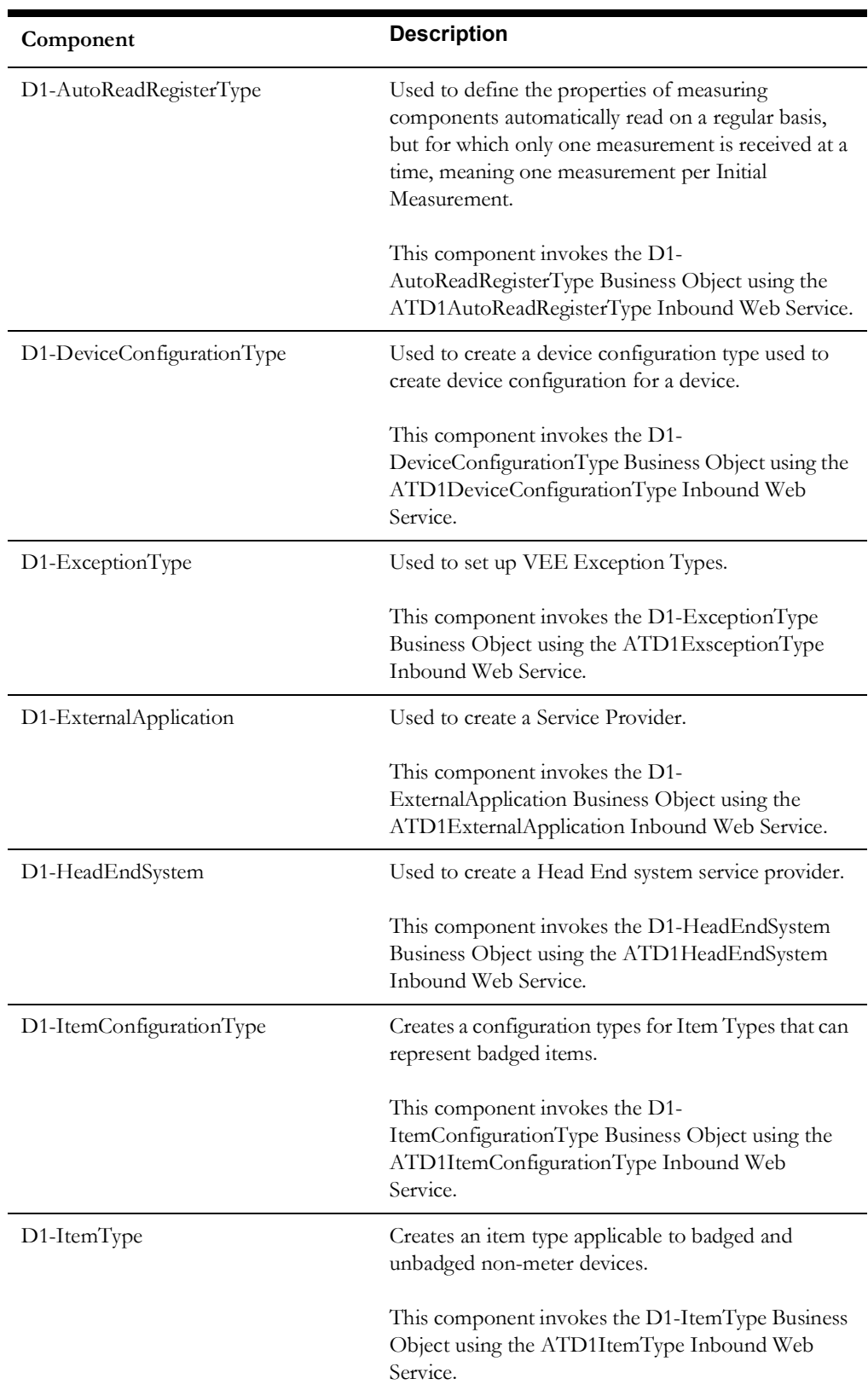

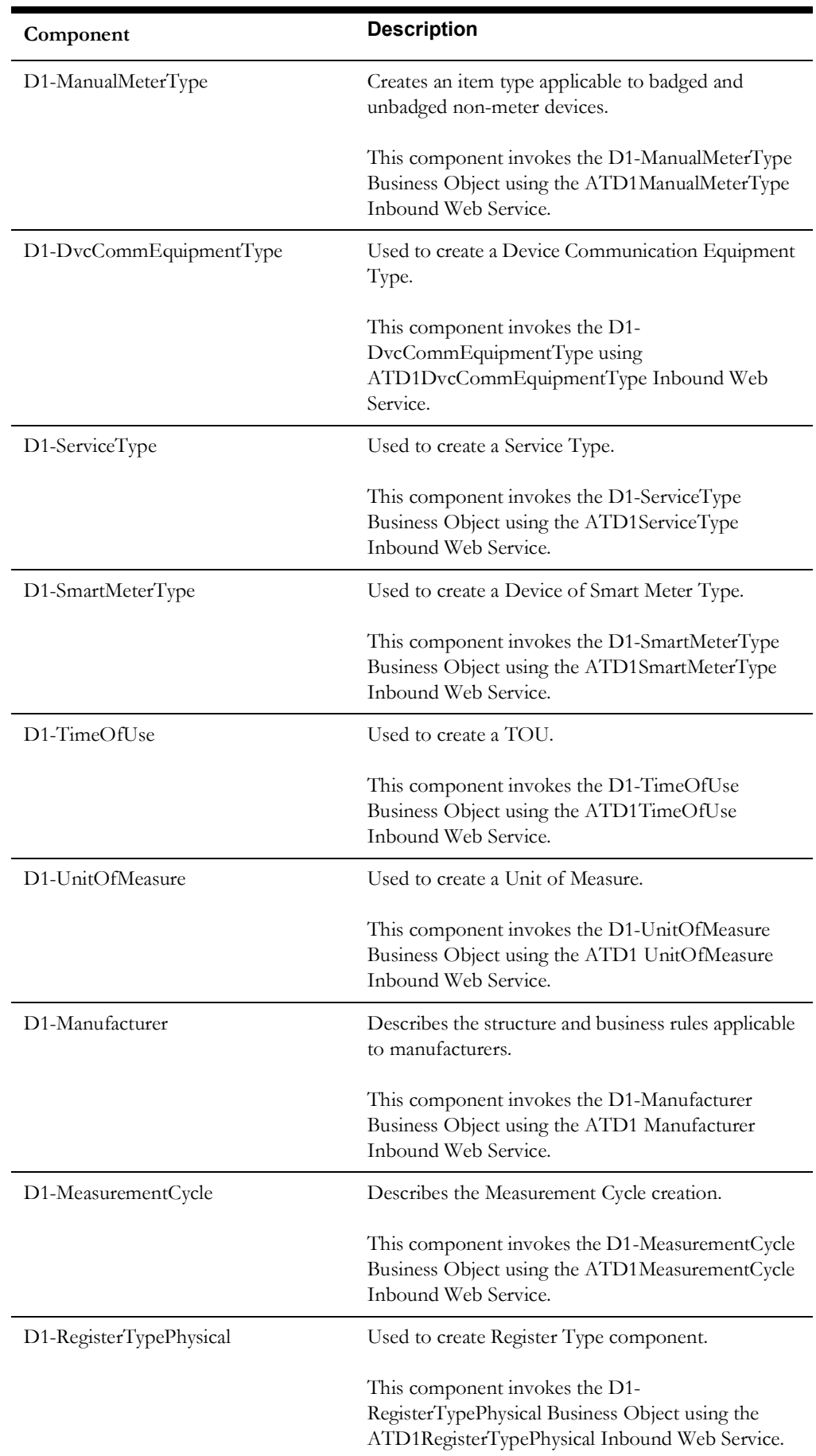

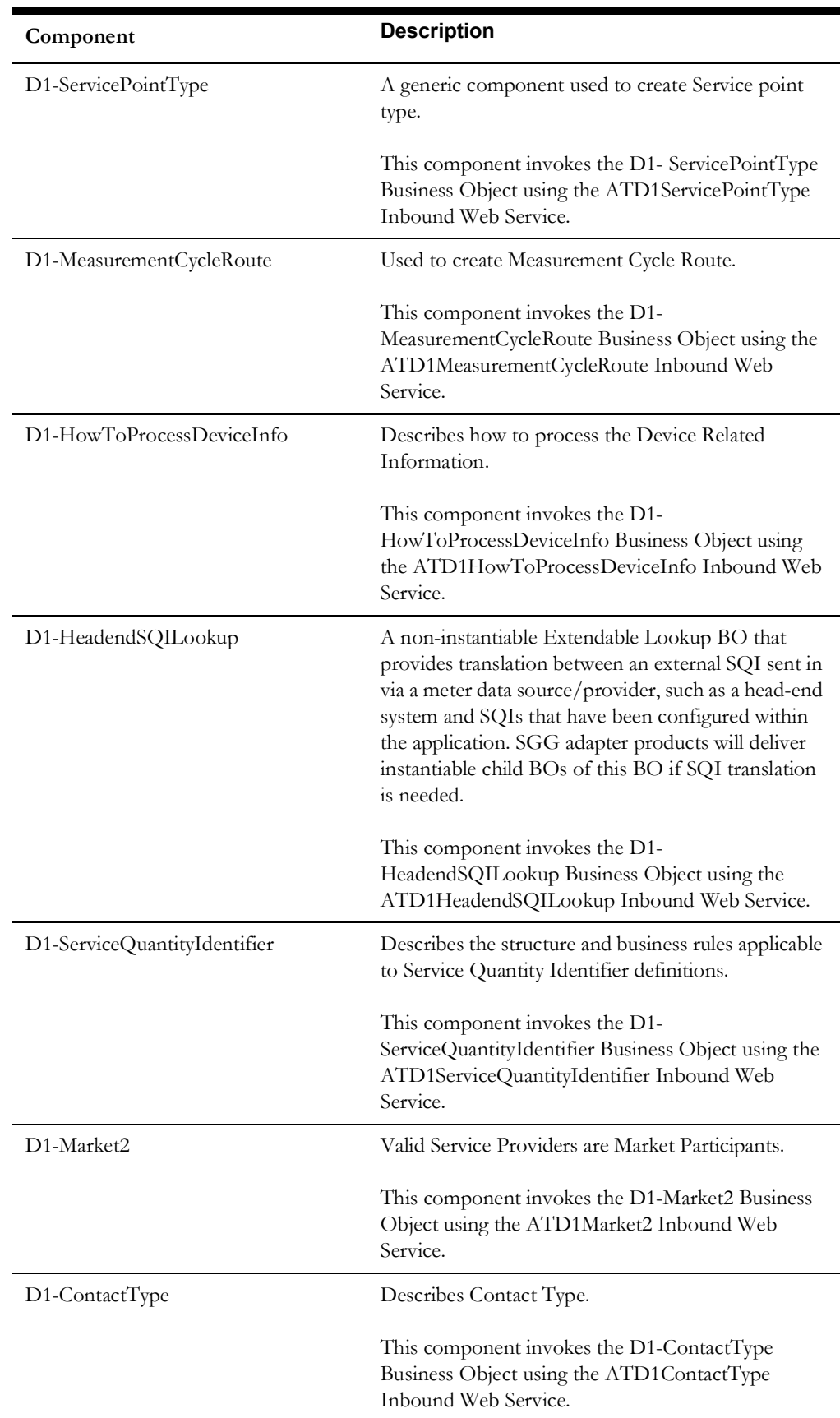

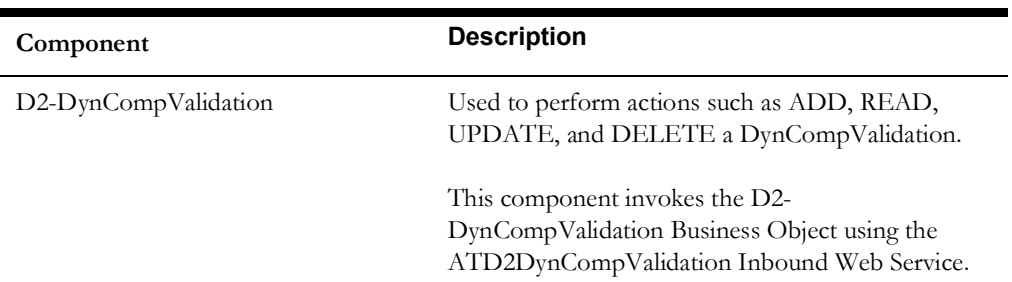

#### <span id="page-31-0"></span>**Initial Measurement Data**

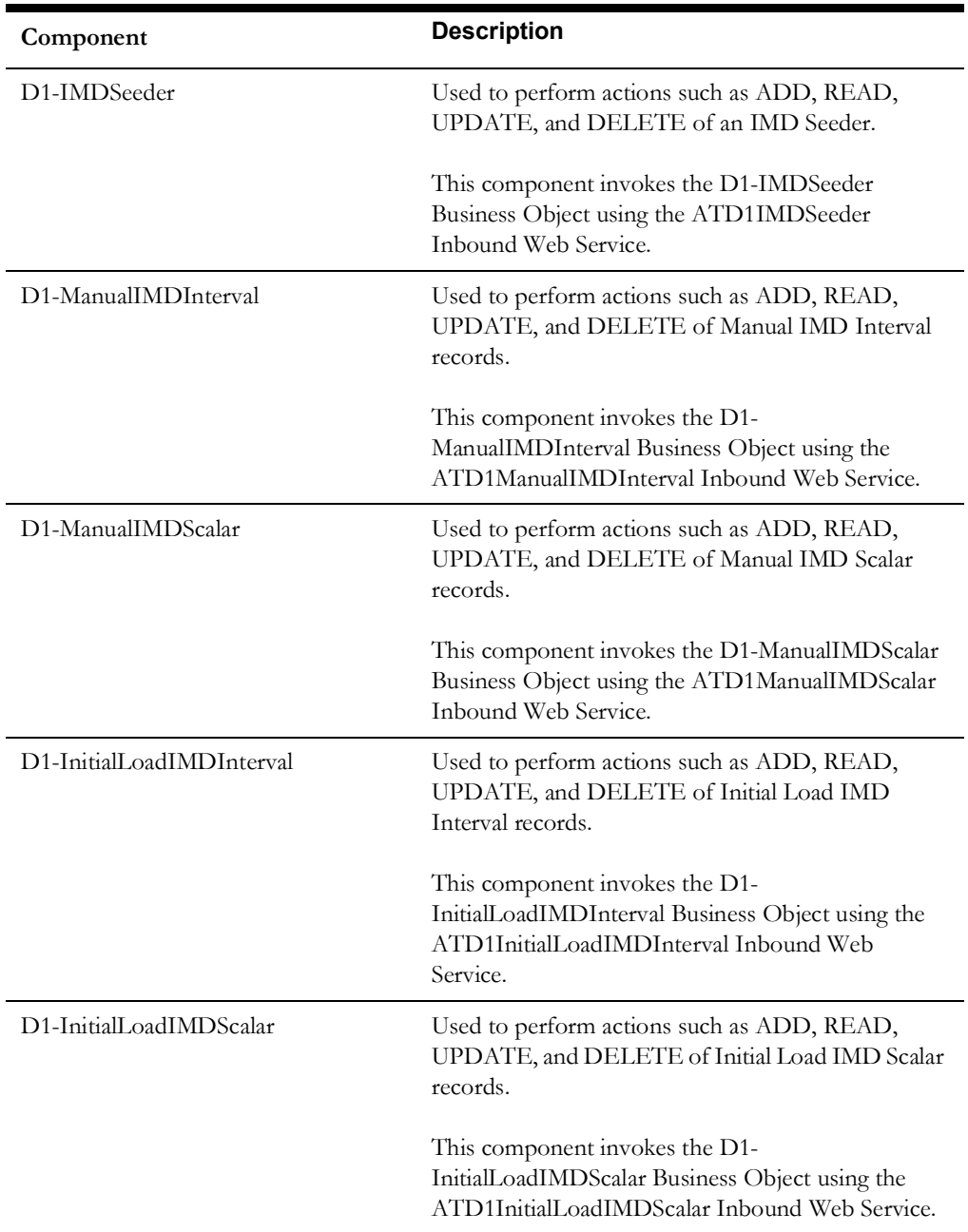

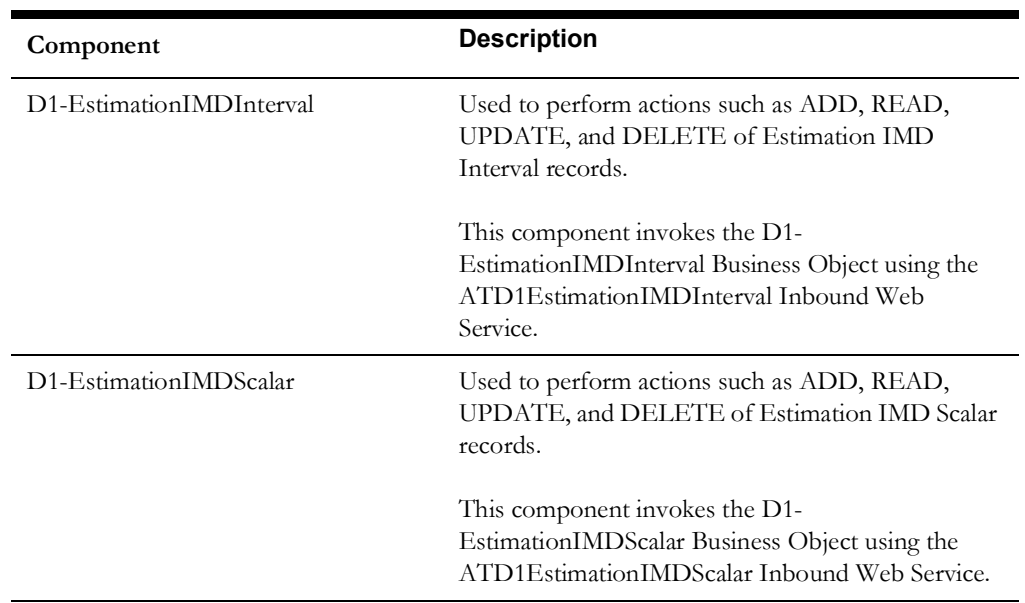

<span id="page-33-1"></span>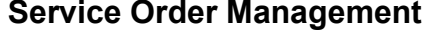

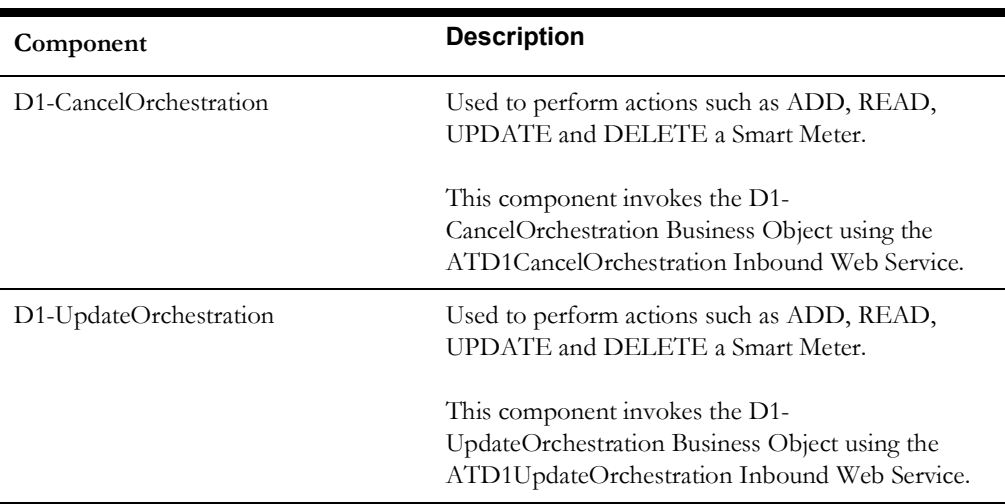

#### <span id="page-33-0"></span>**VEE**

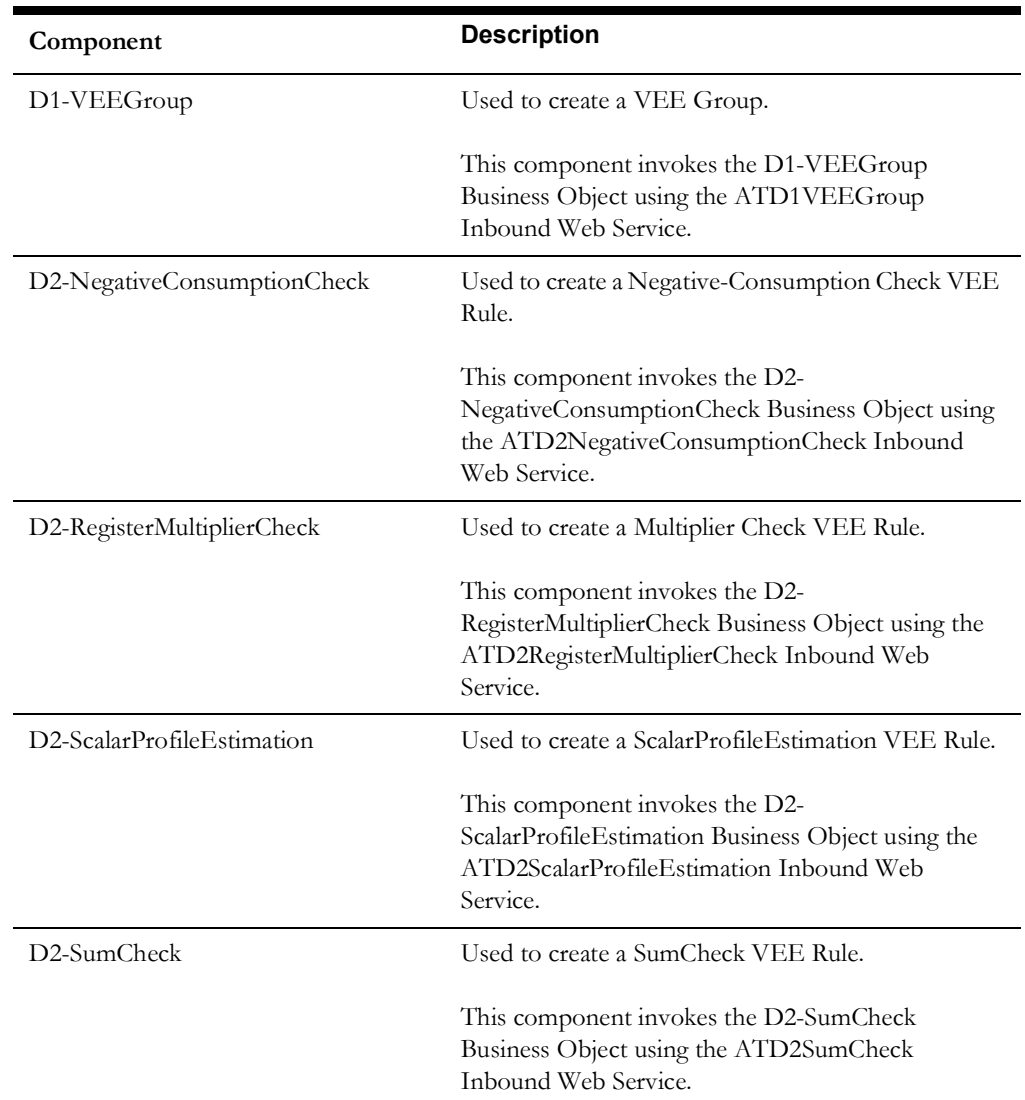

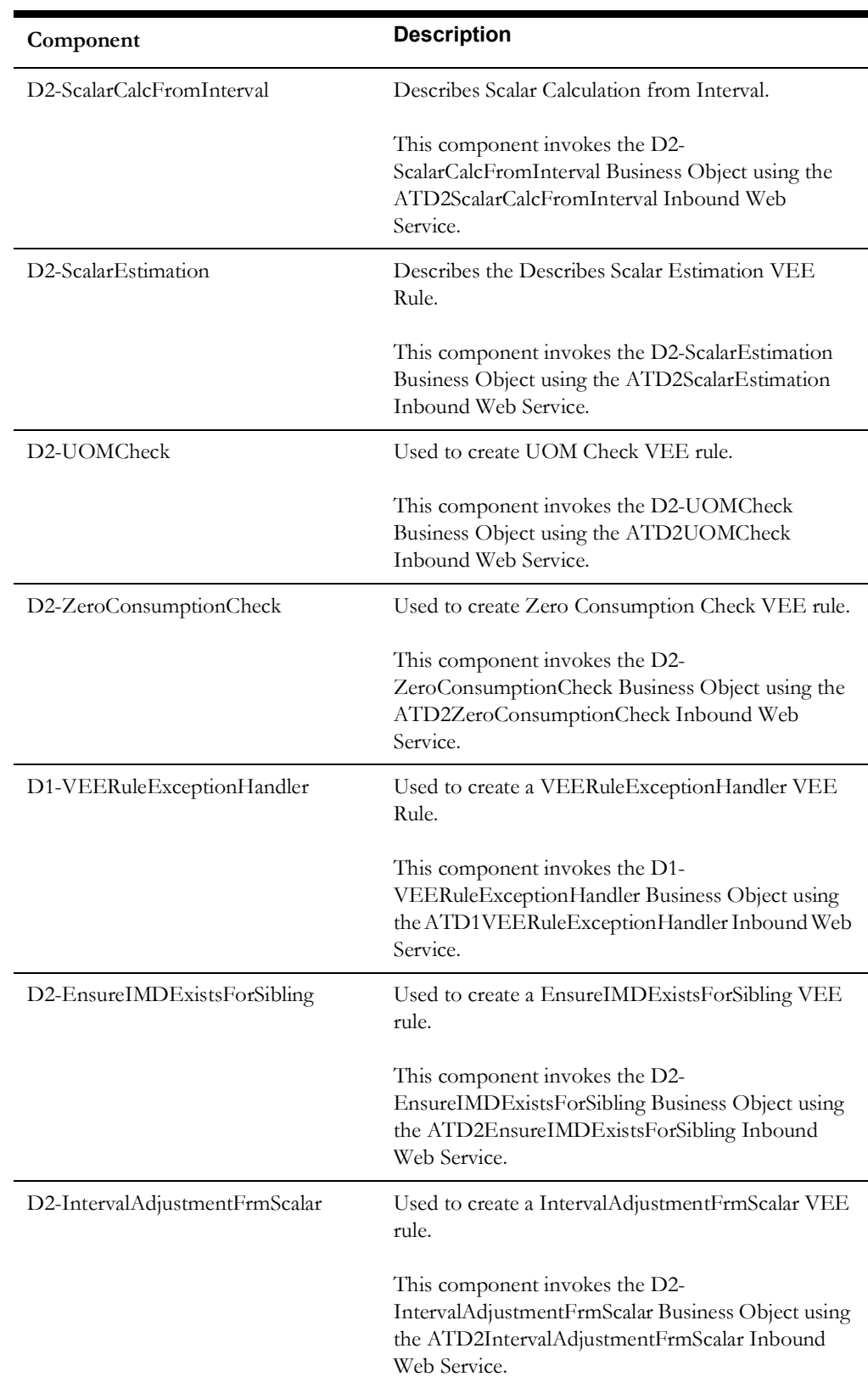

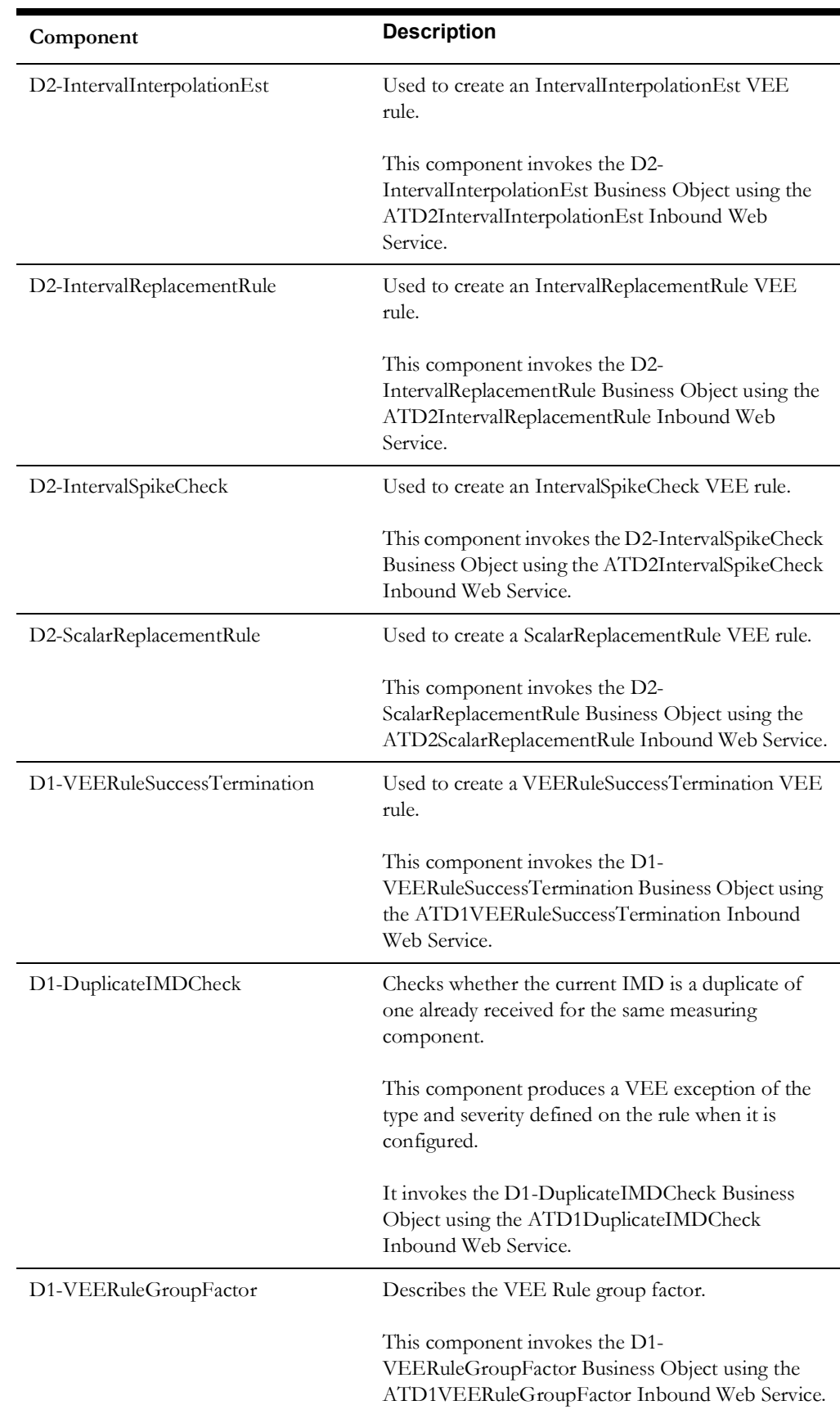
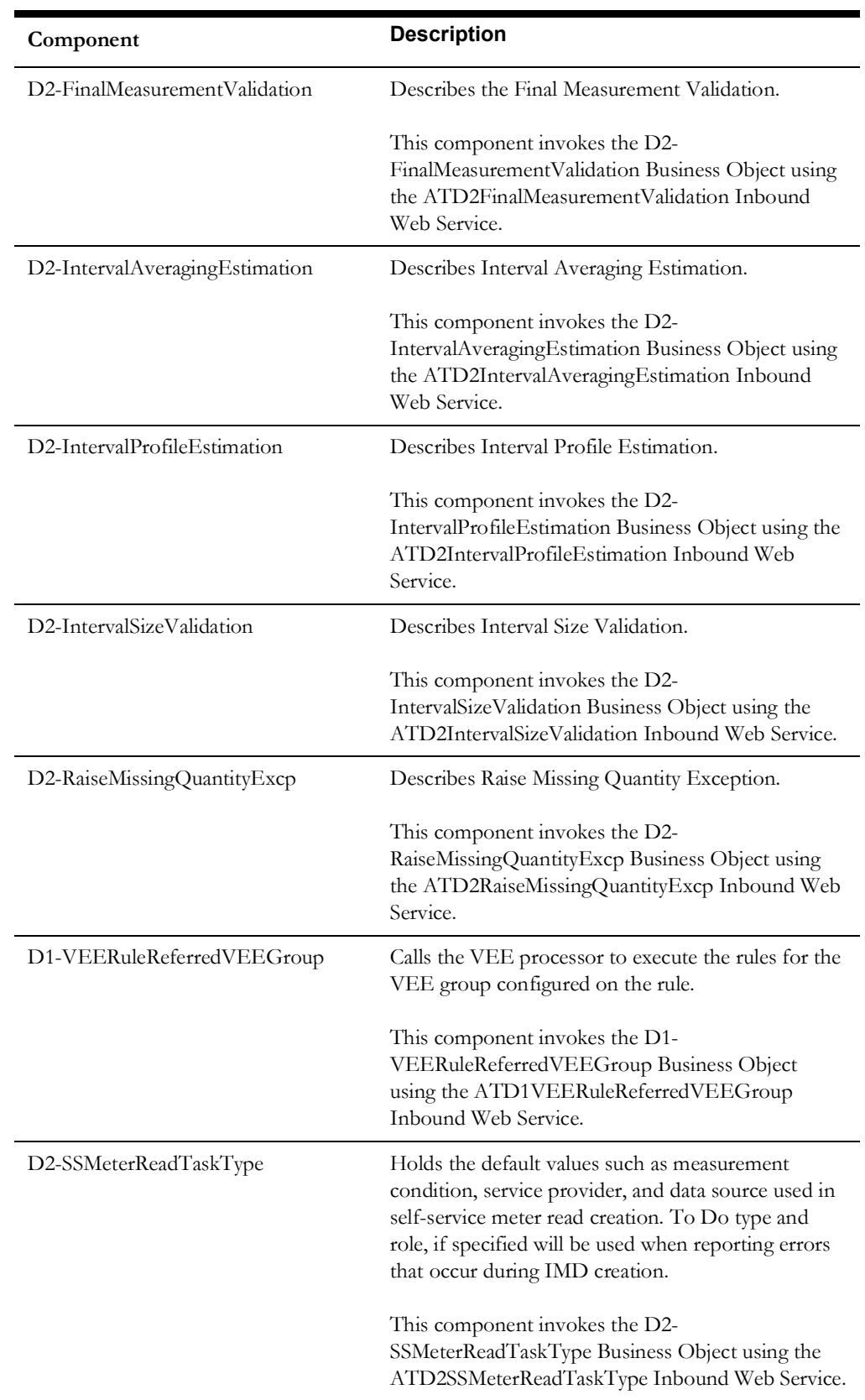

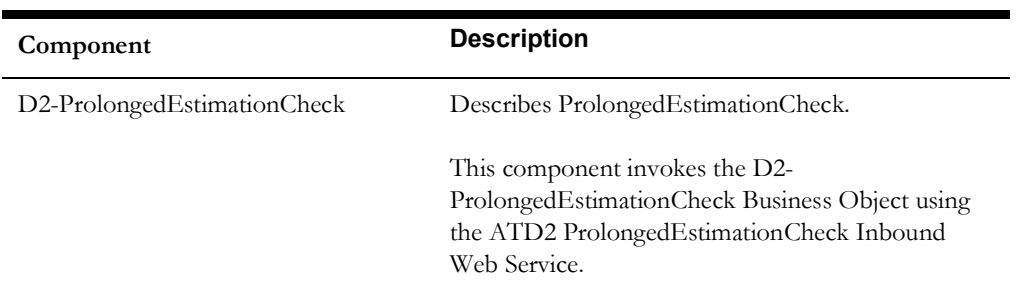

## **Market Settlements Management**

#### **Dynamic Aggregation**

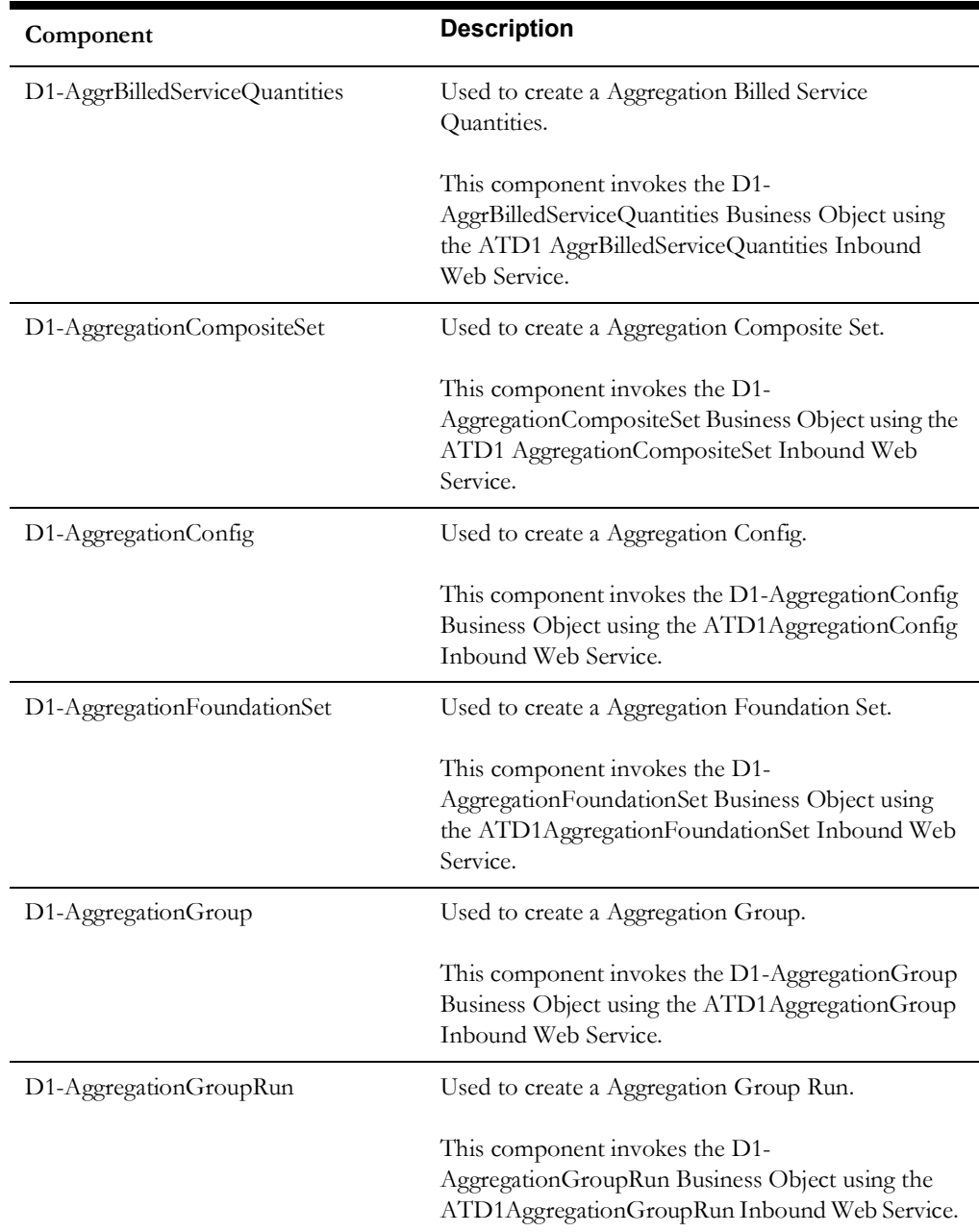

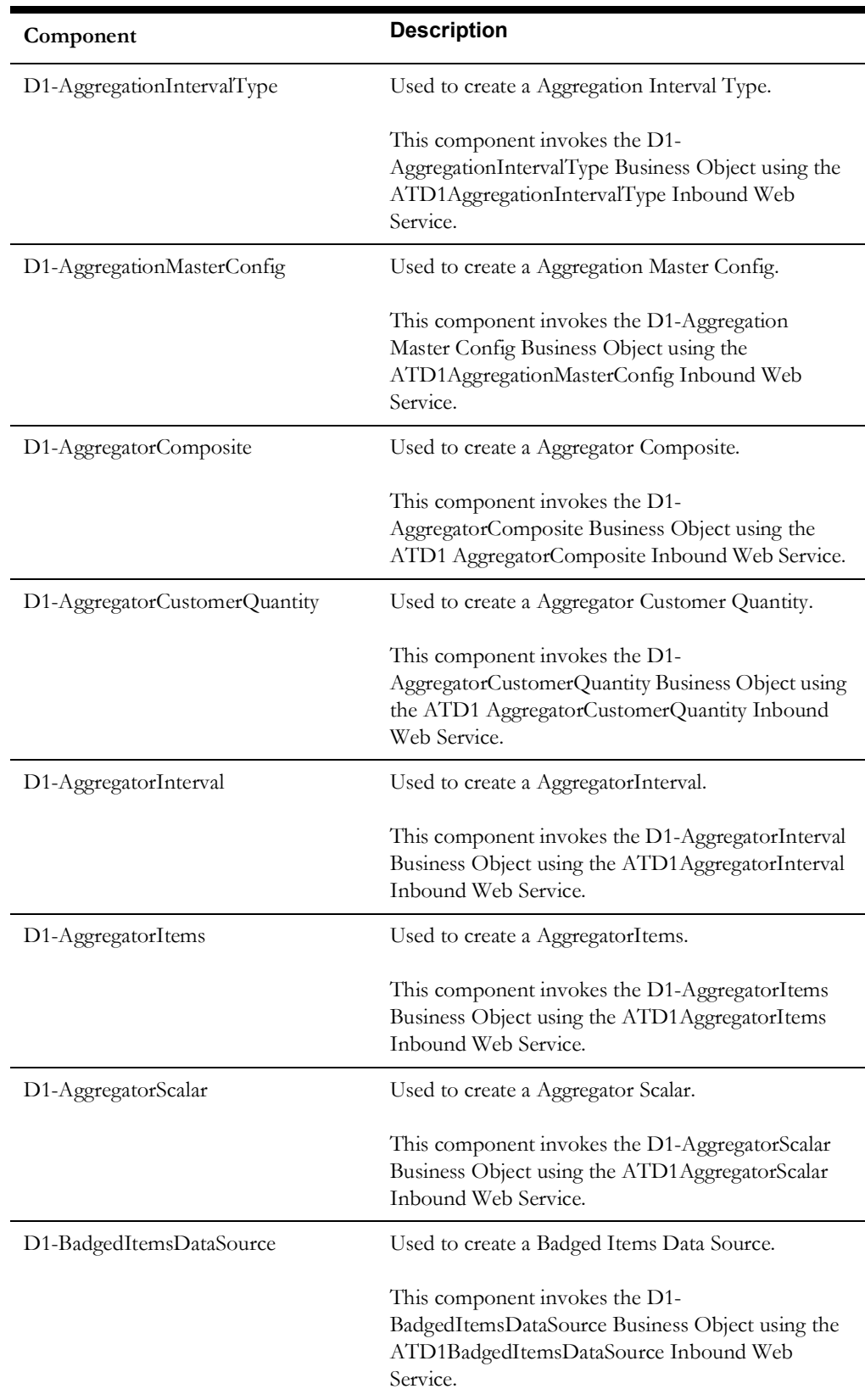

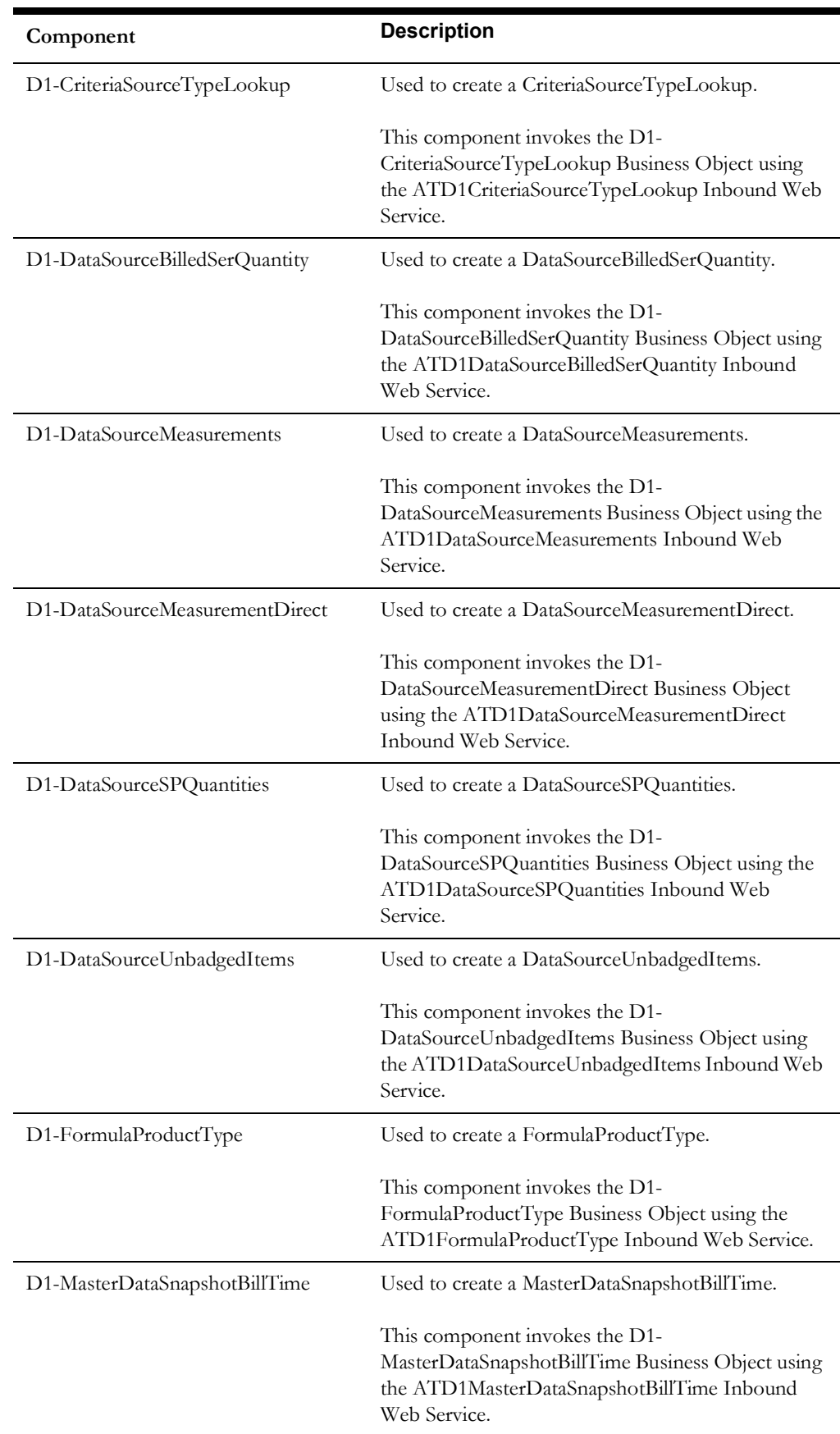

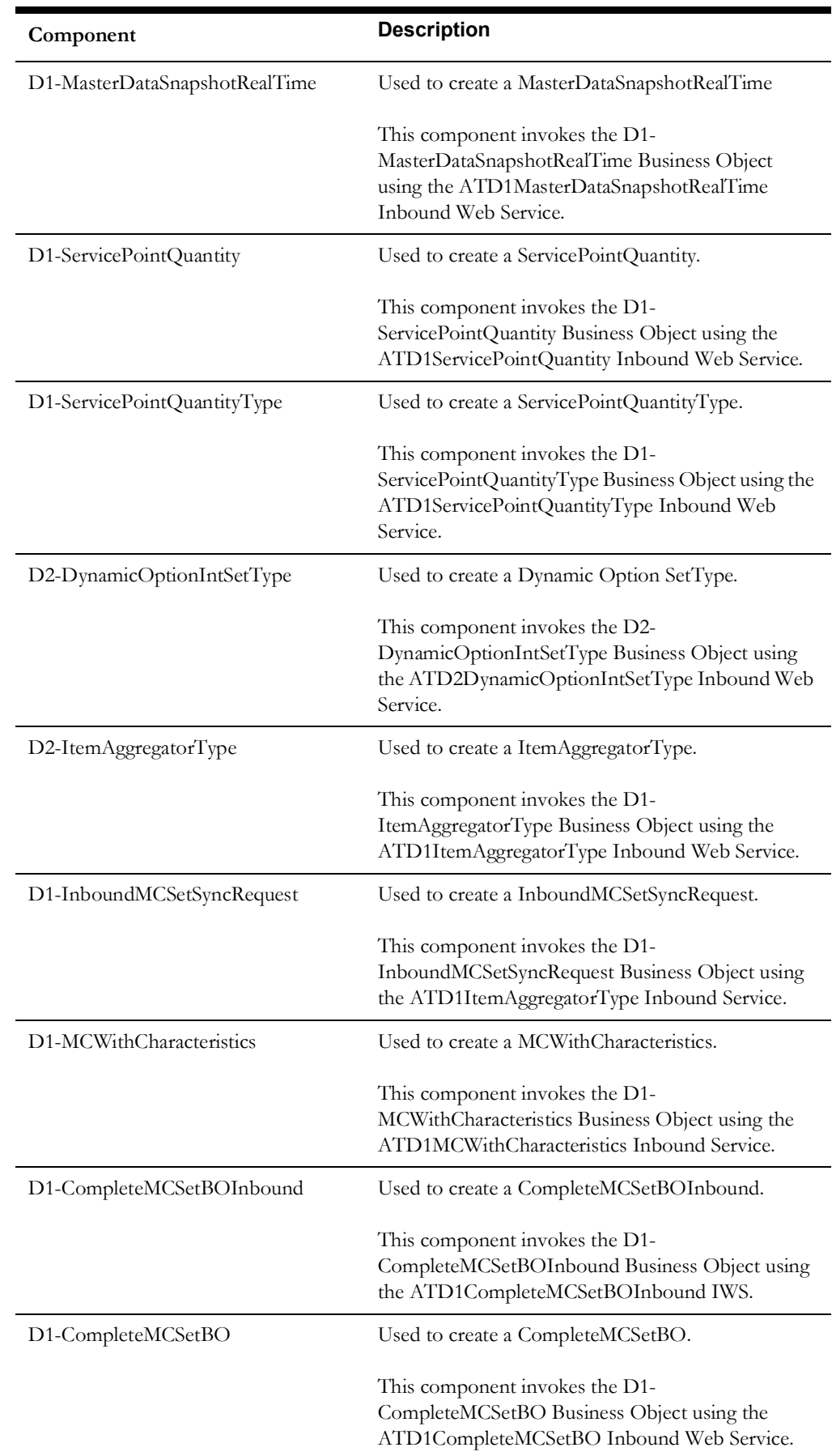

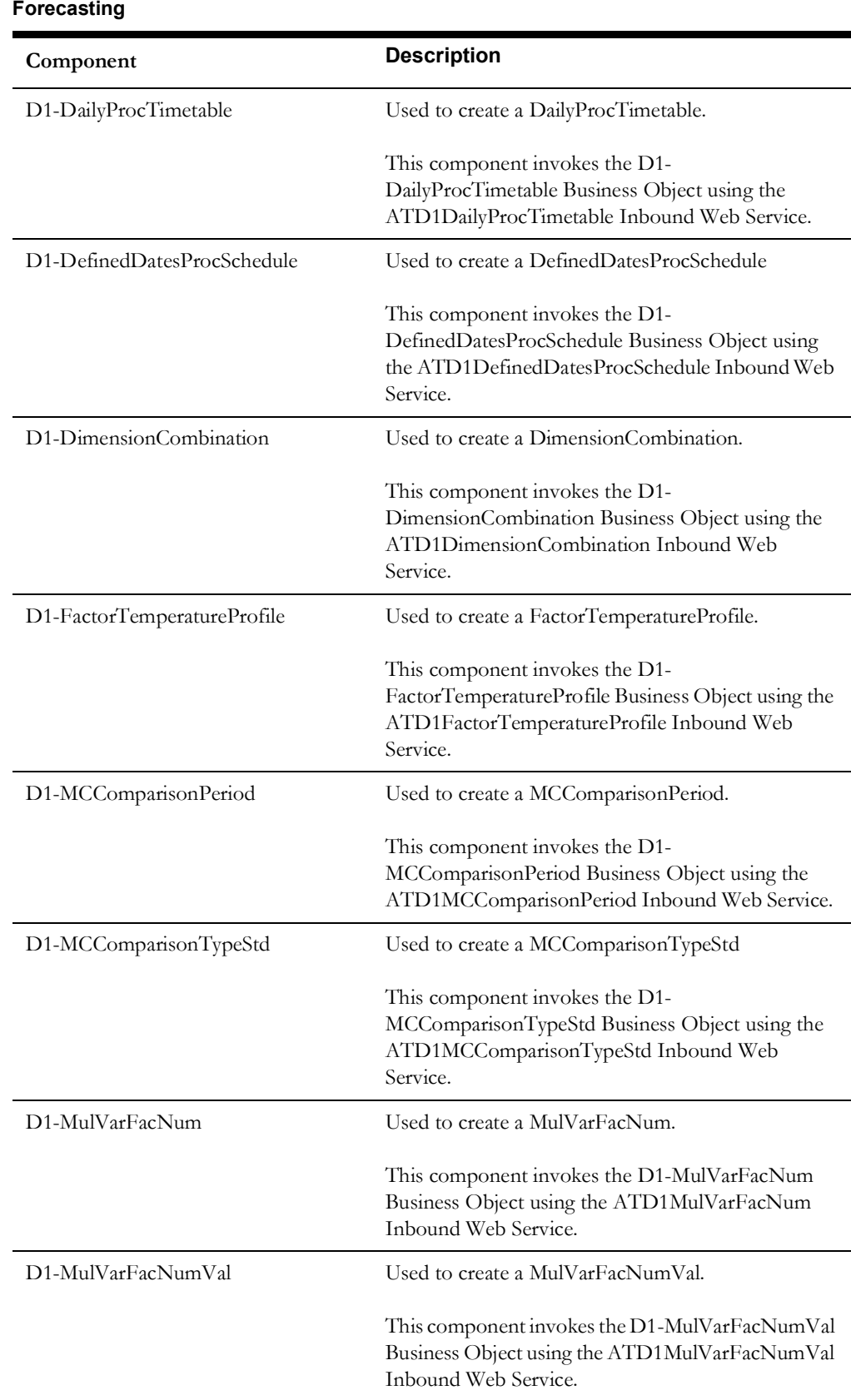

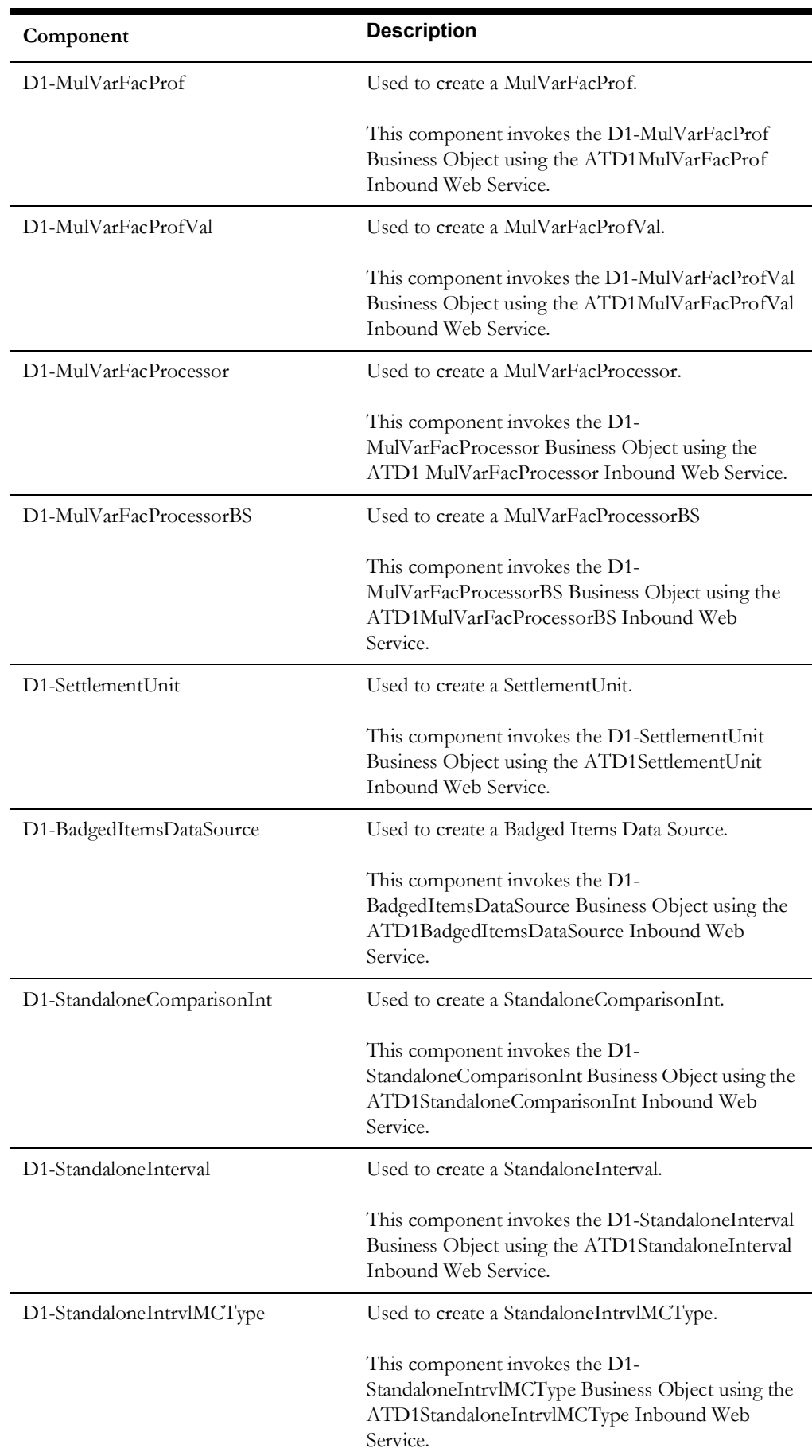

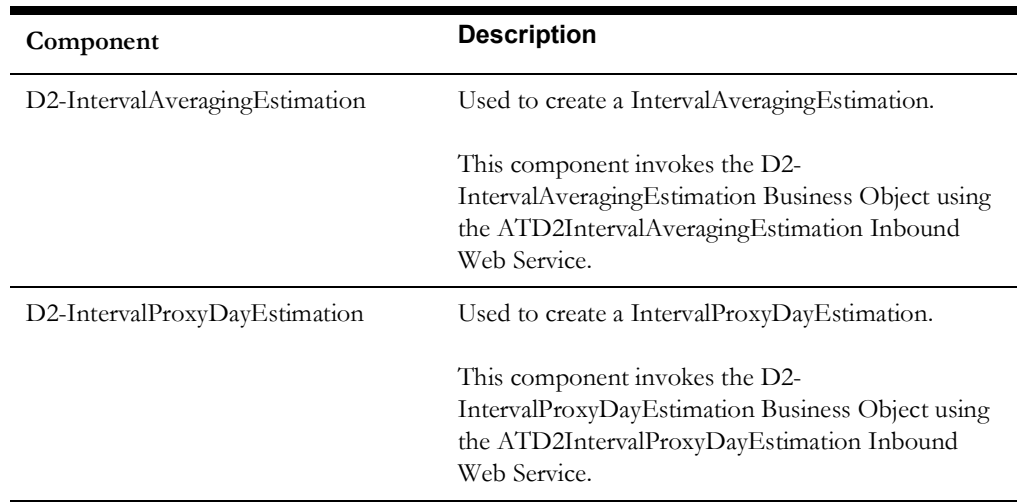

#### **IntegrationComponents**

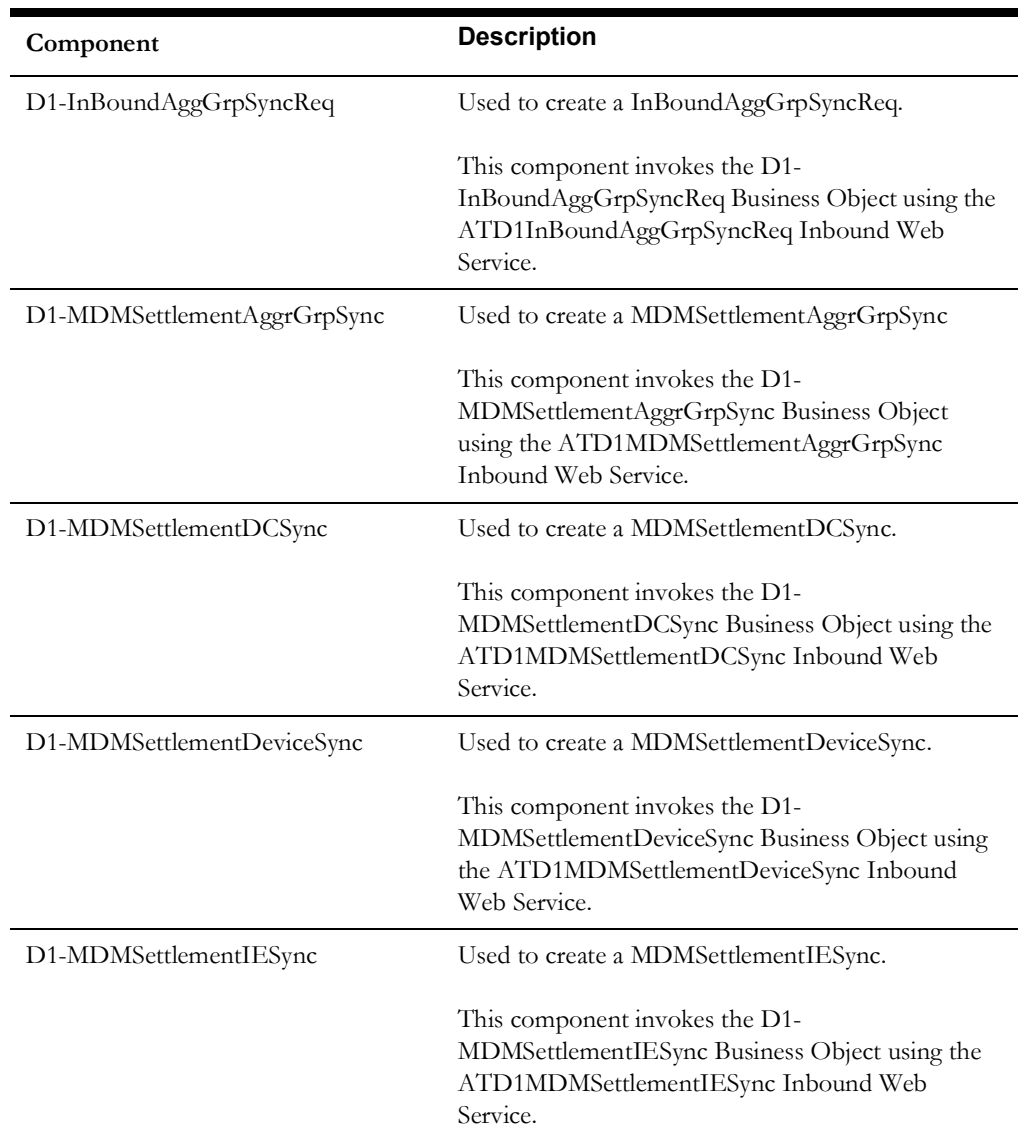

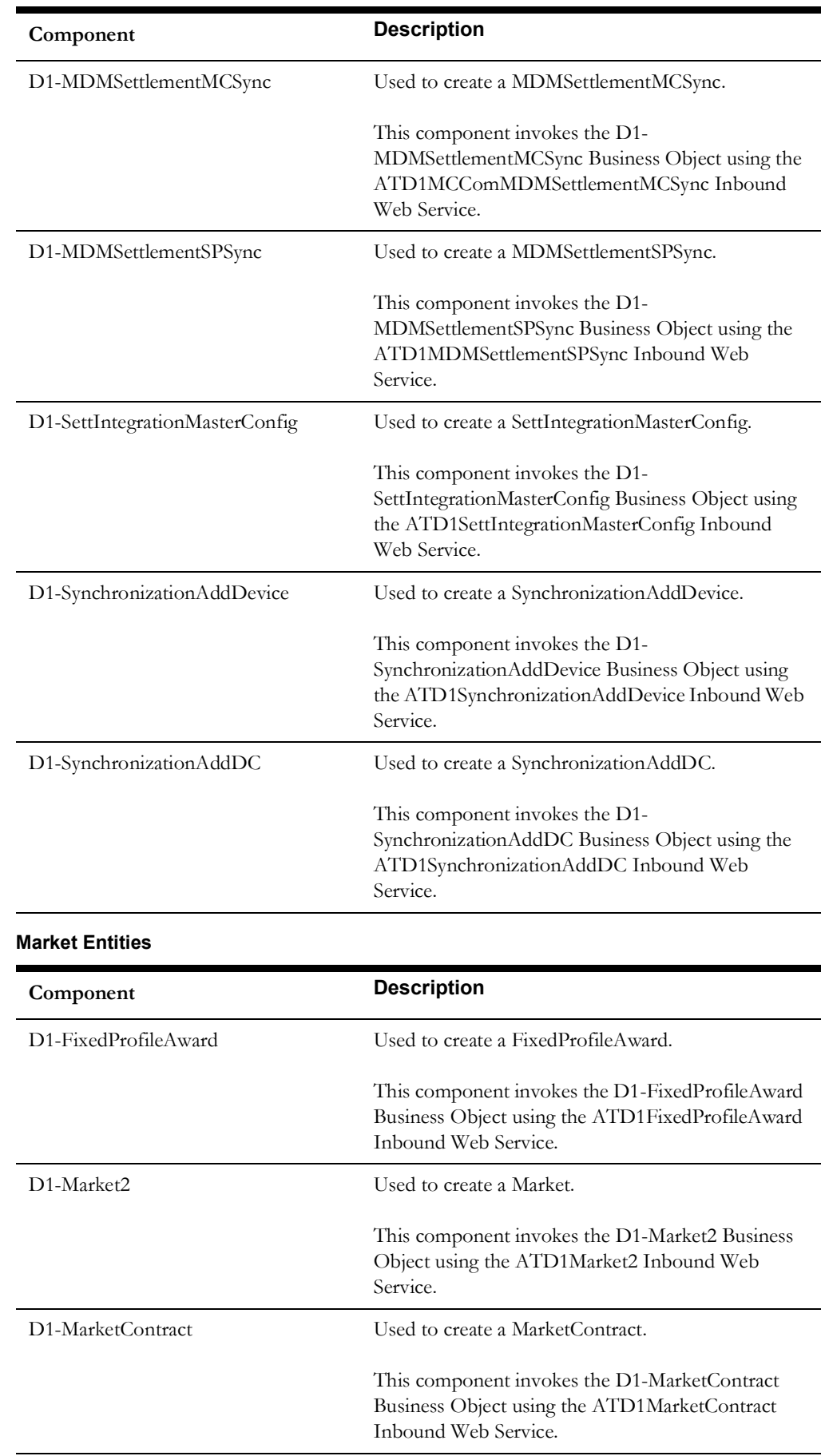

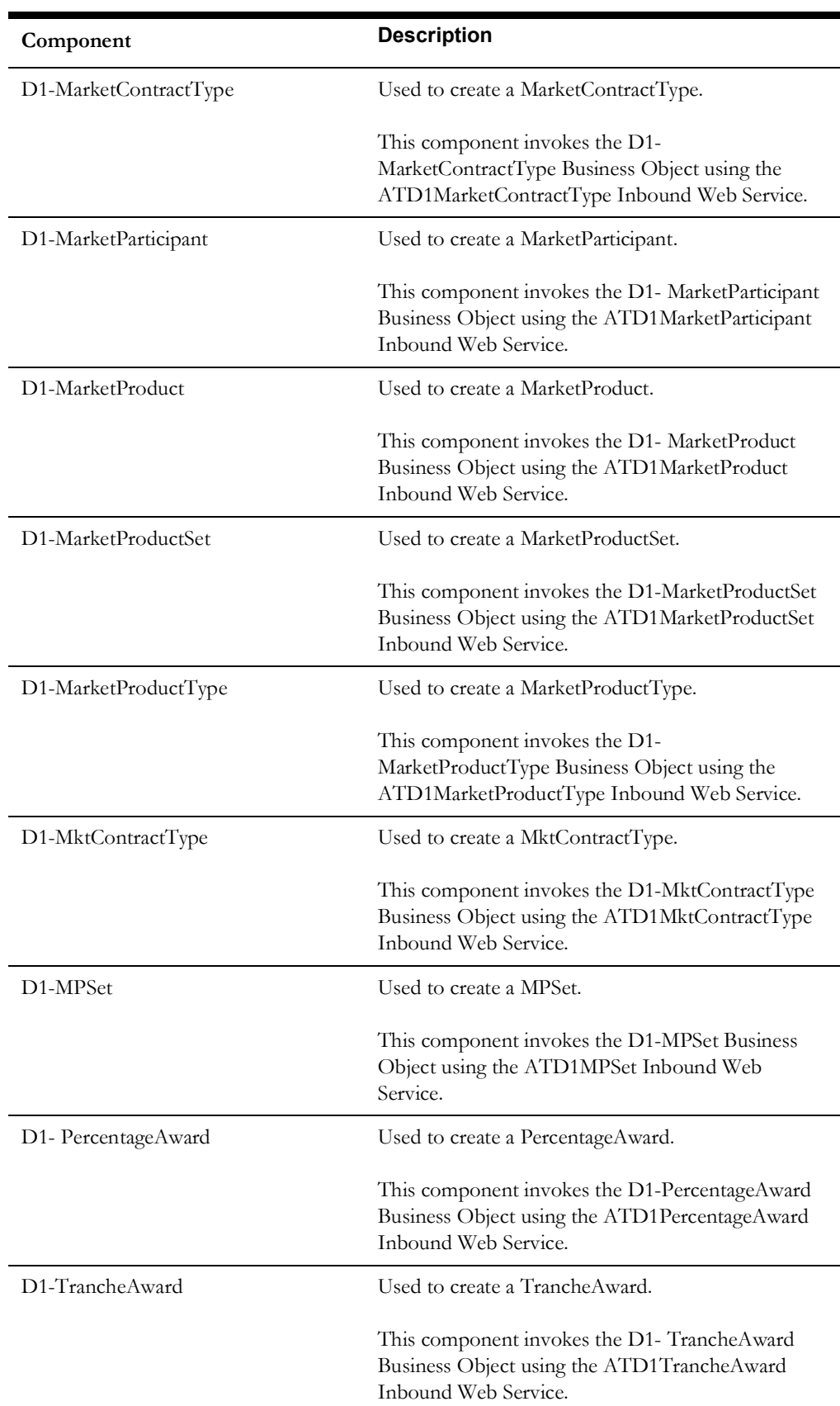

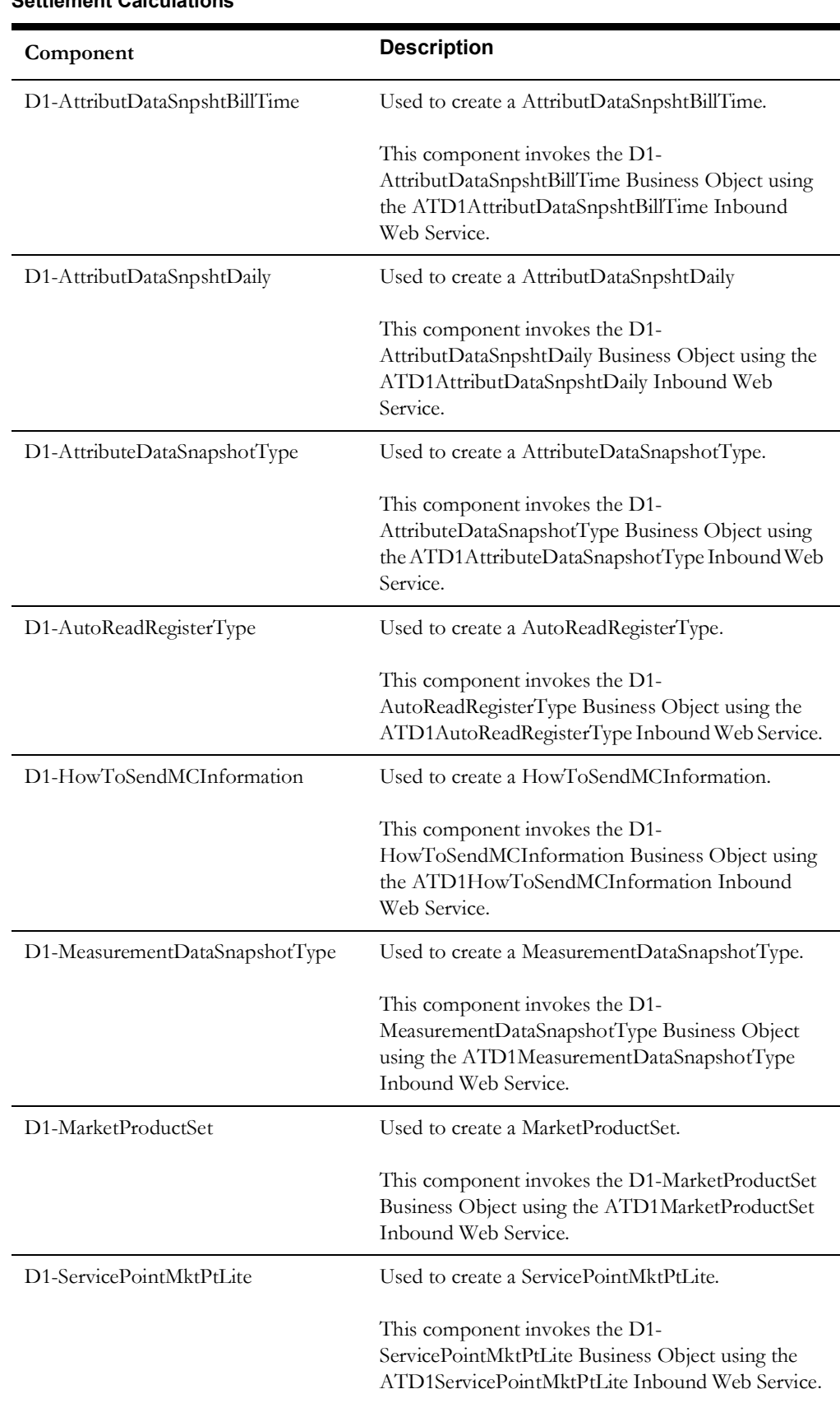

### **Settlement Calculations**

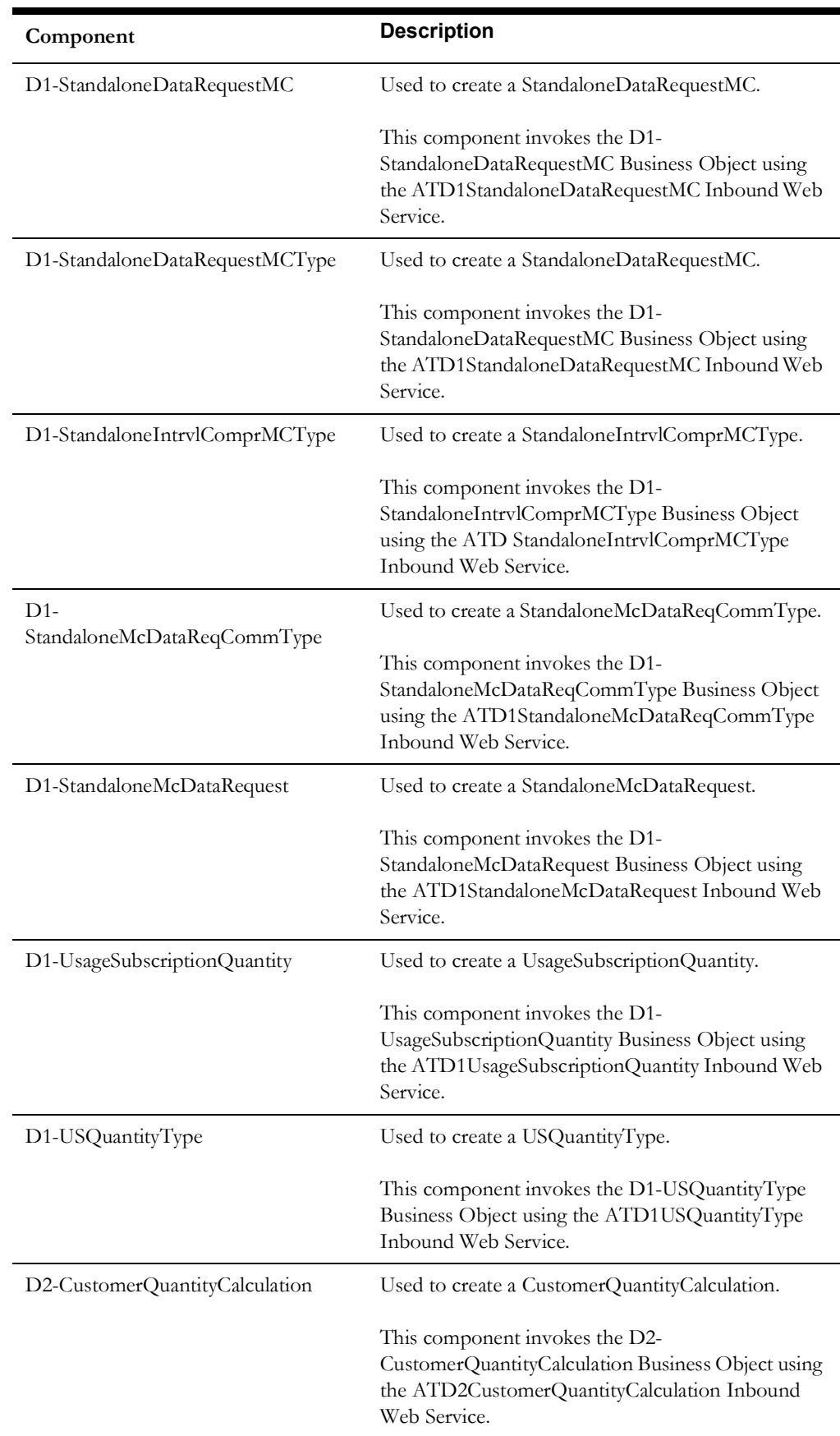

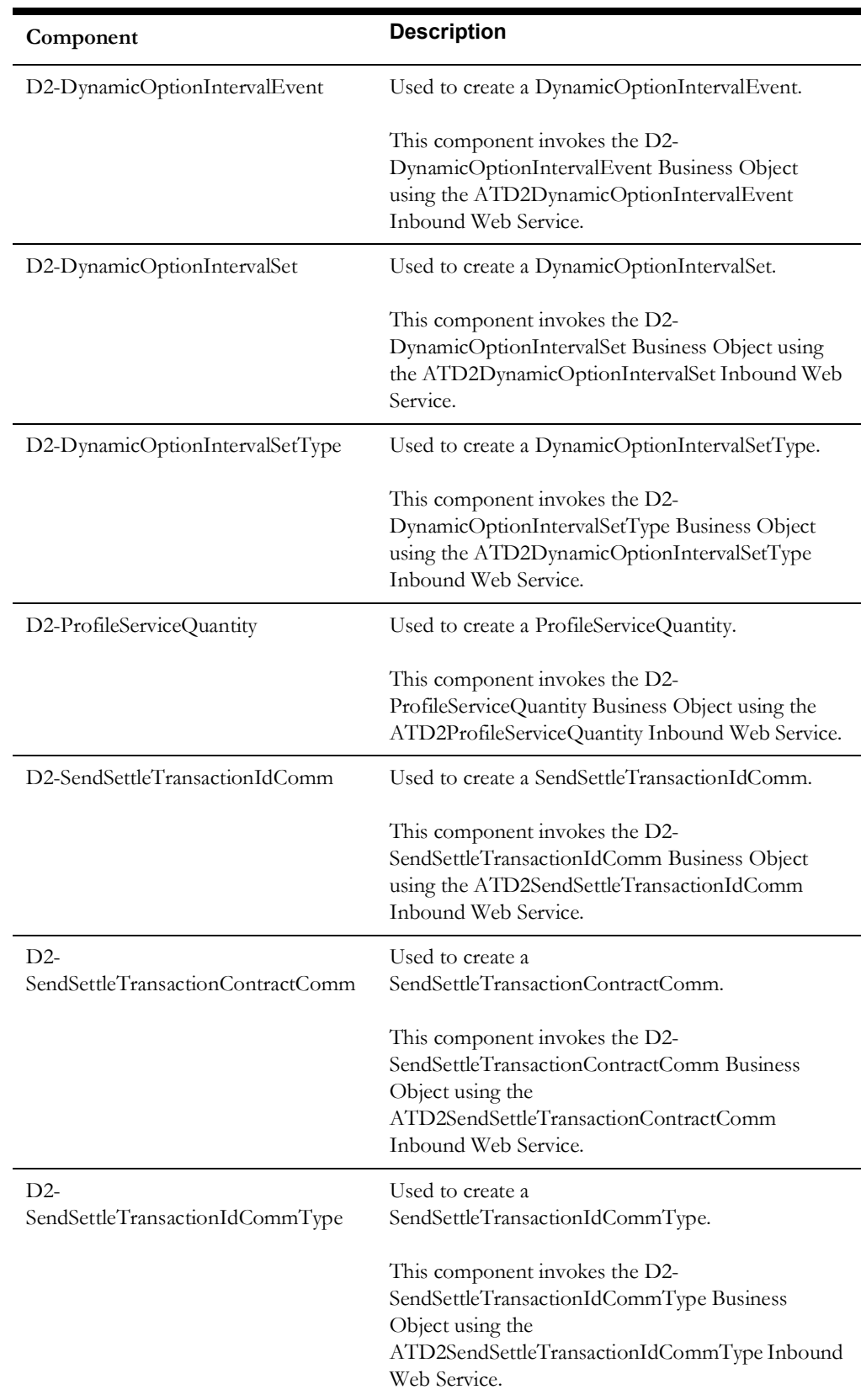

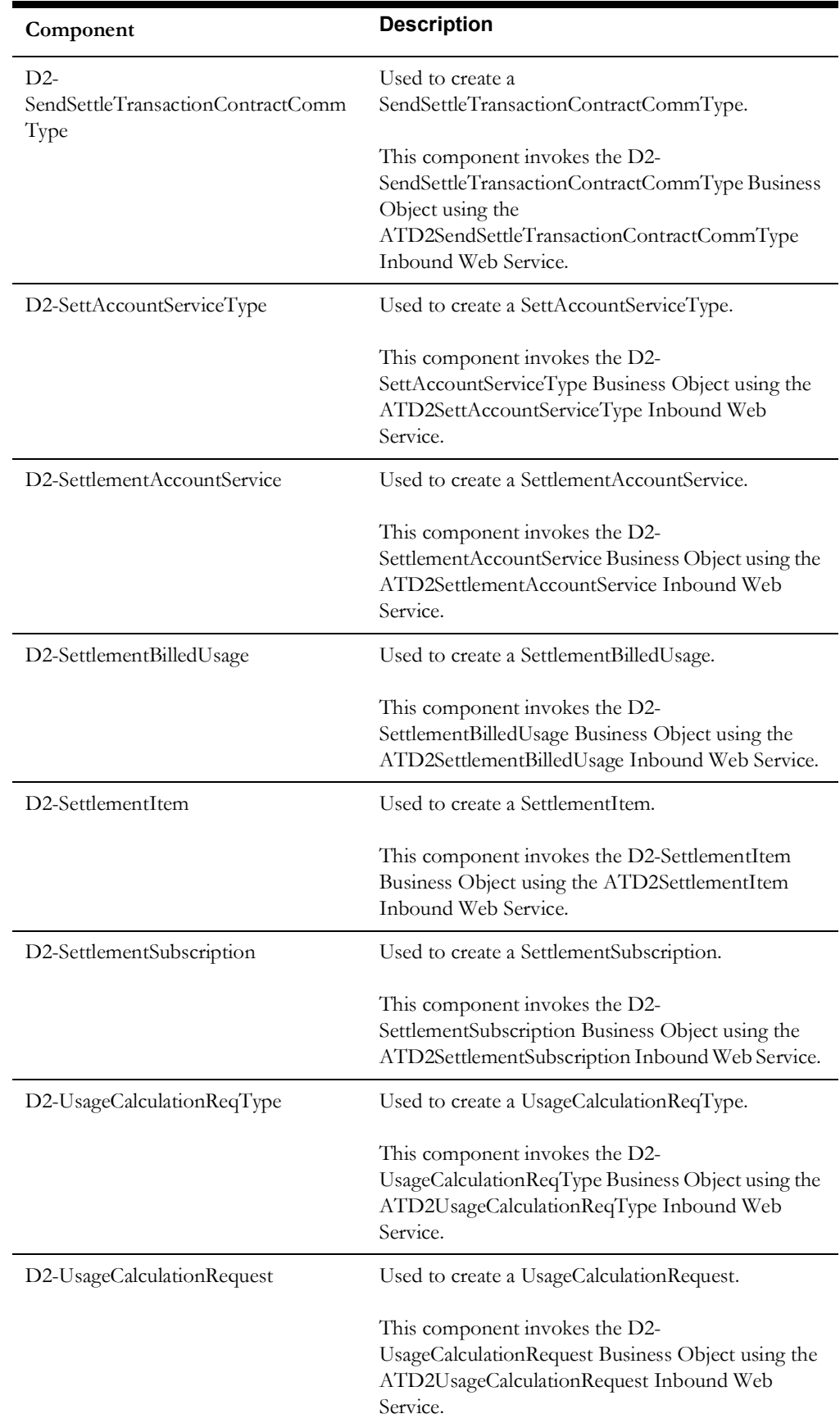

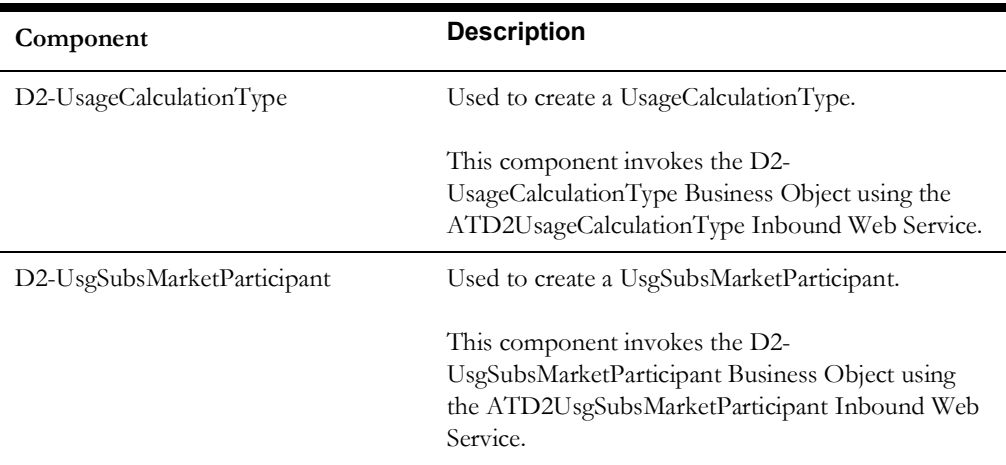

## **CX REST API**

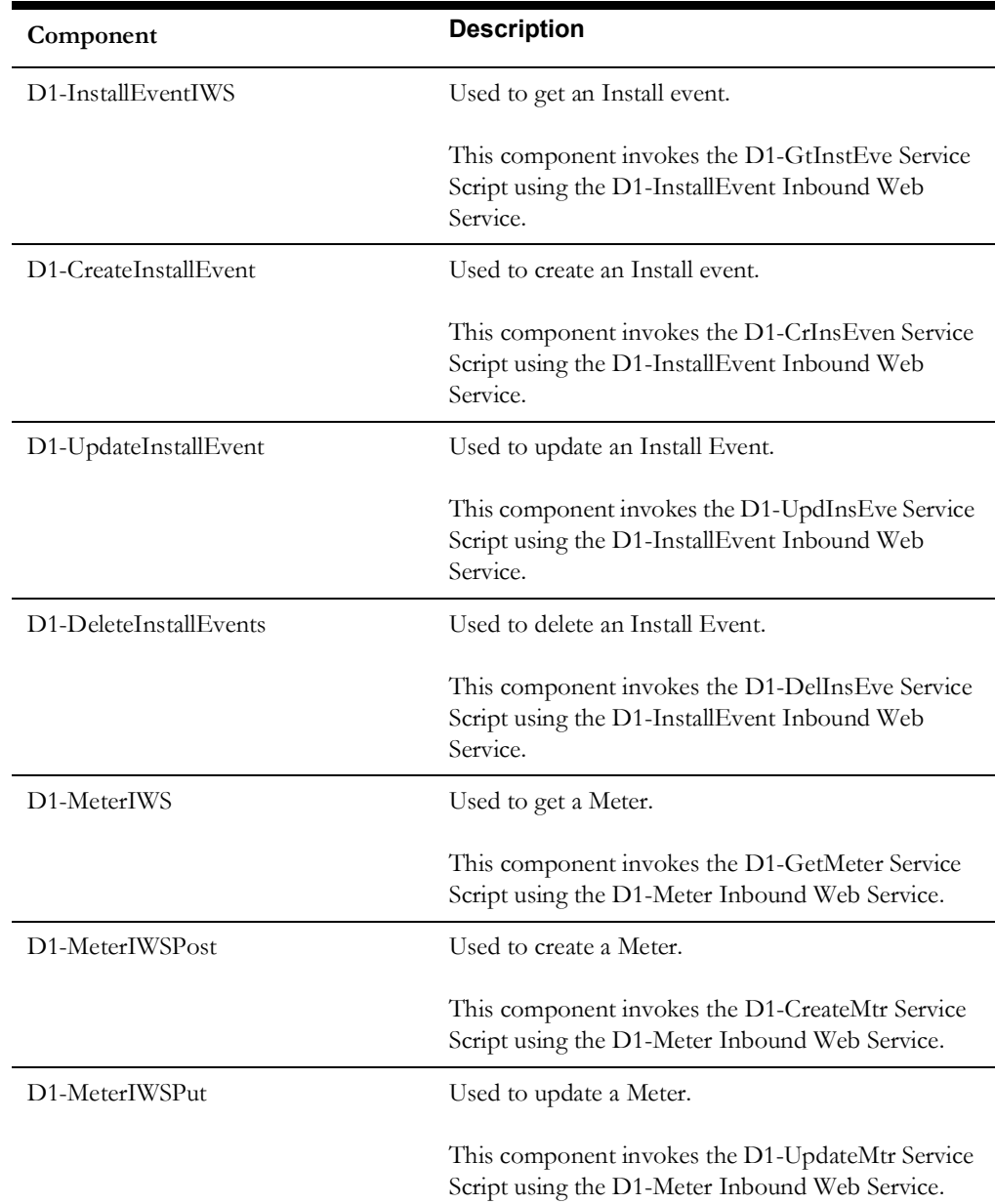

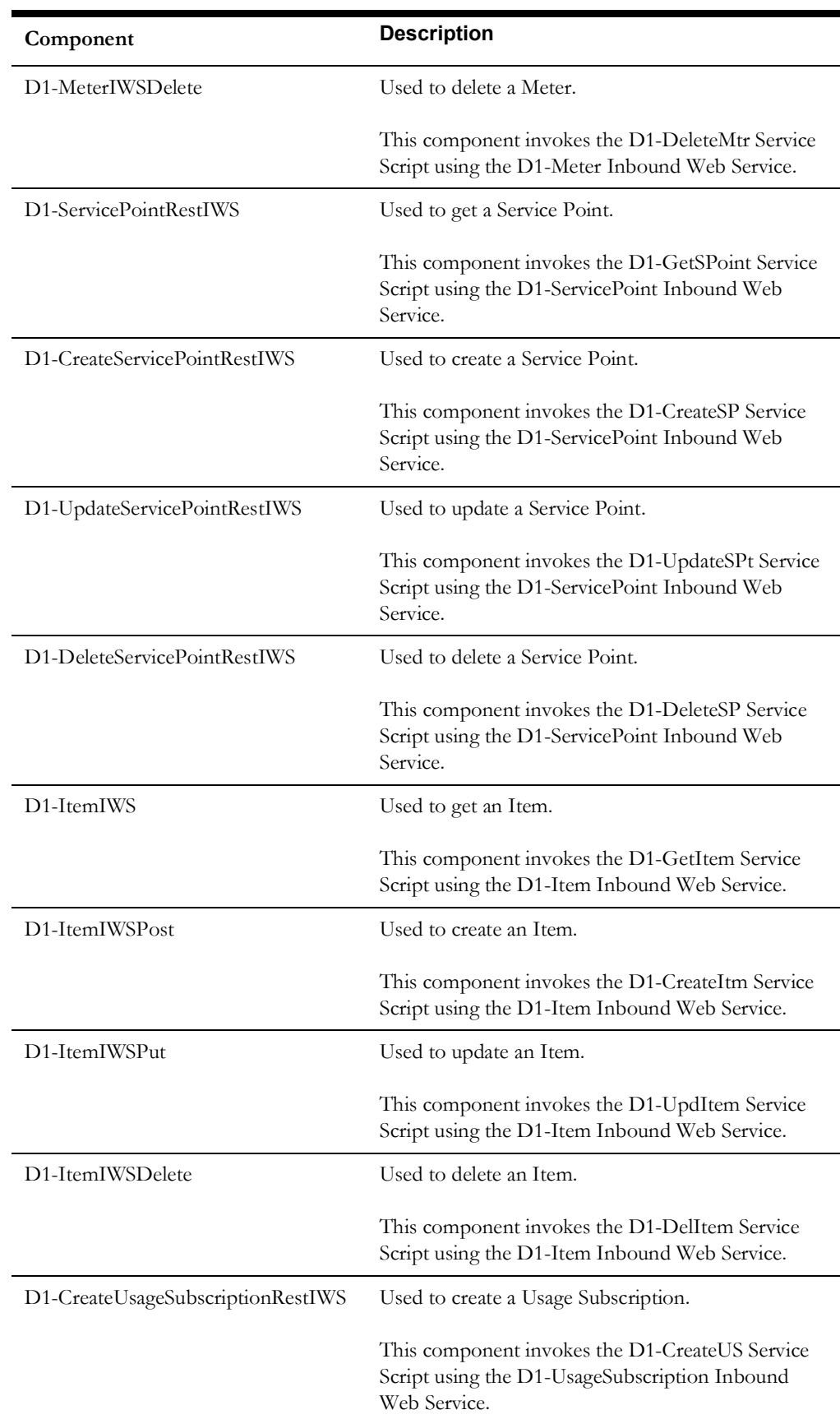

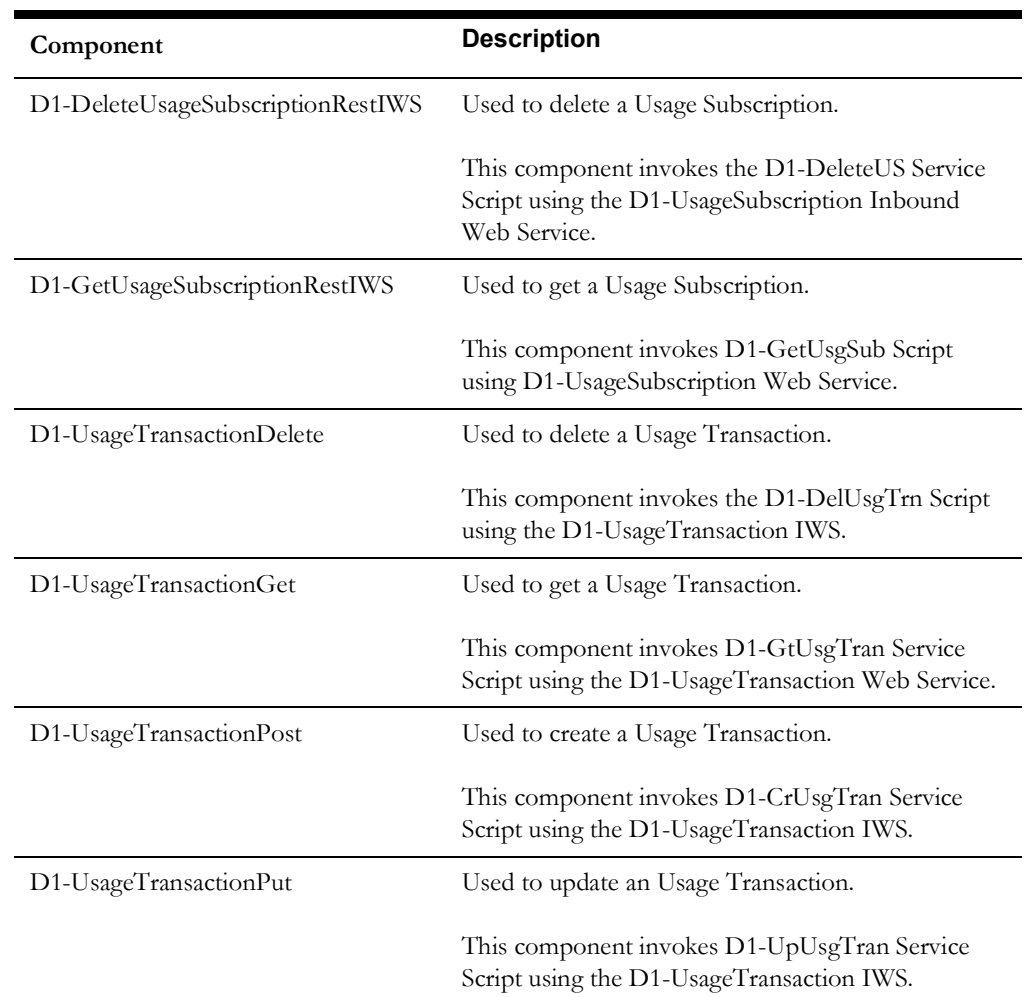

# **Oracle Utilities Smart Grid Gateway Components**

Oracle Utilities Smart Grid Gateway provides pre-built vendor adapters that link AMI head-end systems with other utility applications, such as meter data management, customer care and billing, and network management systems.

This section lists the adapters and the respective starter components available in each adapter under the **Admin** and **Transactional** functional areas:

- [Service and Measurement Data Foundation](#page-53-0)
- [Echelon](#page-60-0)
- **[Itron Openway](#page-67-0)**
- Landis  $+$  Gyr
- **[Sensus](#page-76-0)**
- [SSN](#page-80-0)

**Pre-requisites:** The Inbound Web Service service using the respective business object should be available in the application.

**Additional Notes:** Failure while creating, reading, or updating the component is logged in the test execution report, thus facilitating debugging/analysis of the problem.

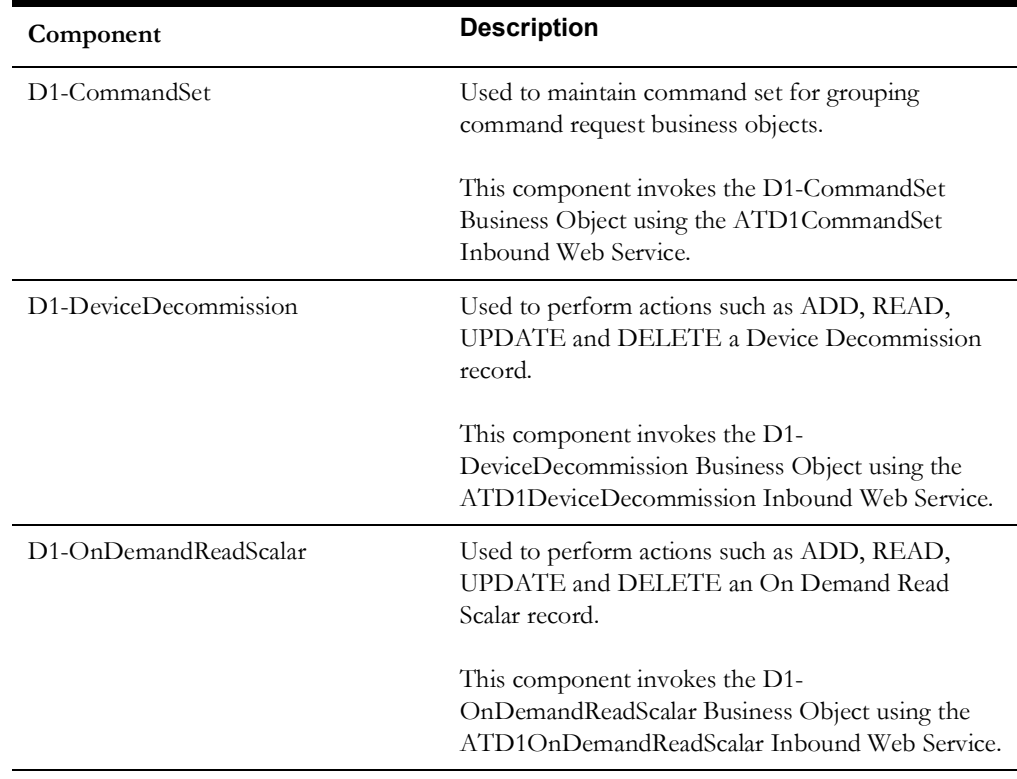

### <span id="page-53-0"></span>**Service and Measurement Data Foundation**

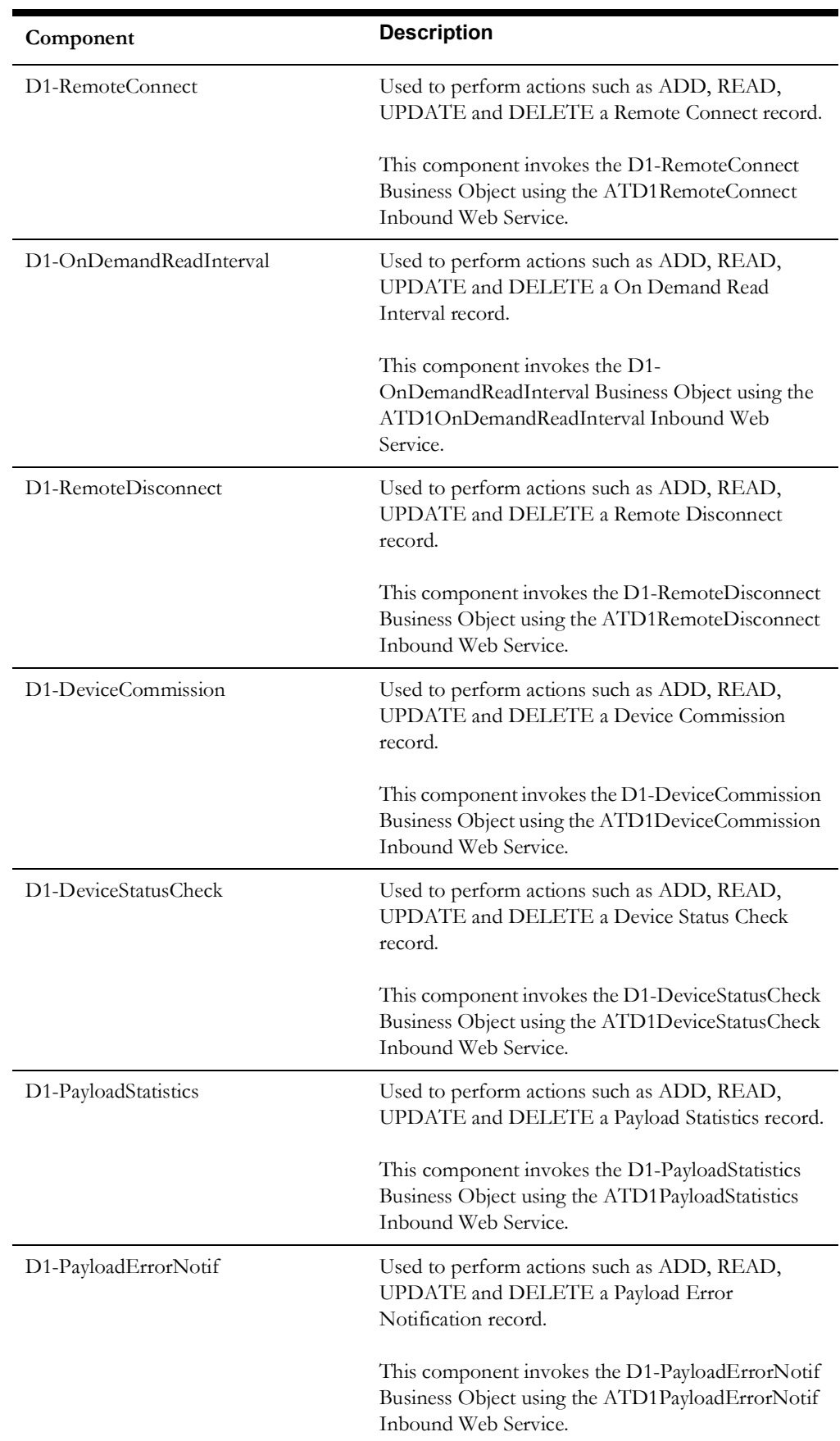

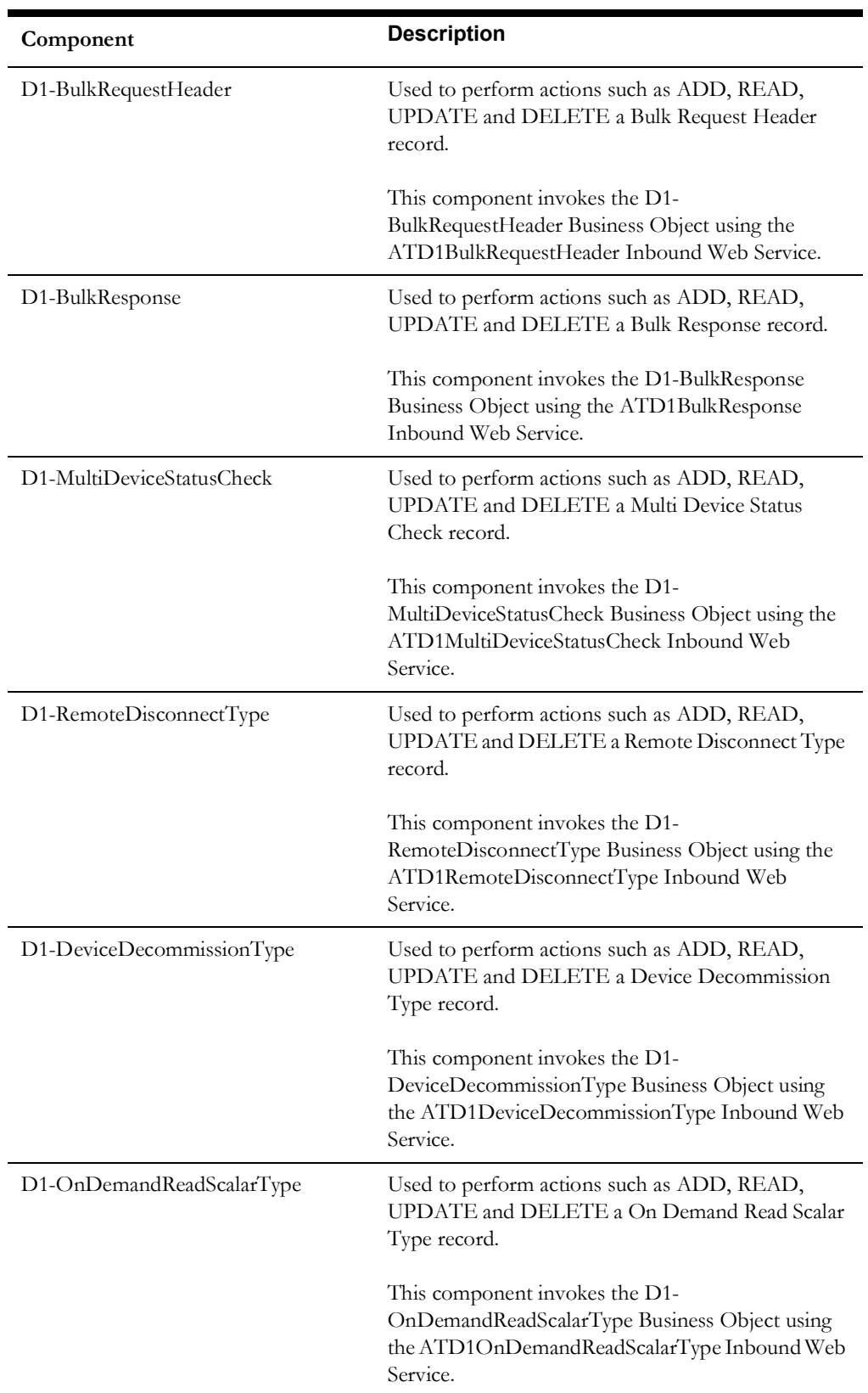

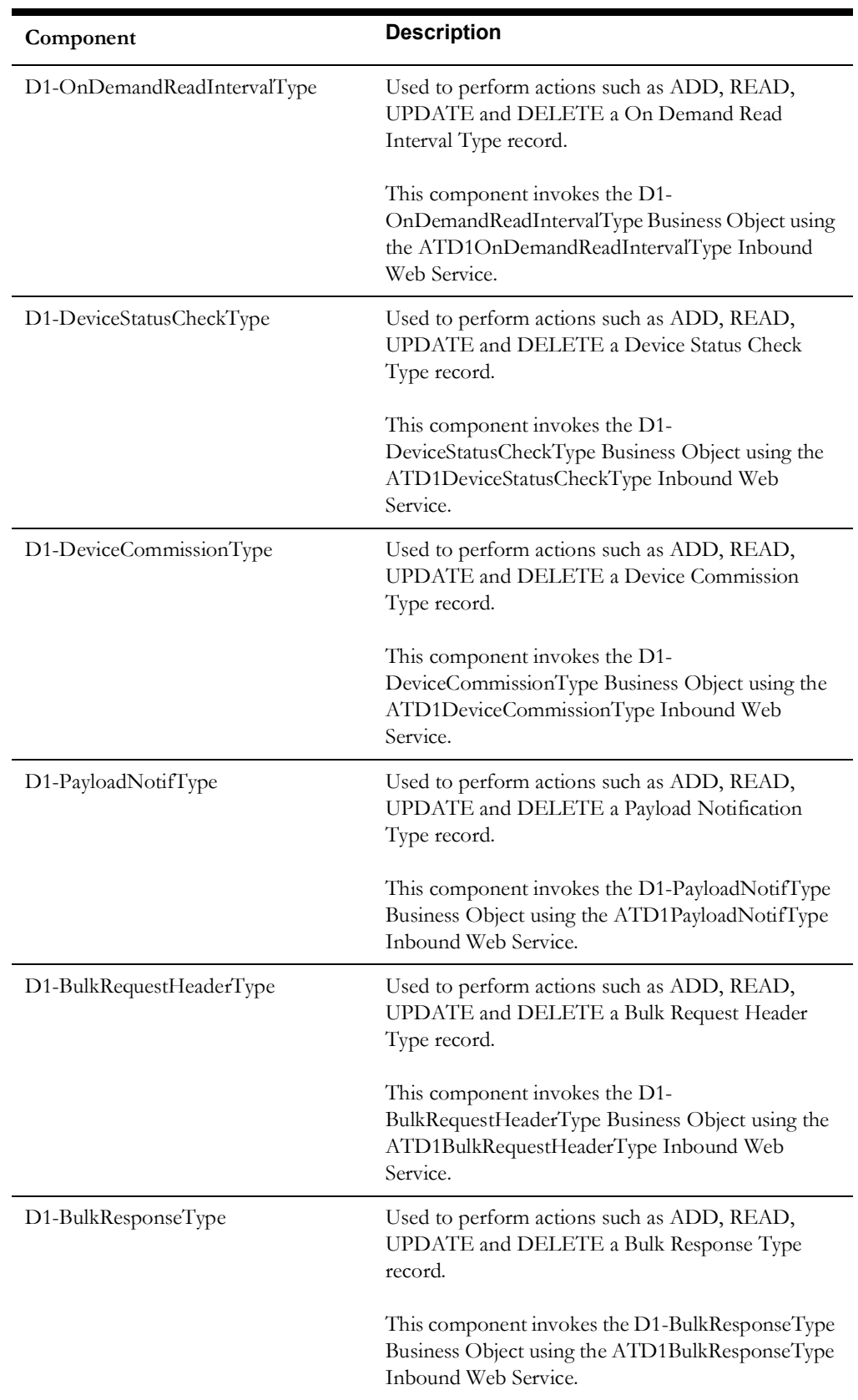

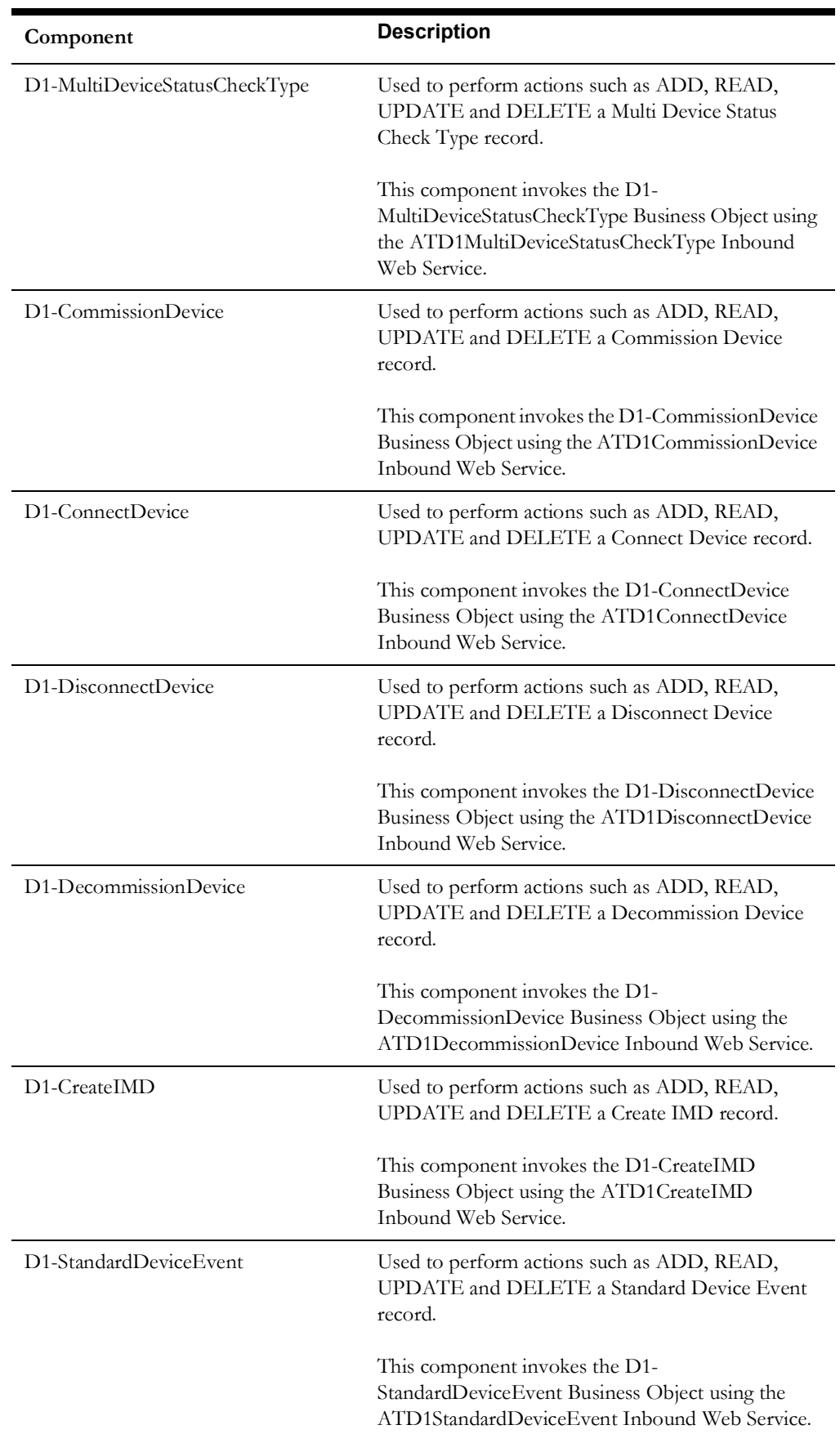

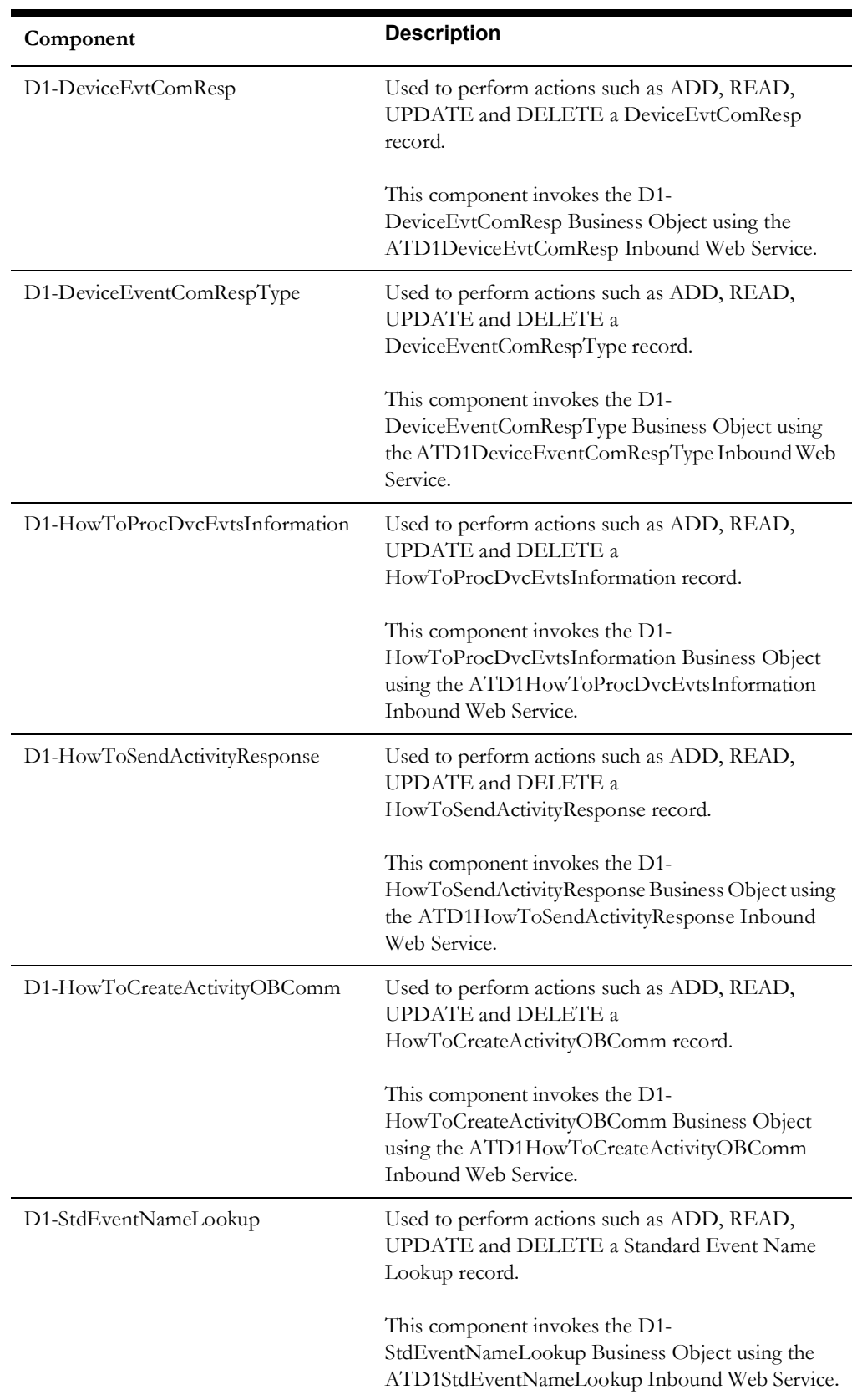

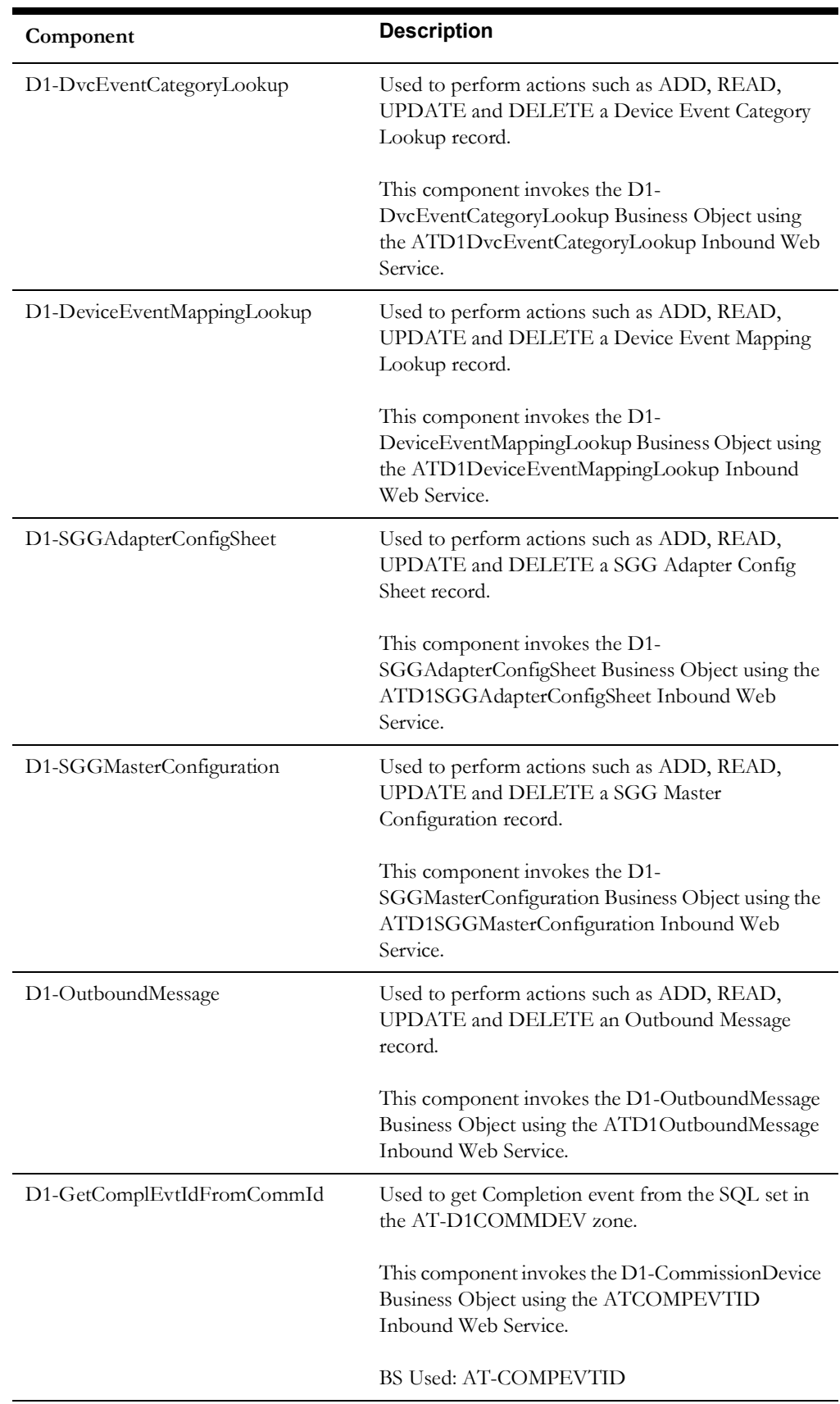

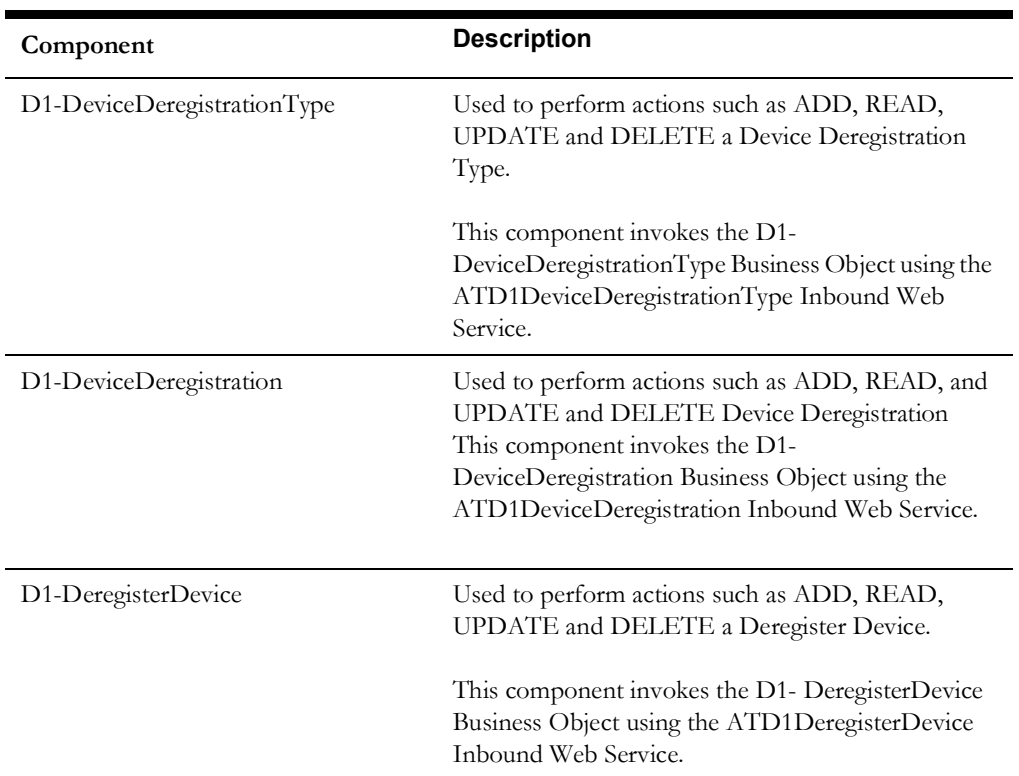

## <span id="page-60-0"></span>**Echelon**

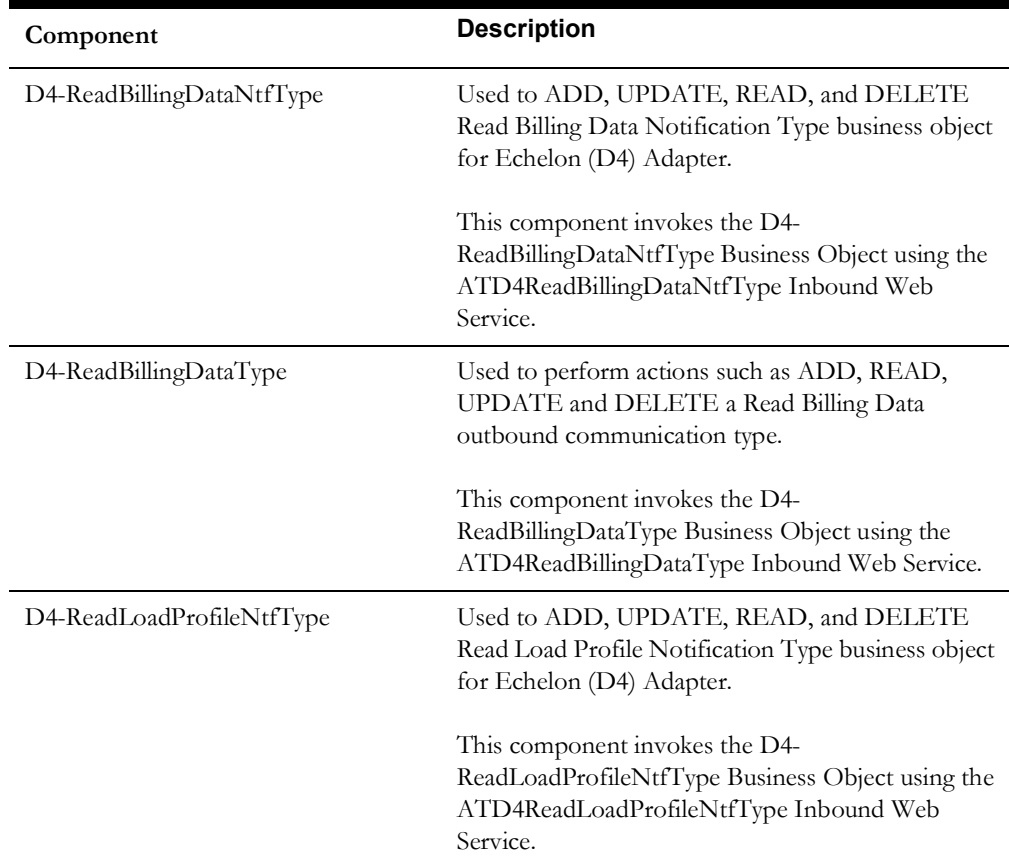

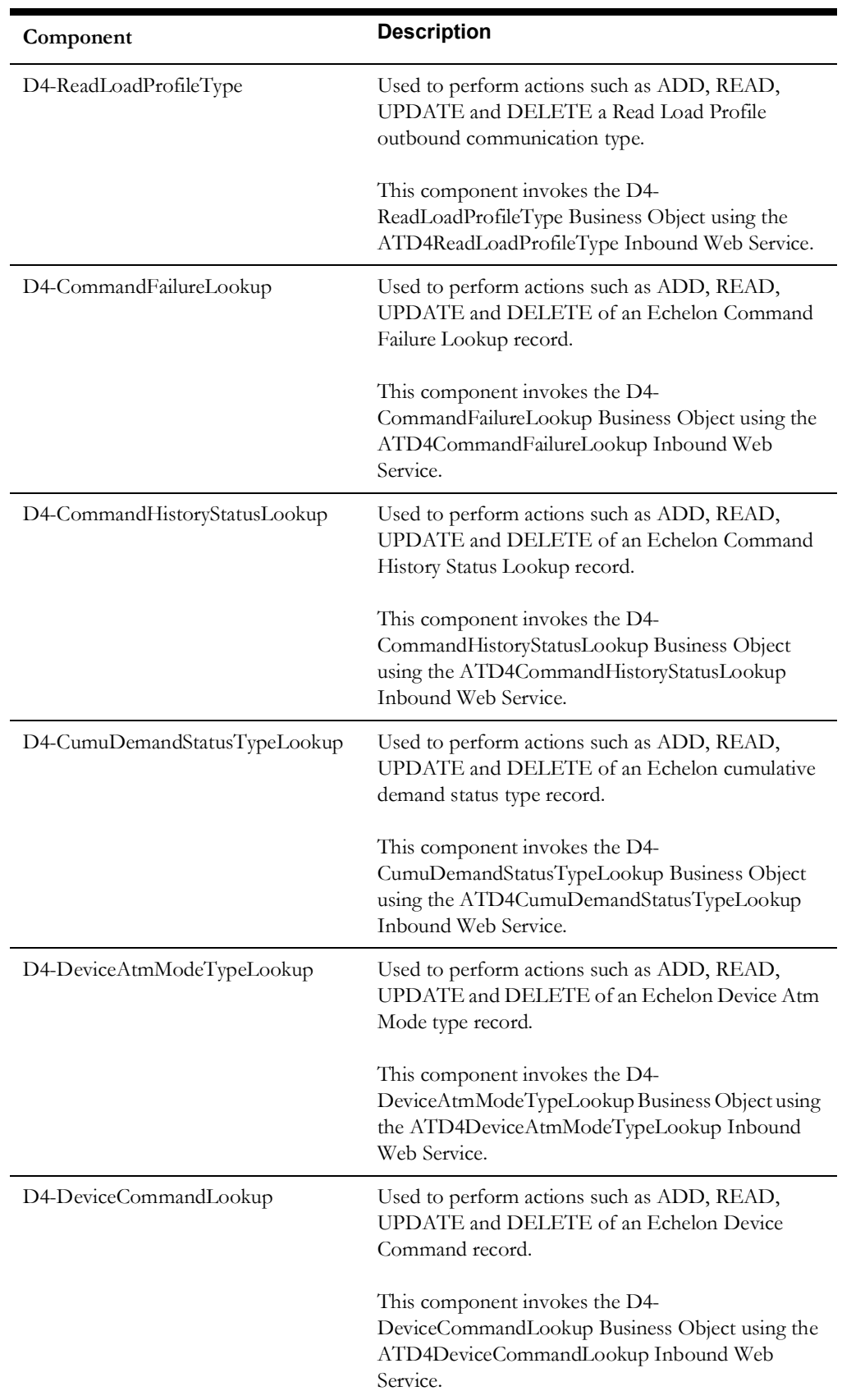

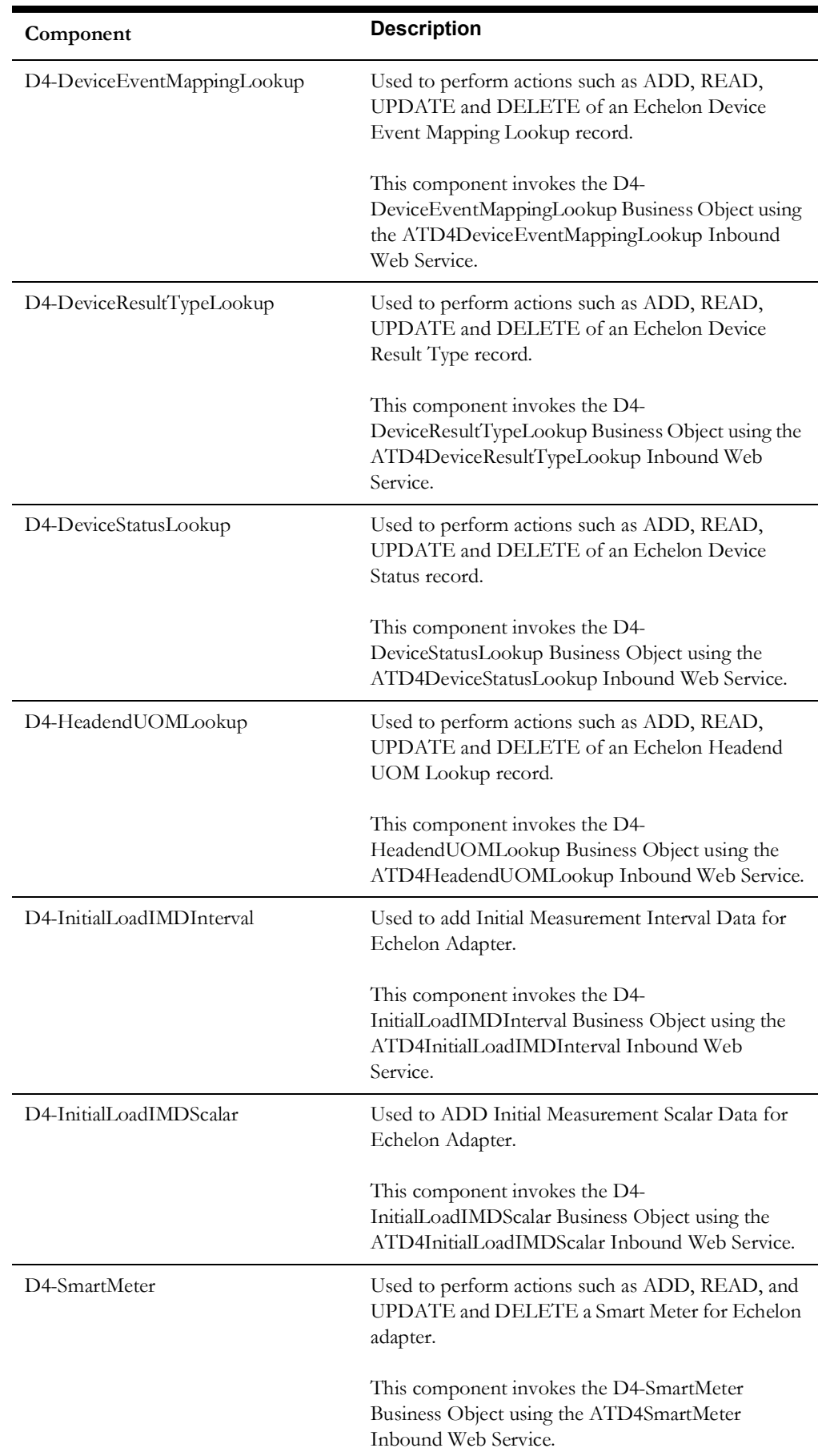

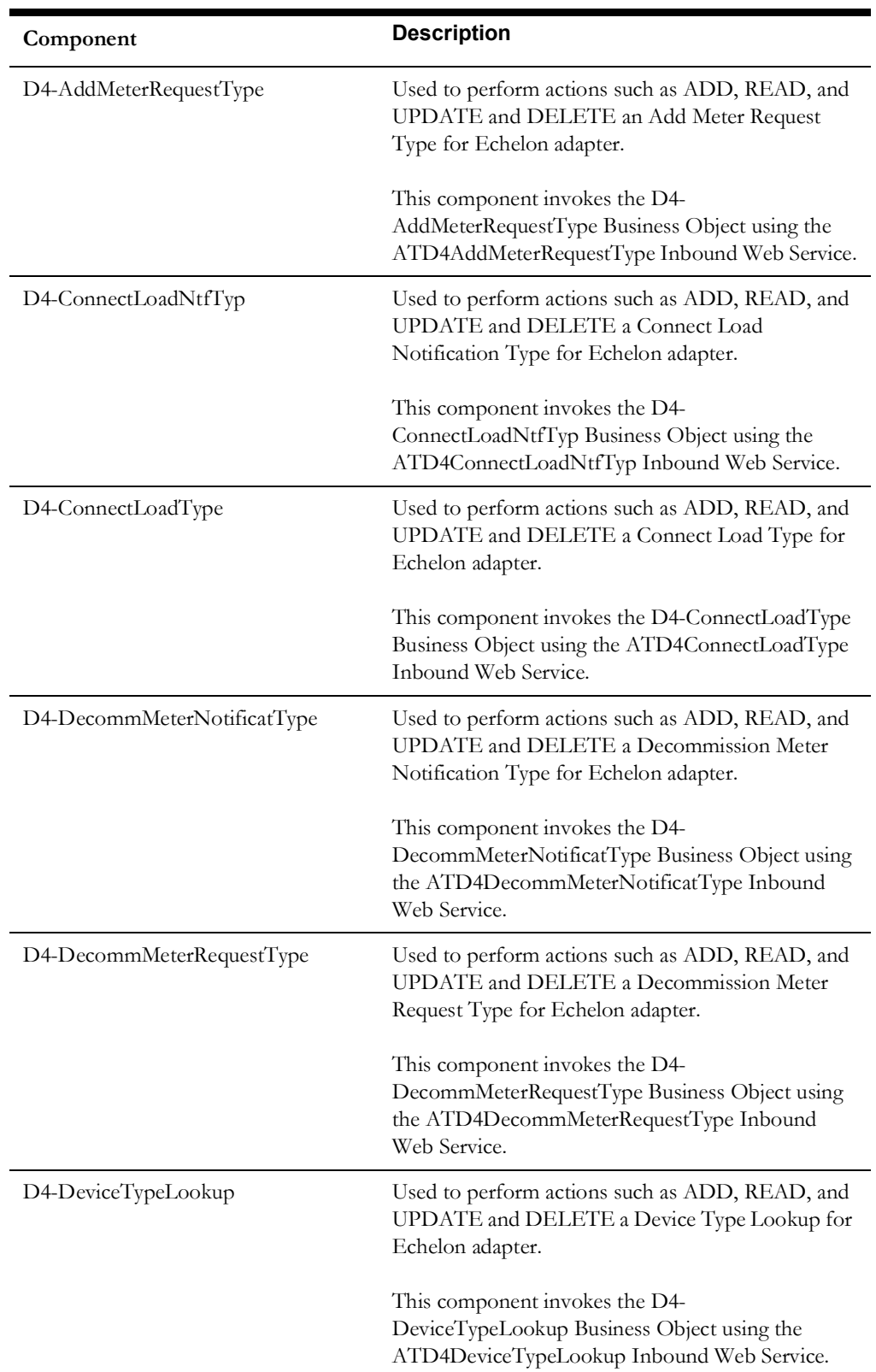

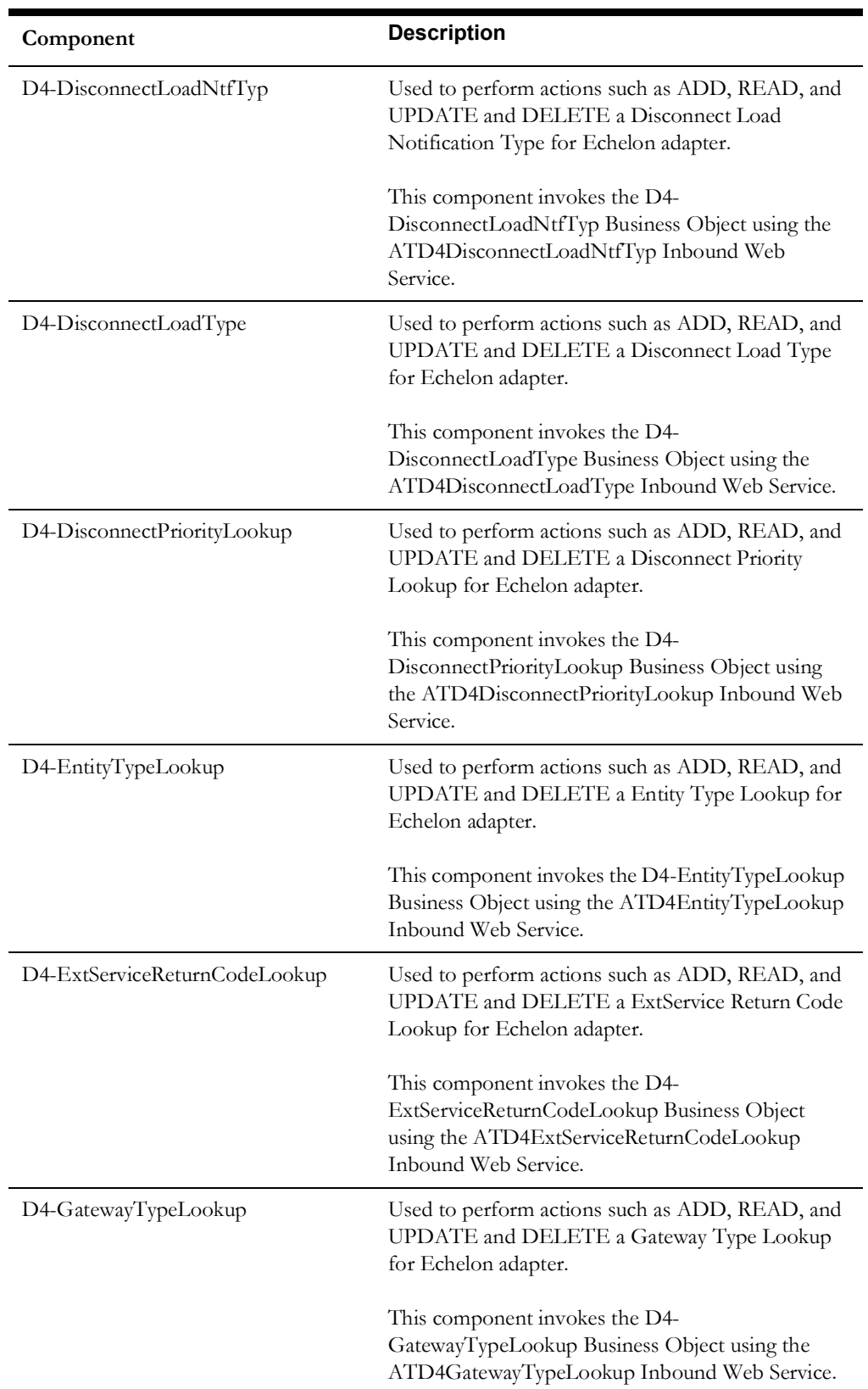

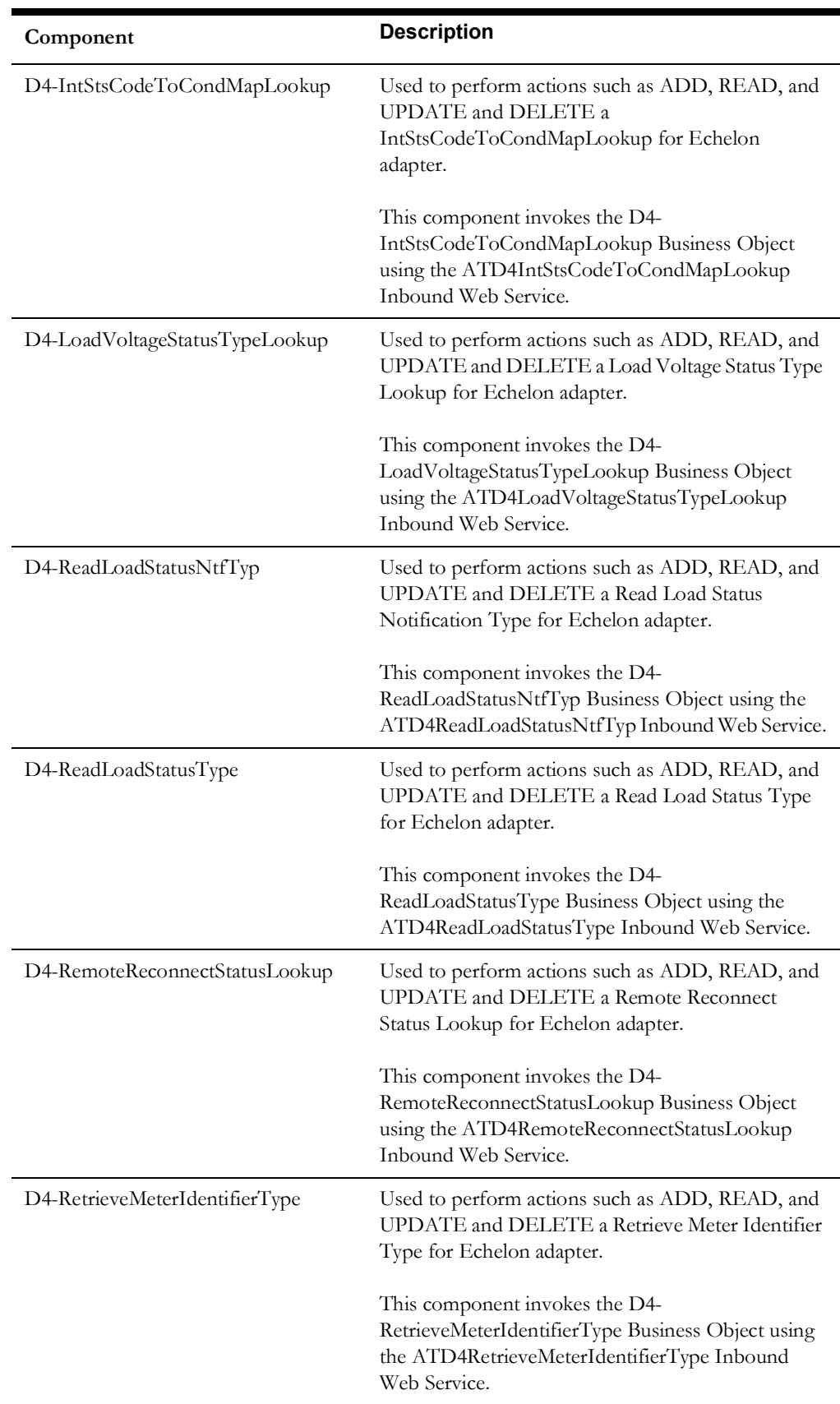

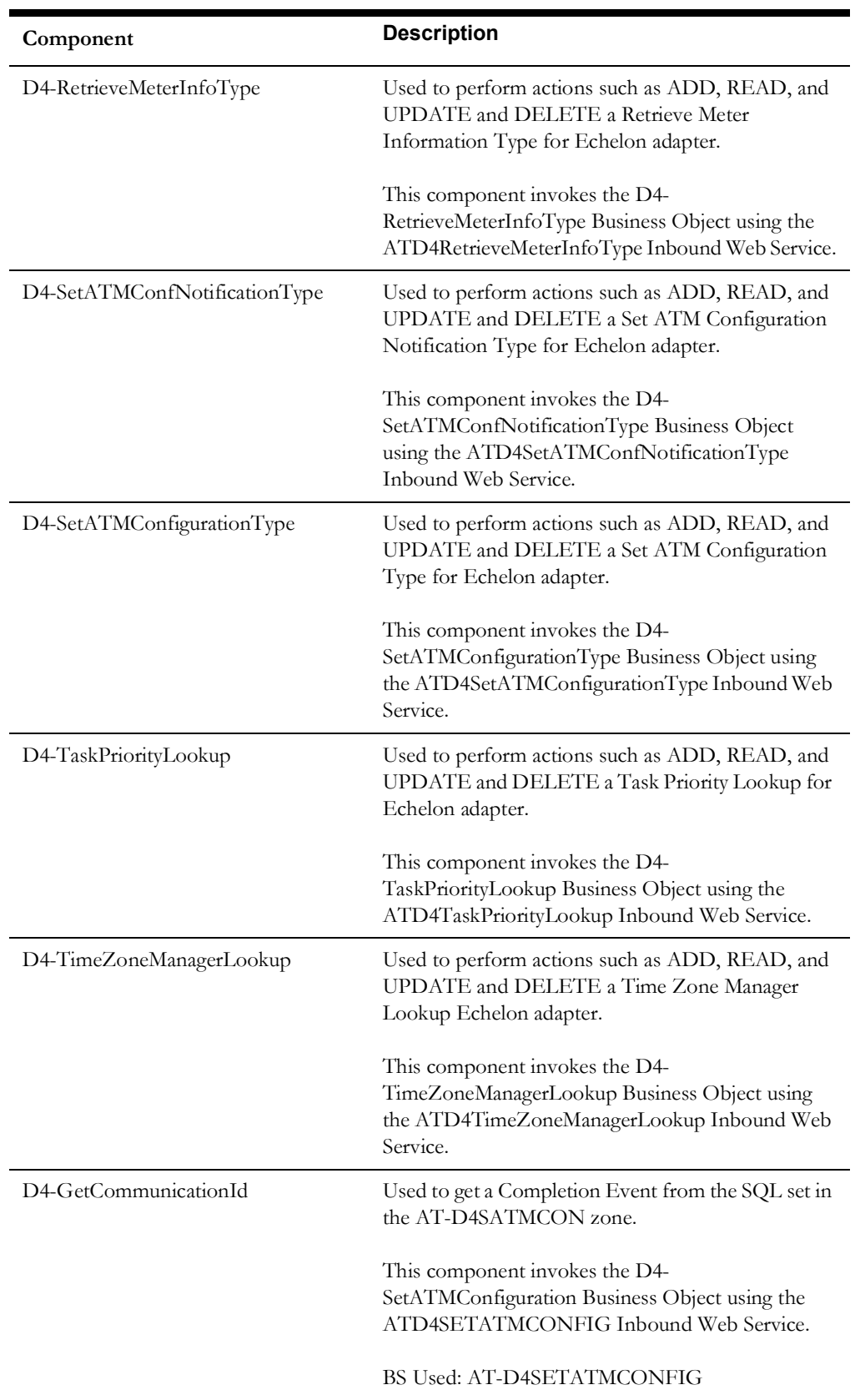

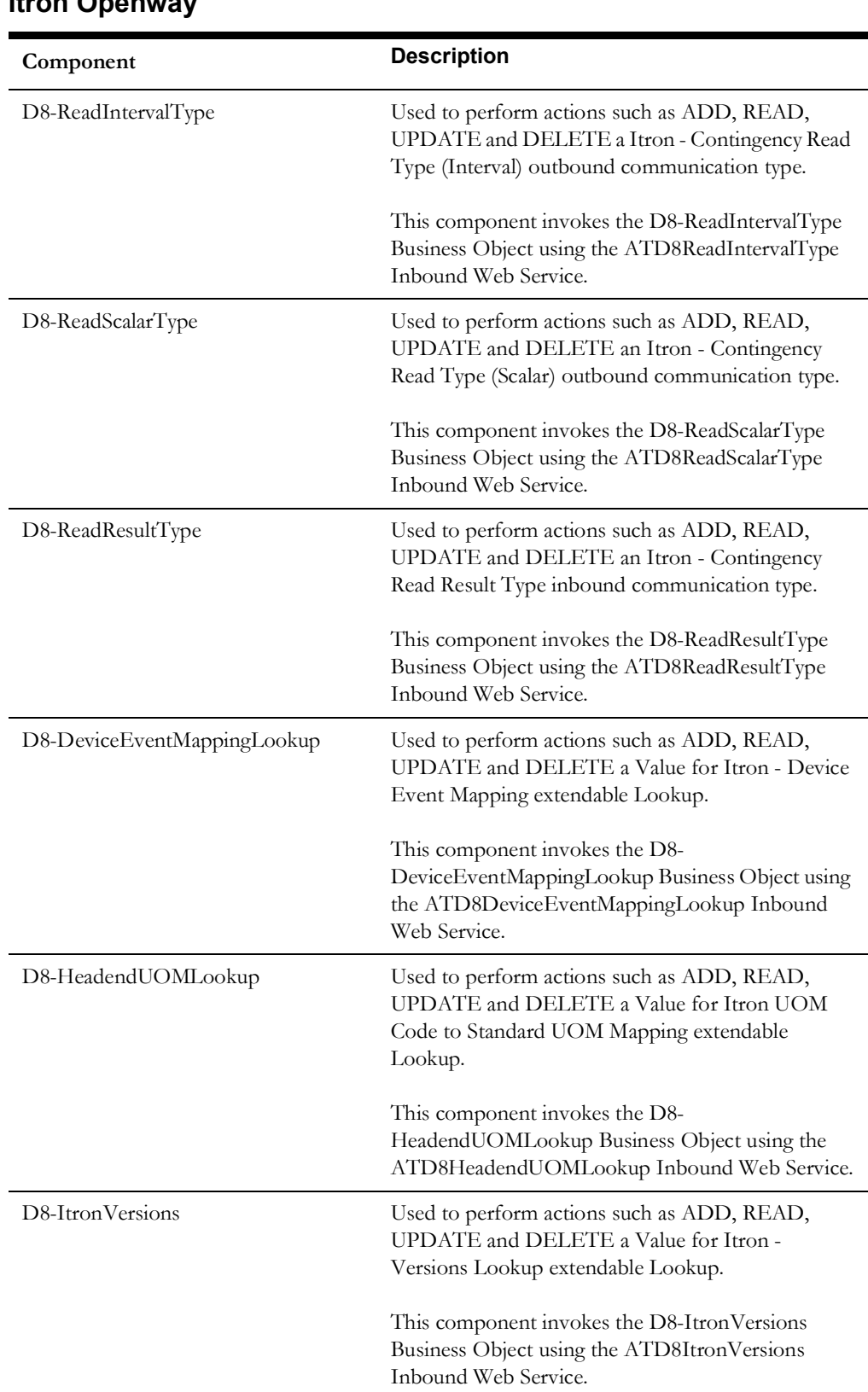

## <span id="page-67-0"></span>**Itron Openway**

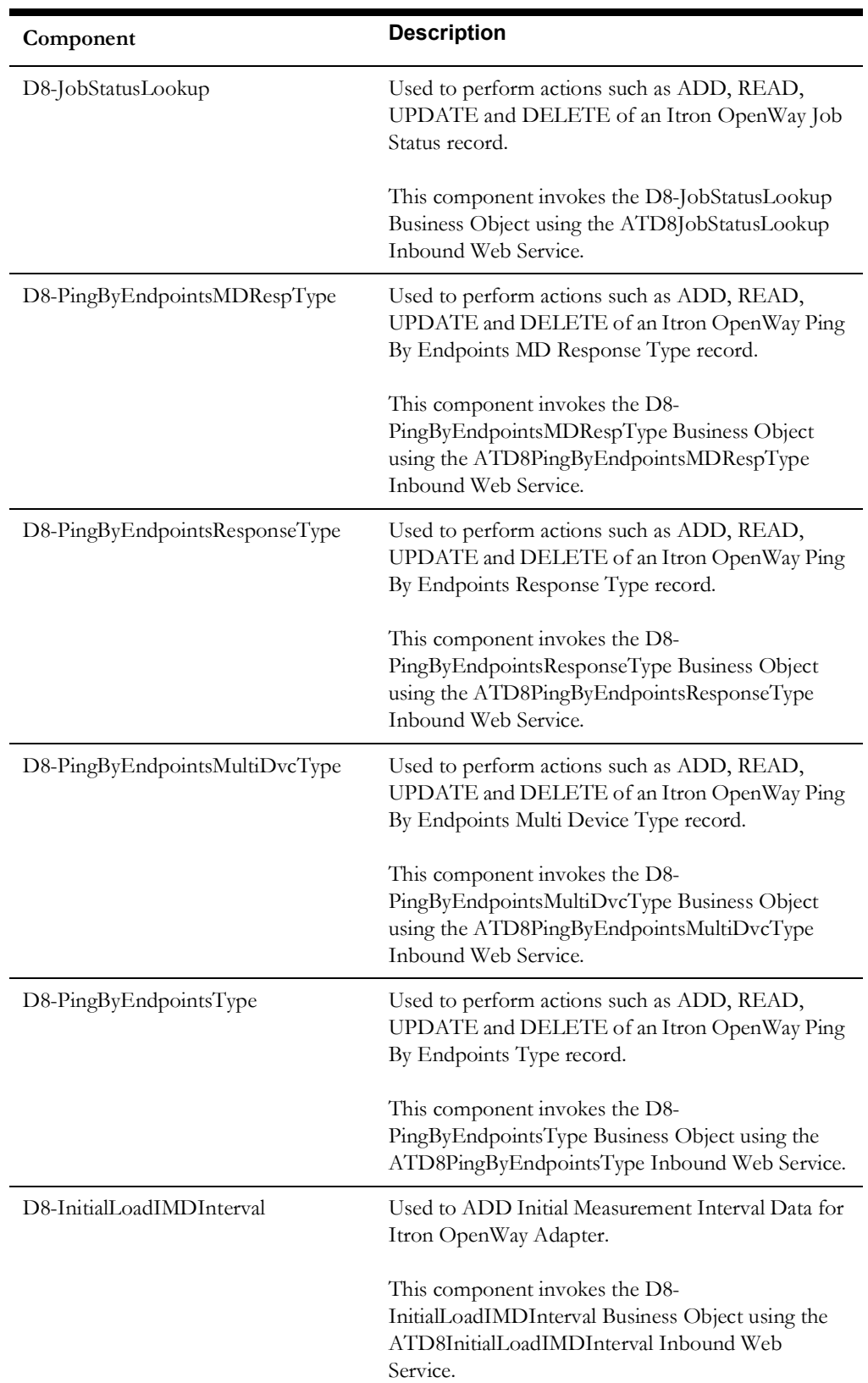

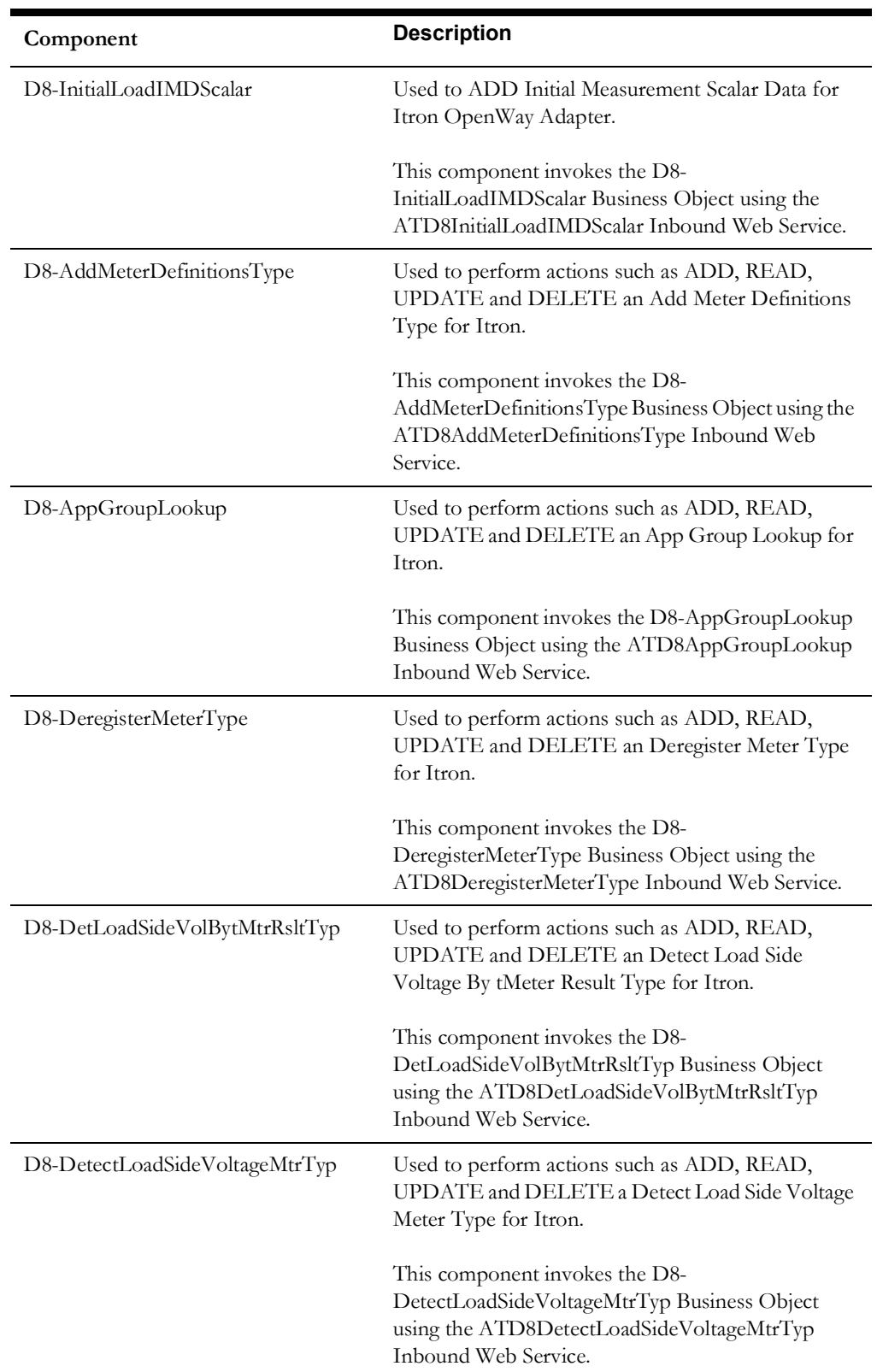

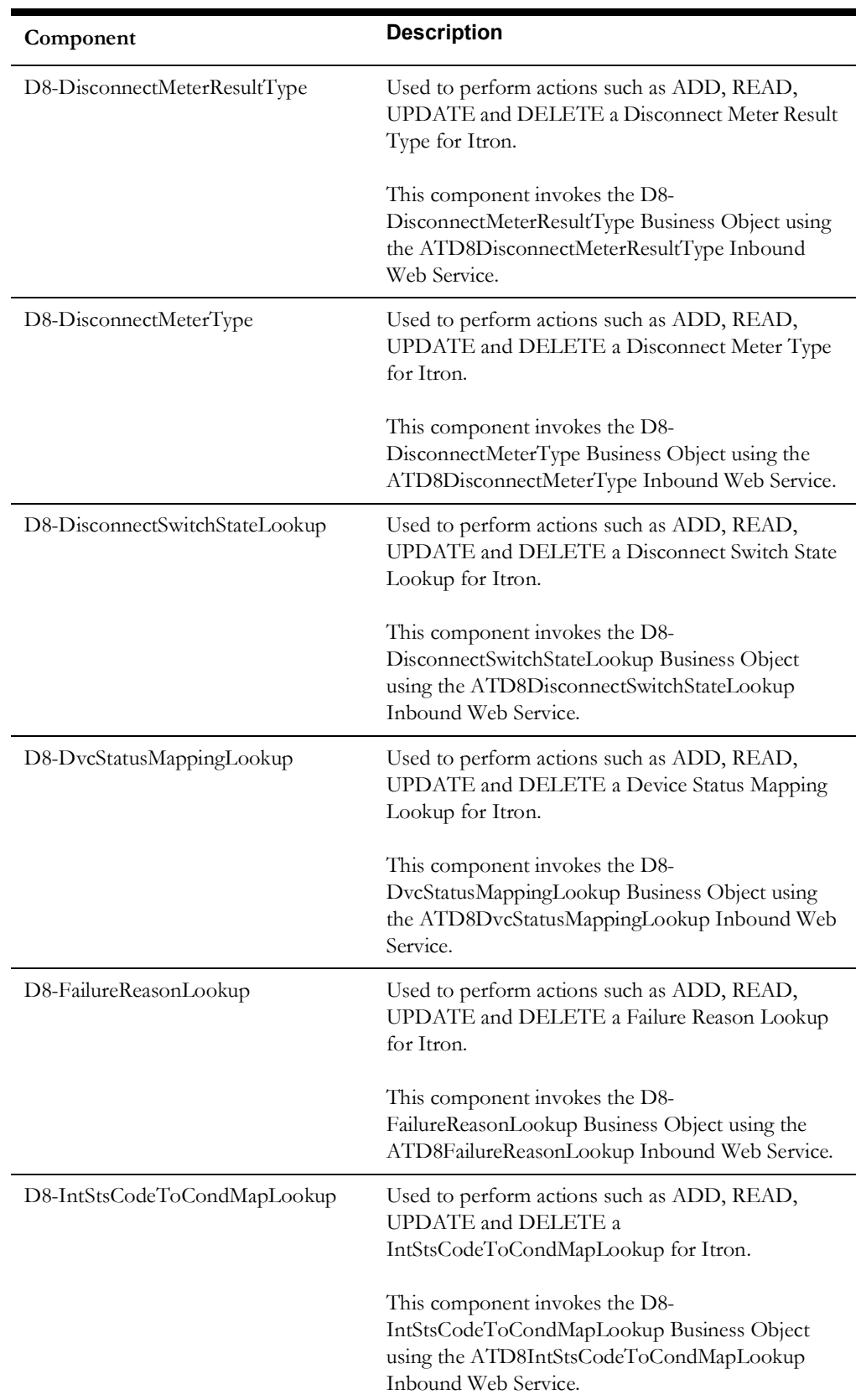

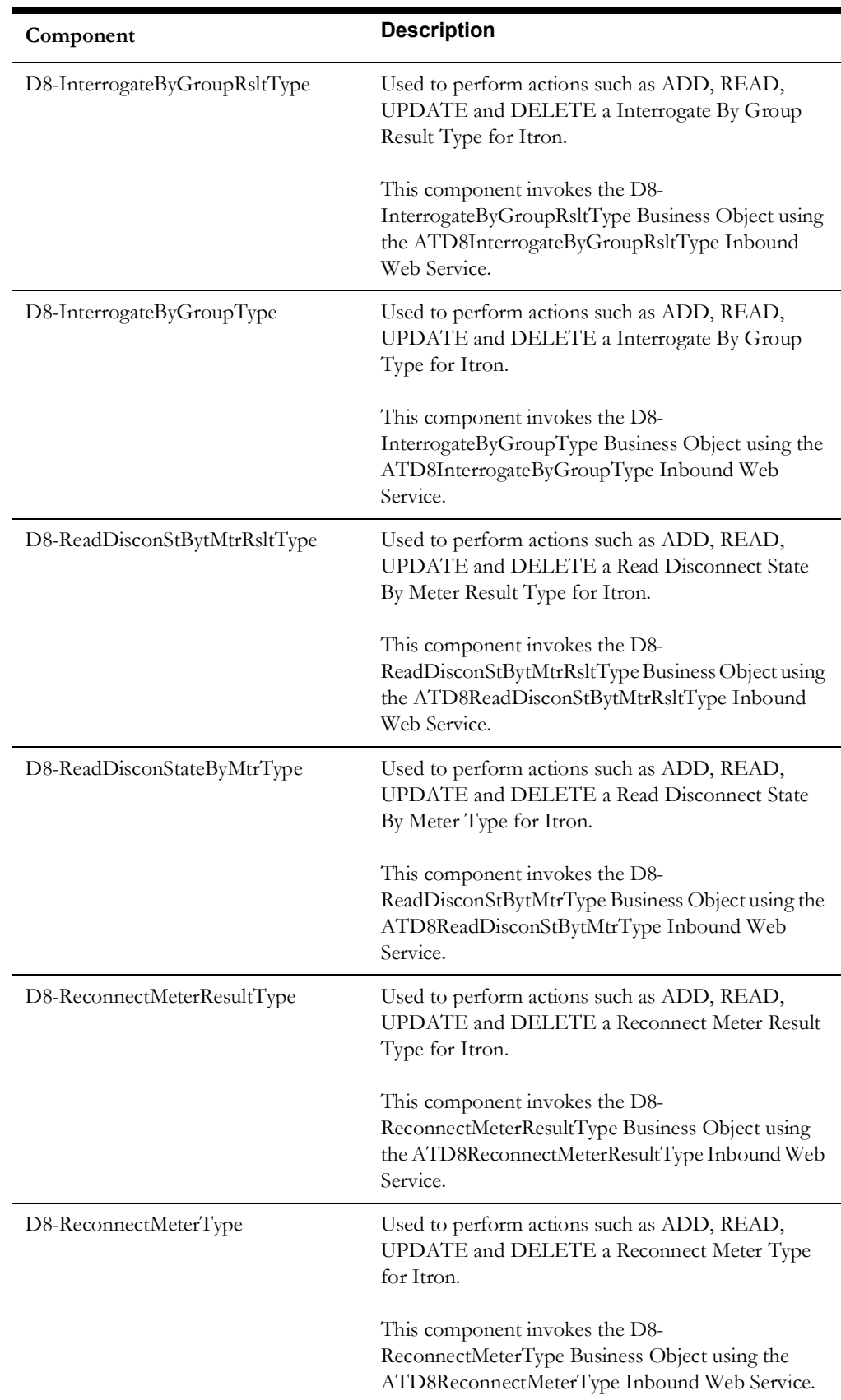
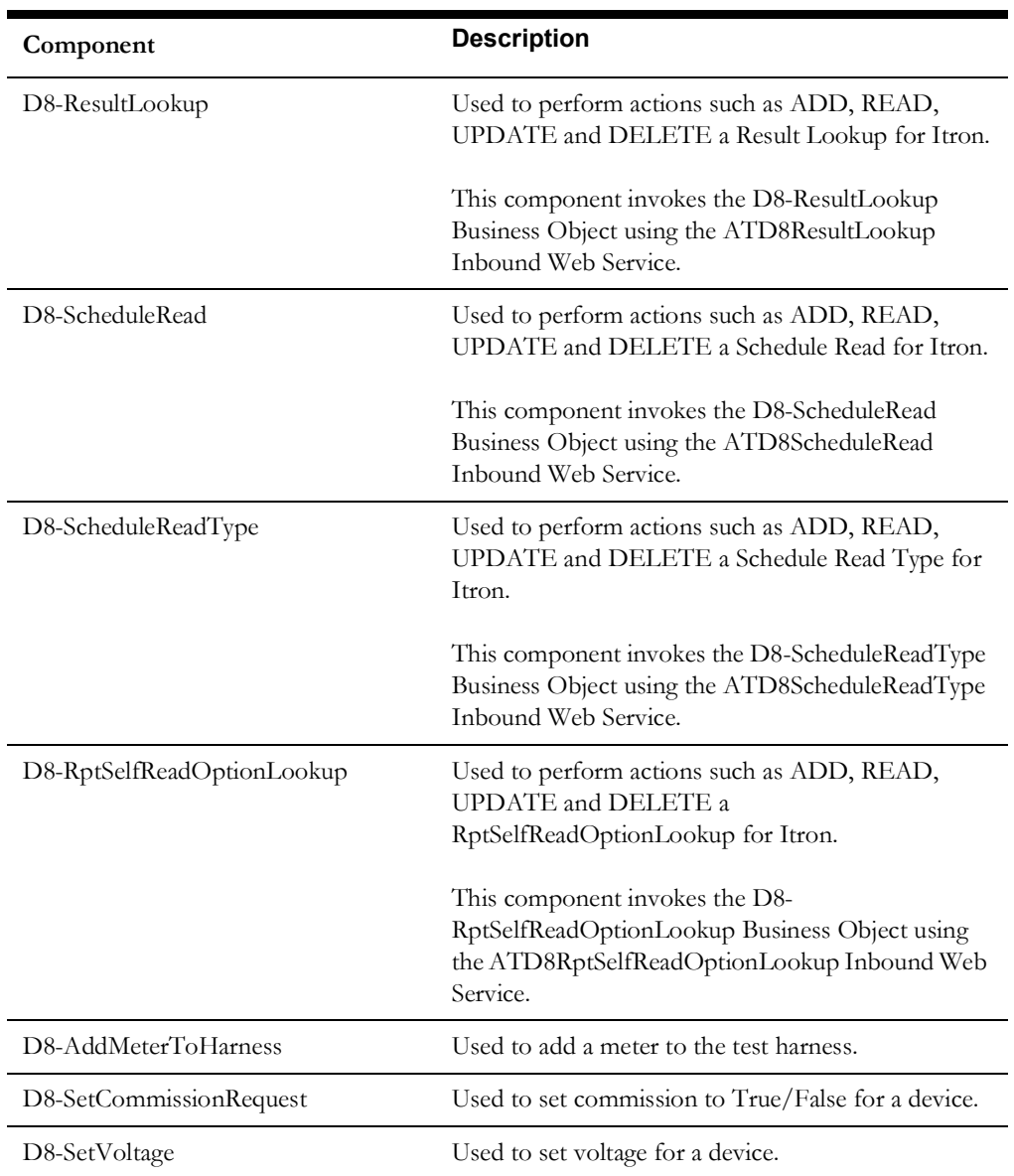

### **Landis + Gyr**

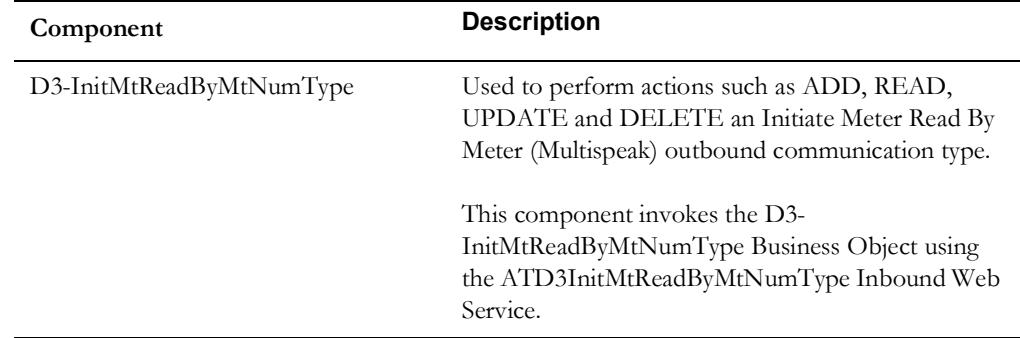

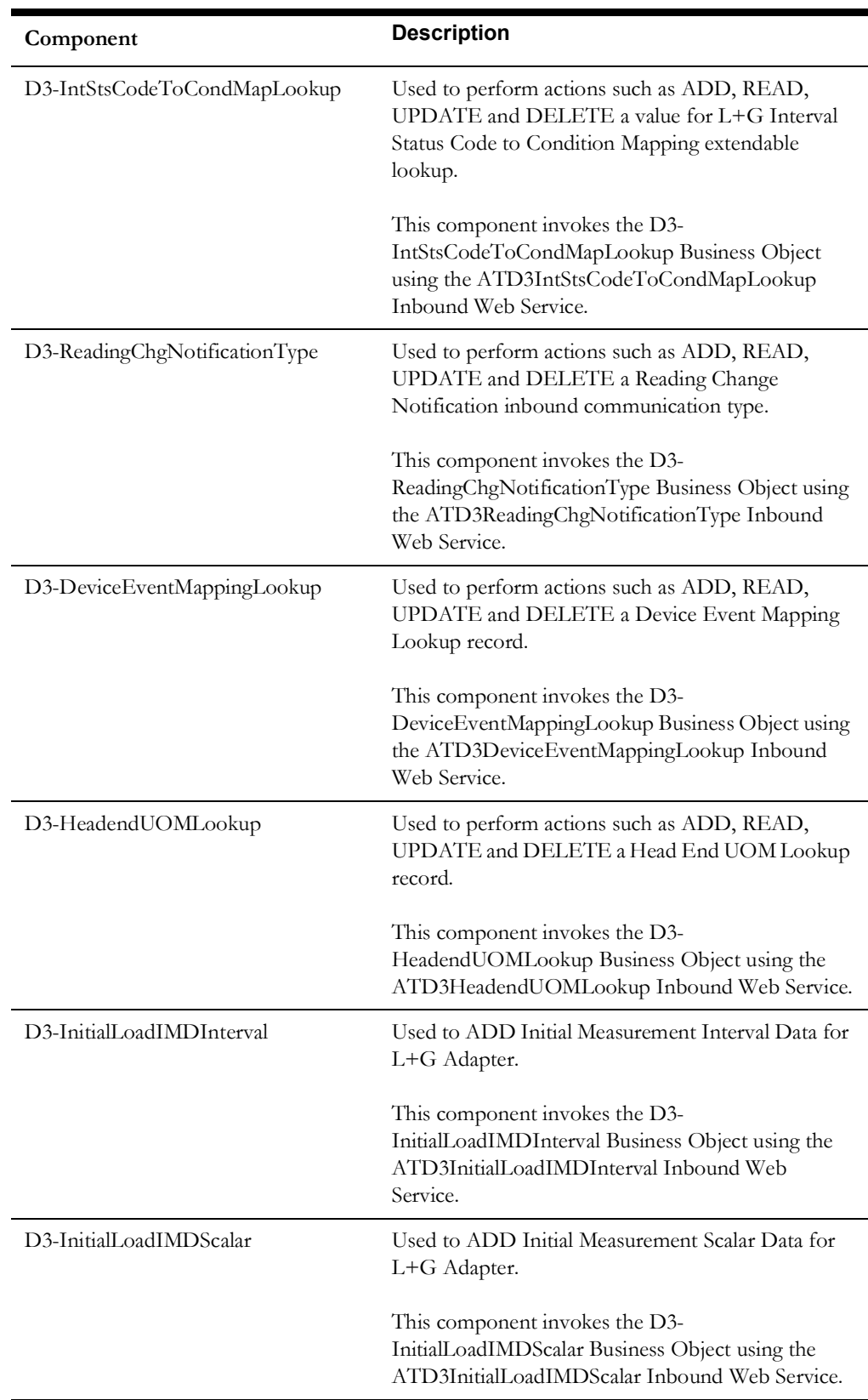

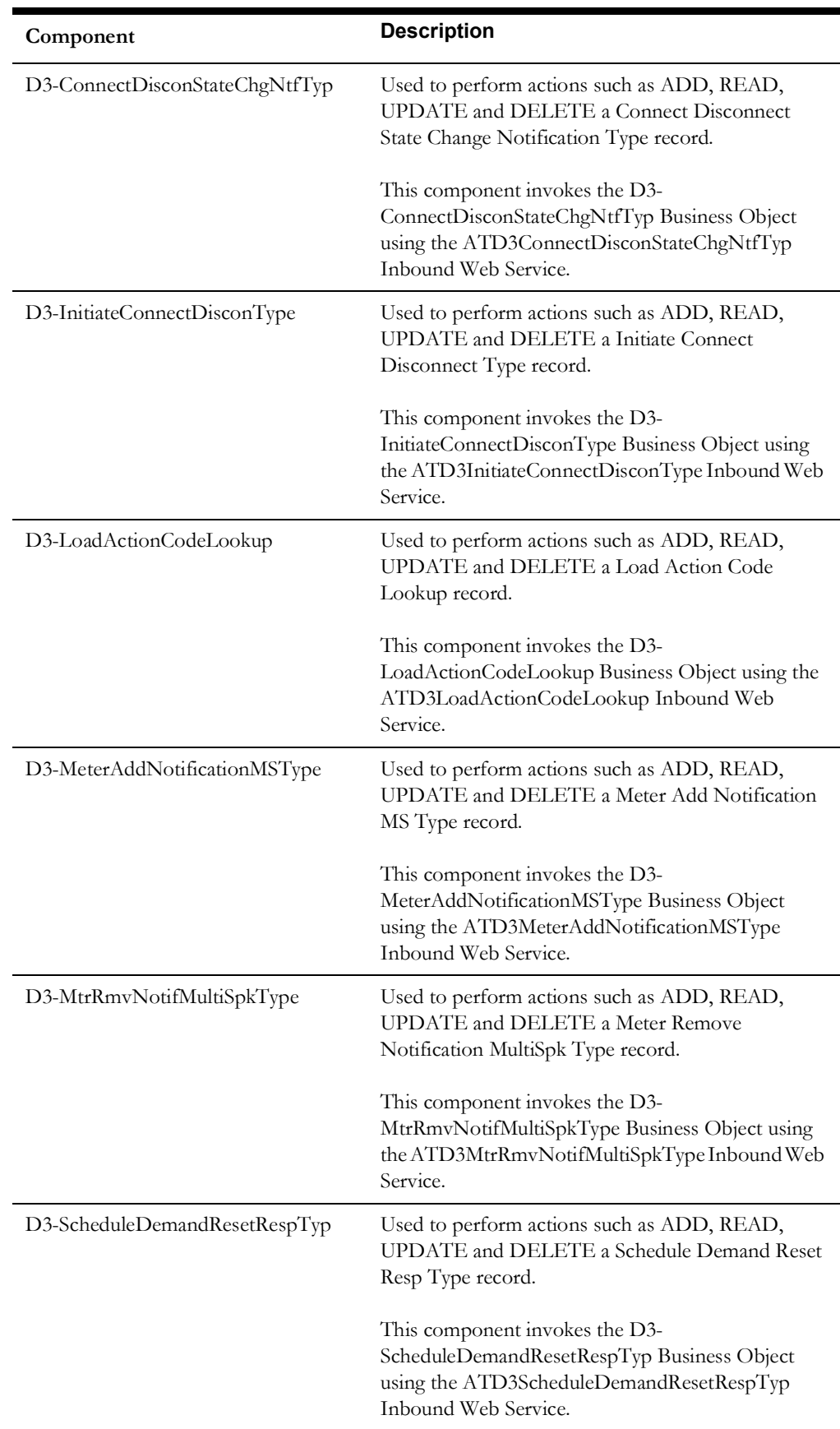

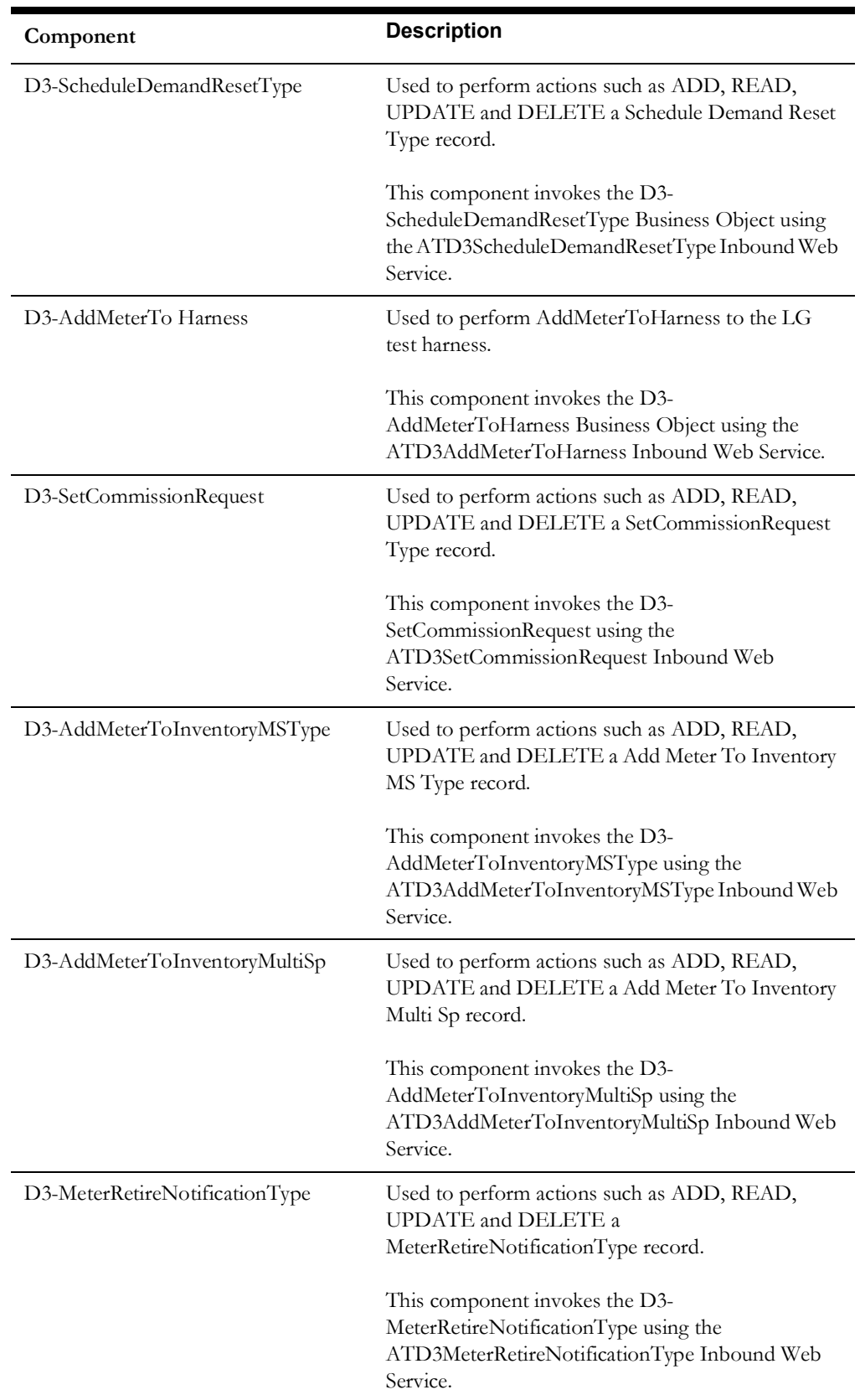

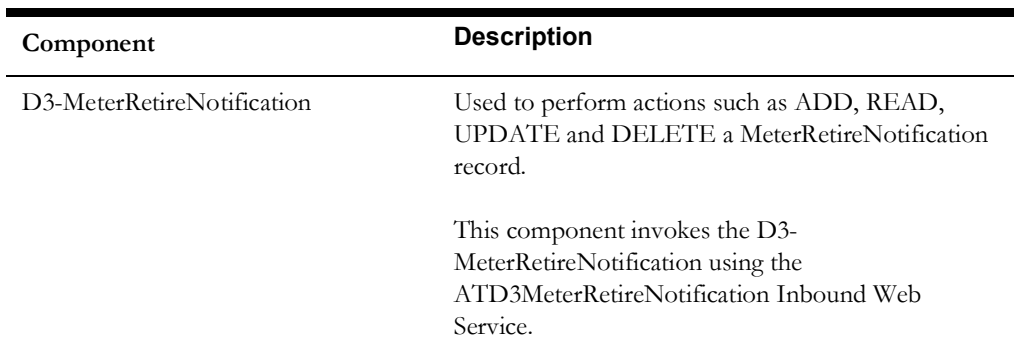

#### **Sensus**

 $\overline{a}$ 

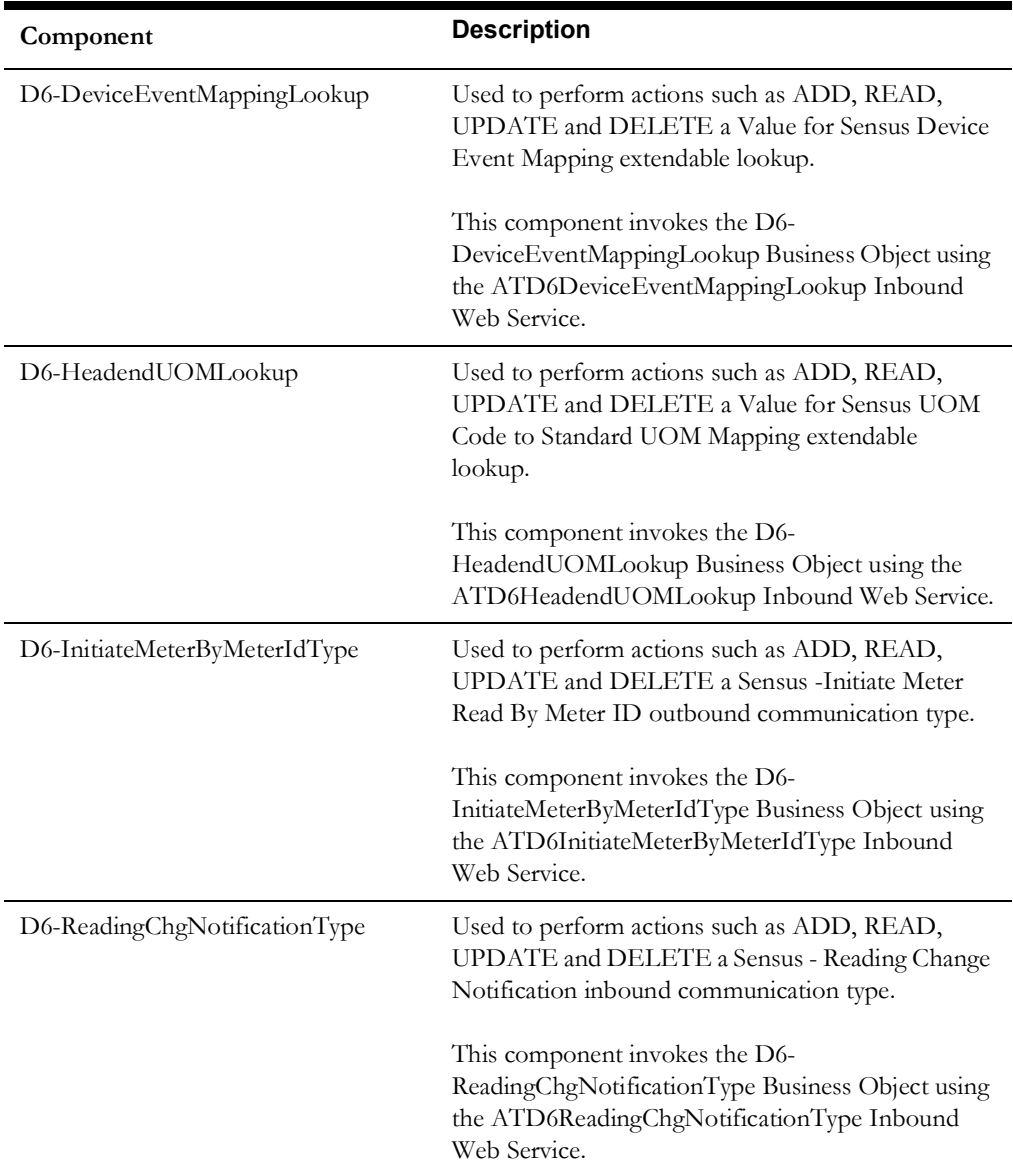

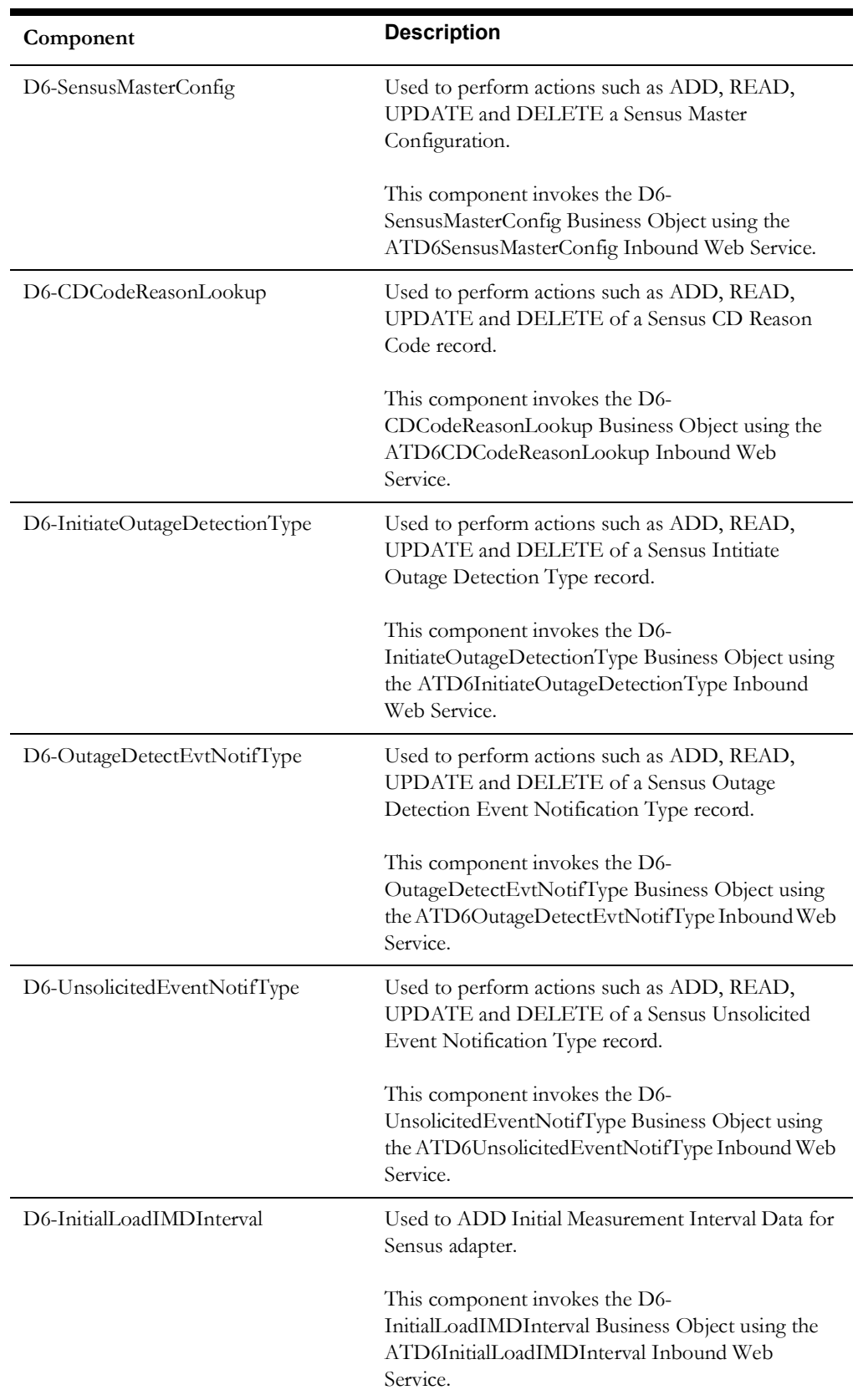

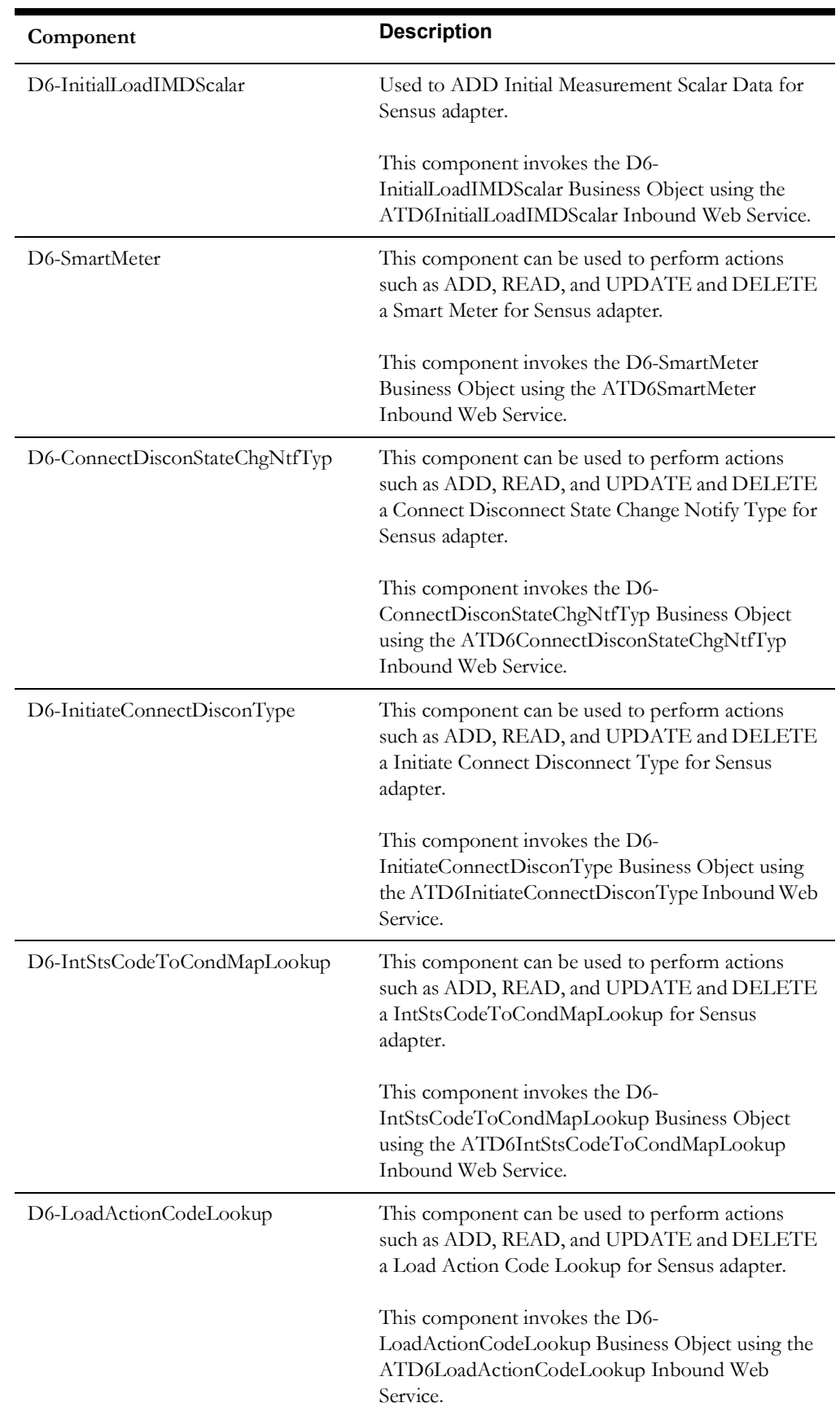

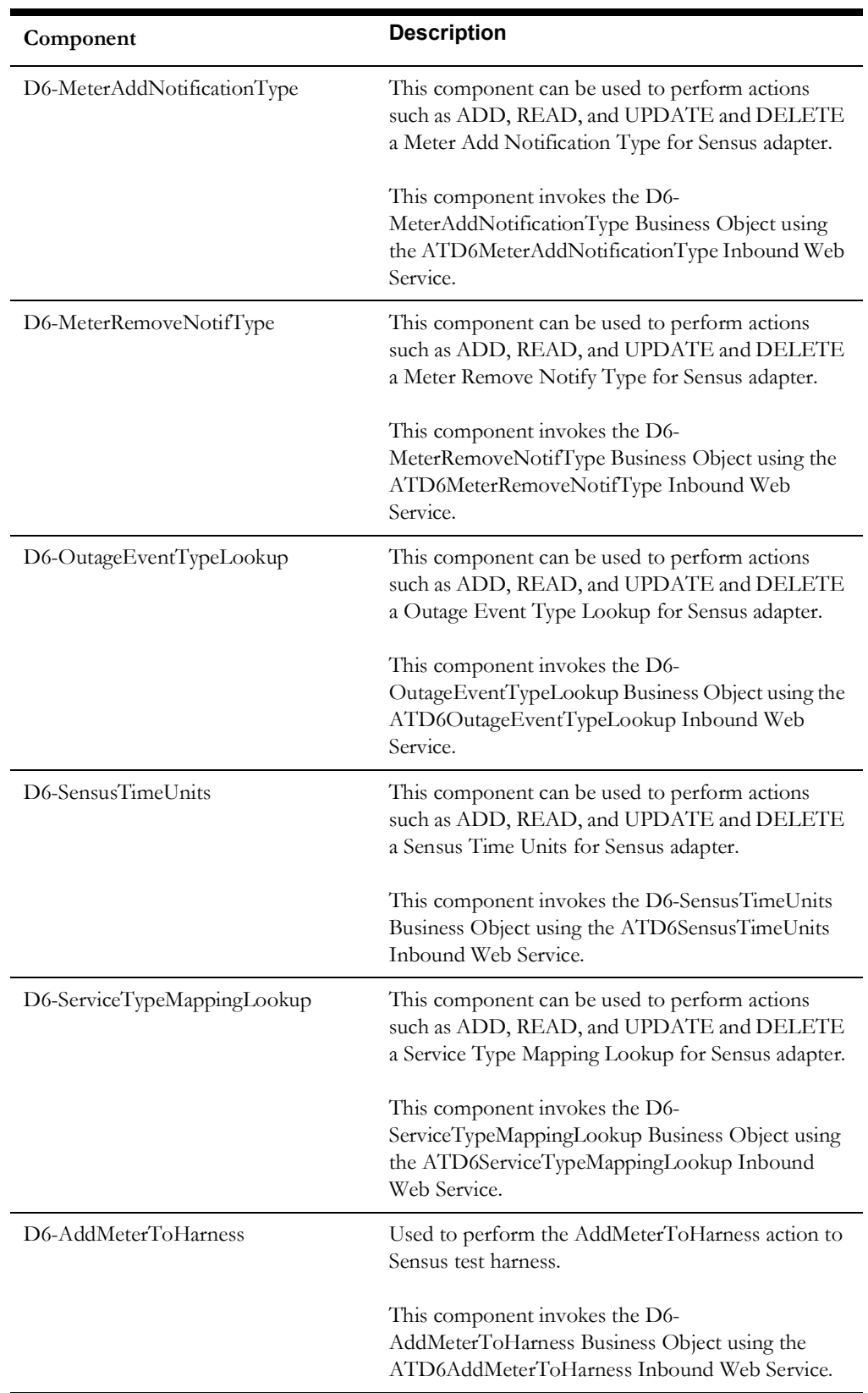

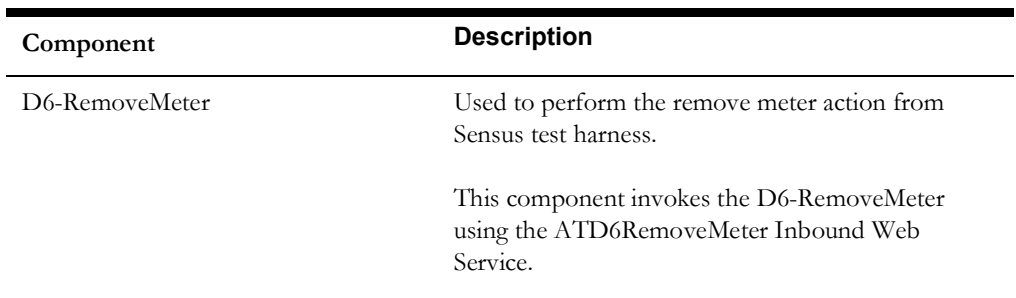

#### **SSN**

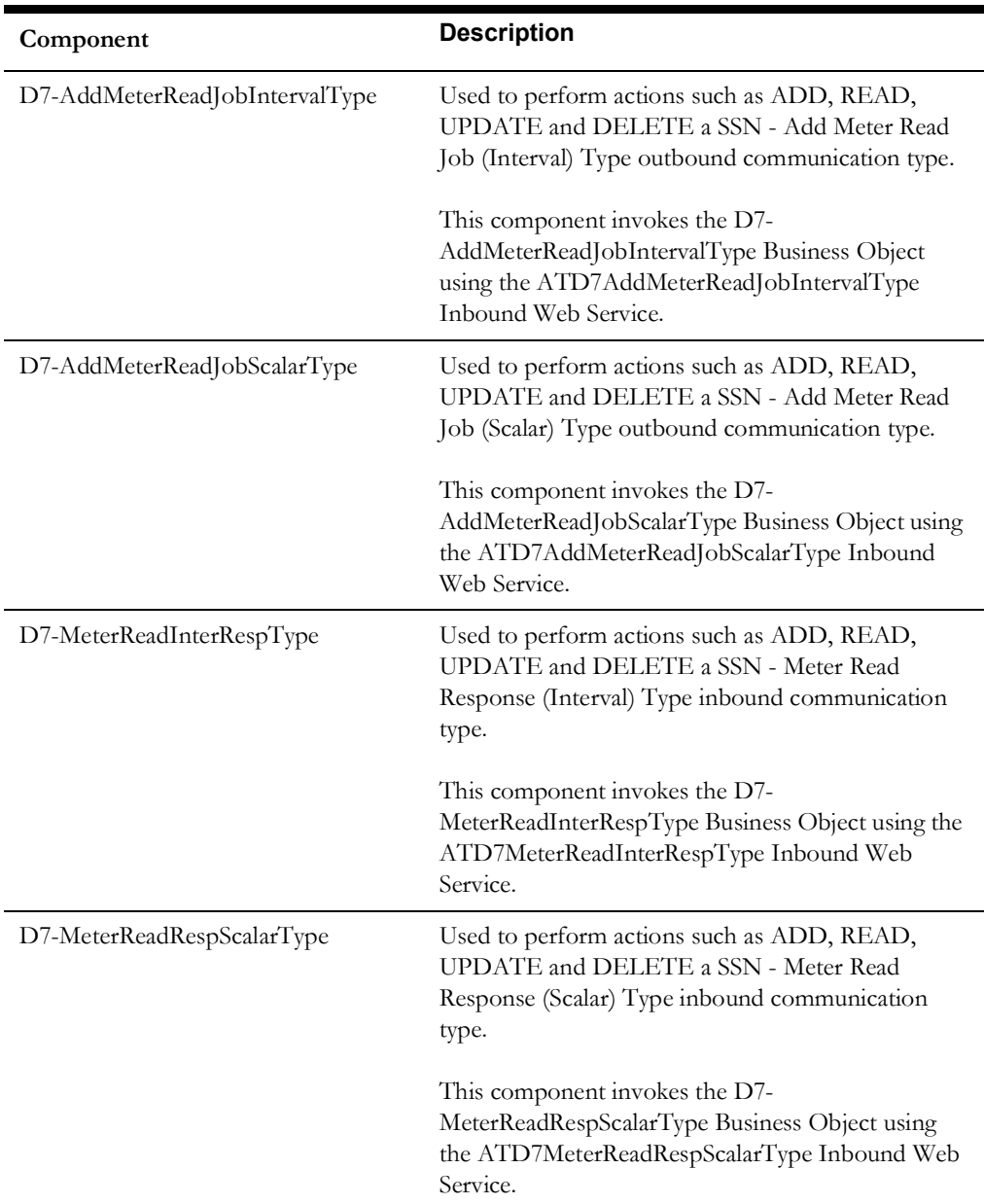

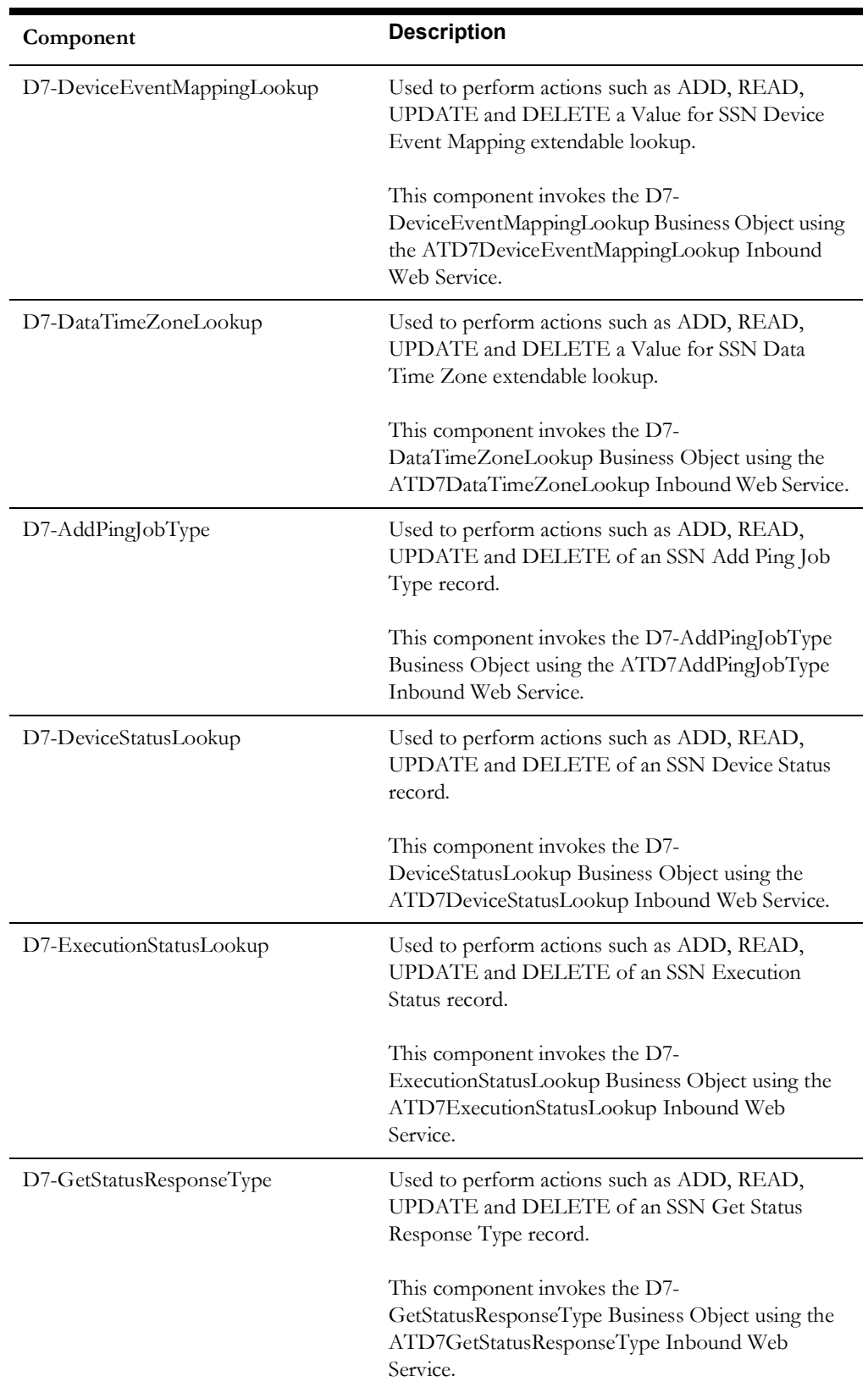

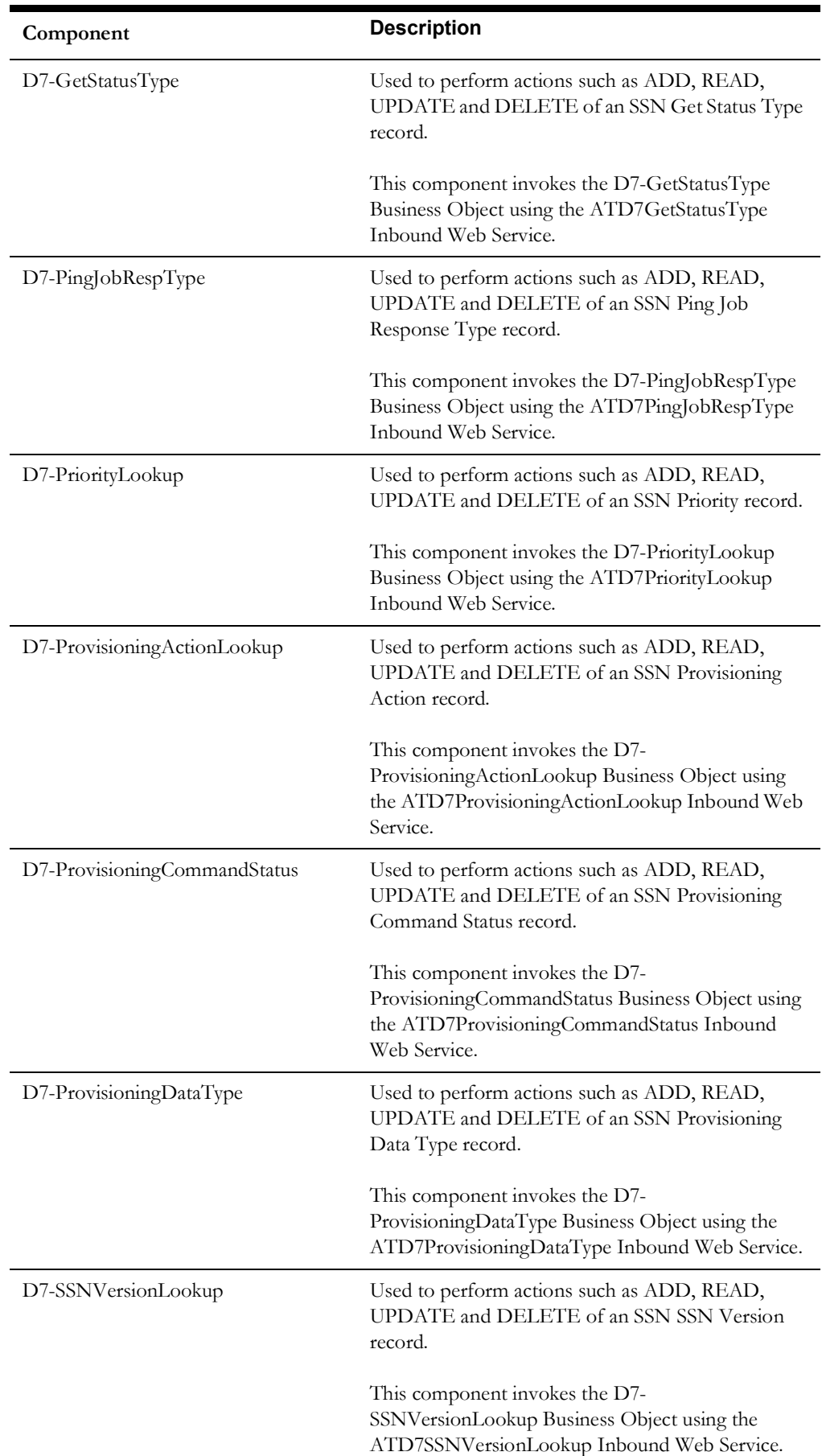

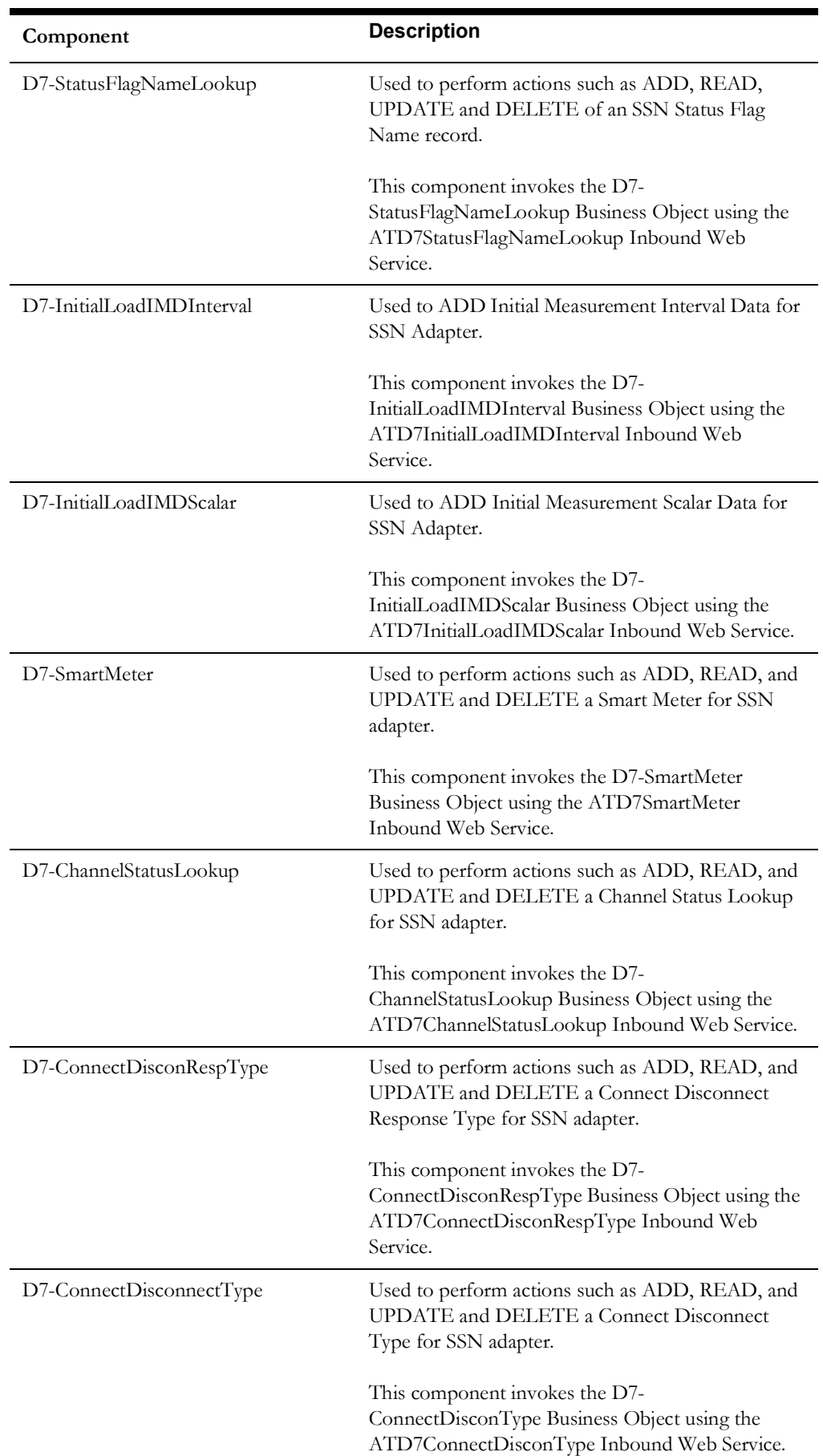

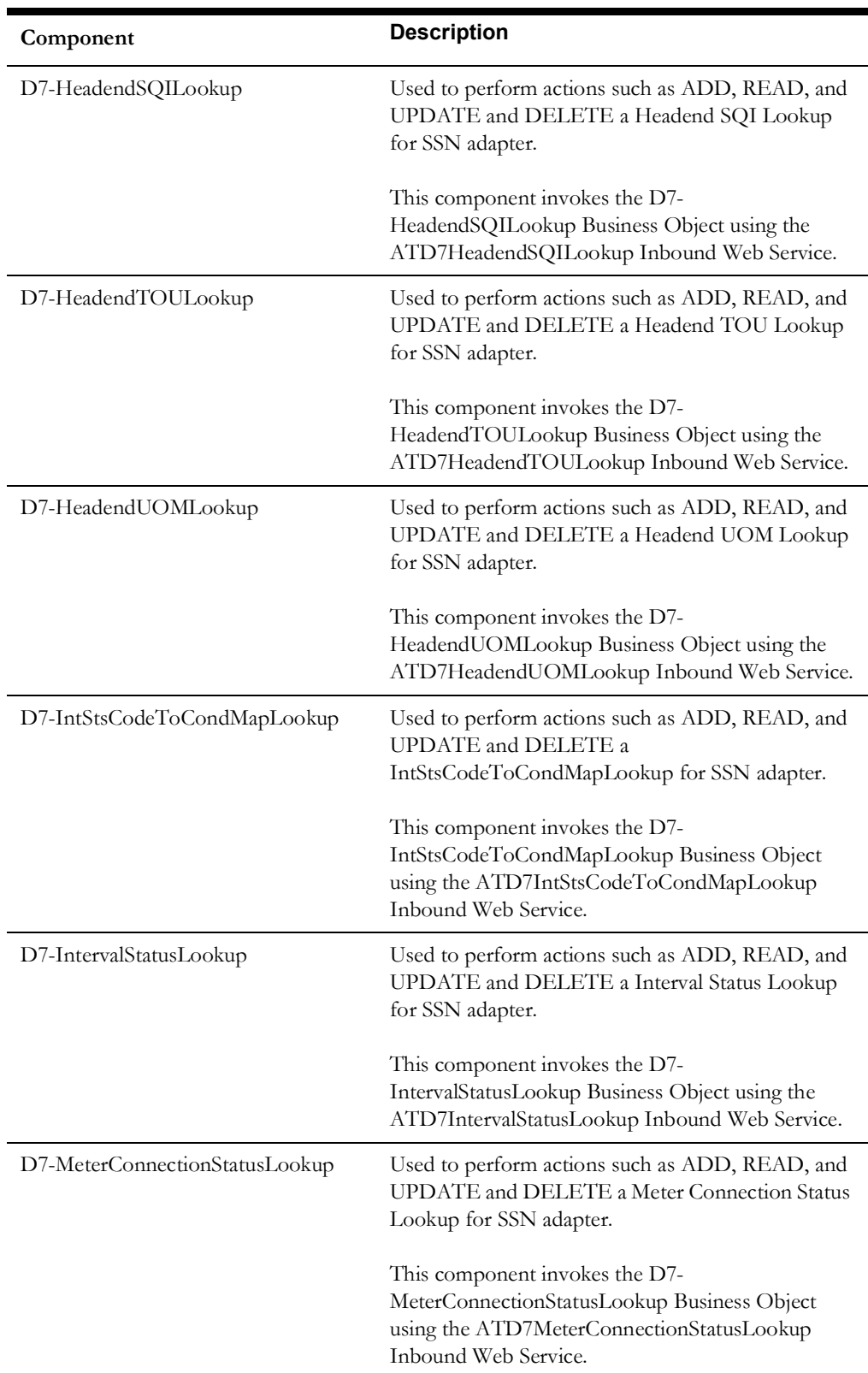

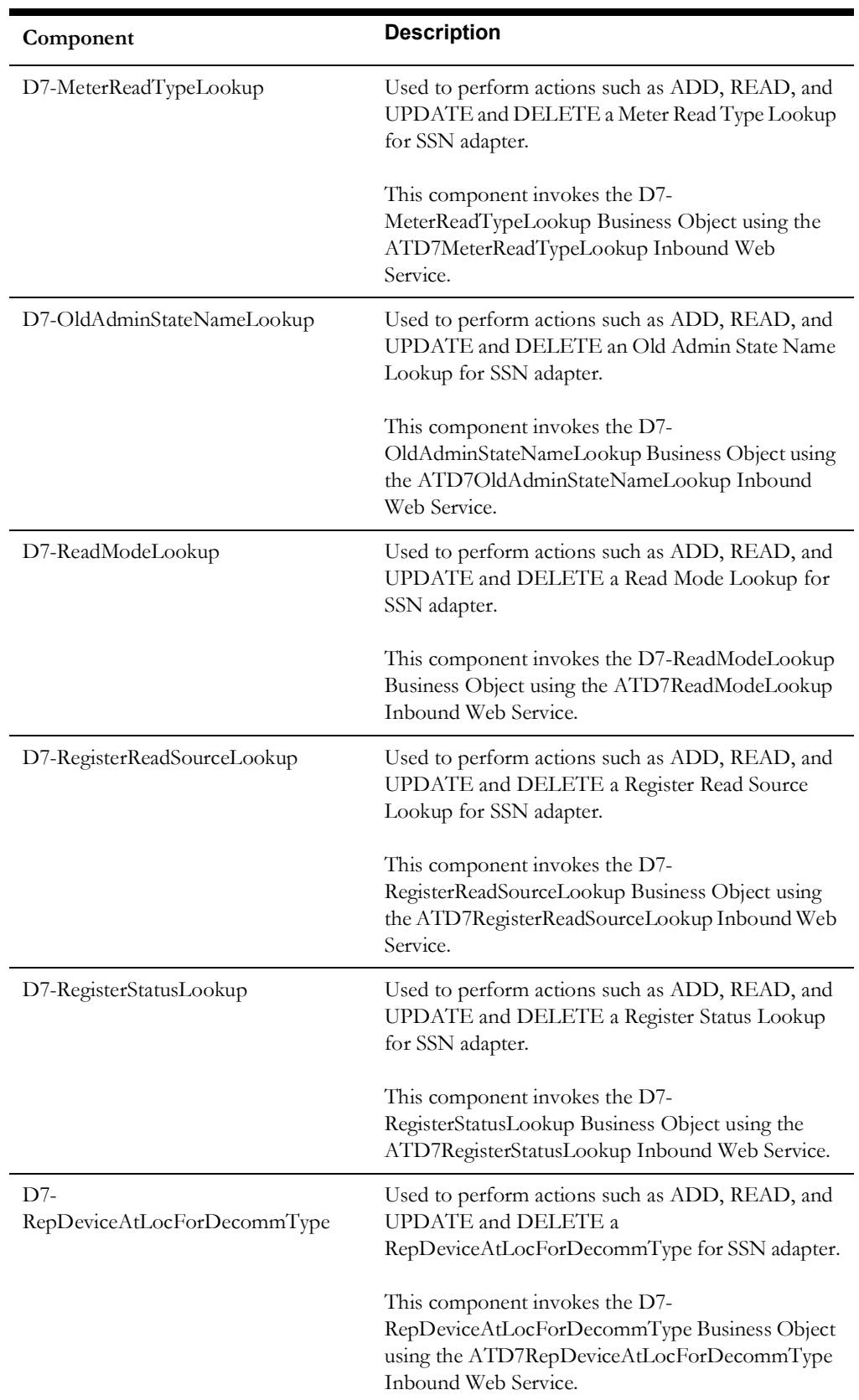

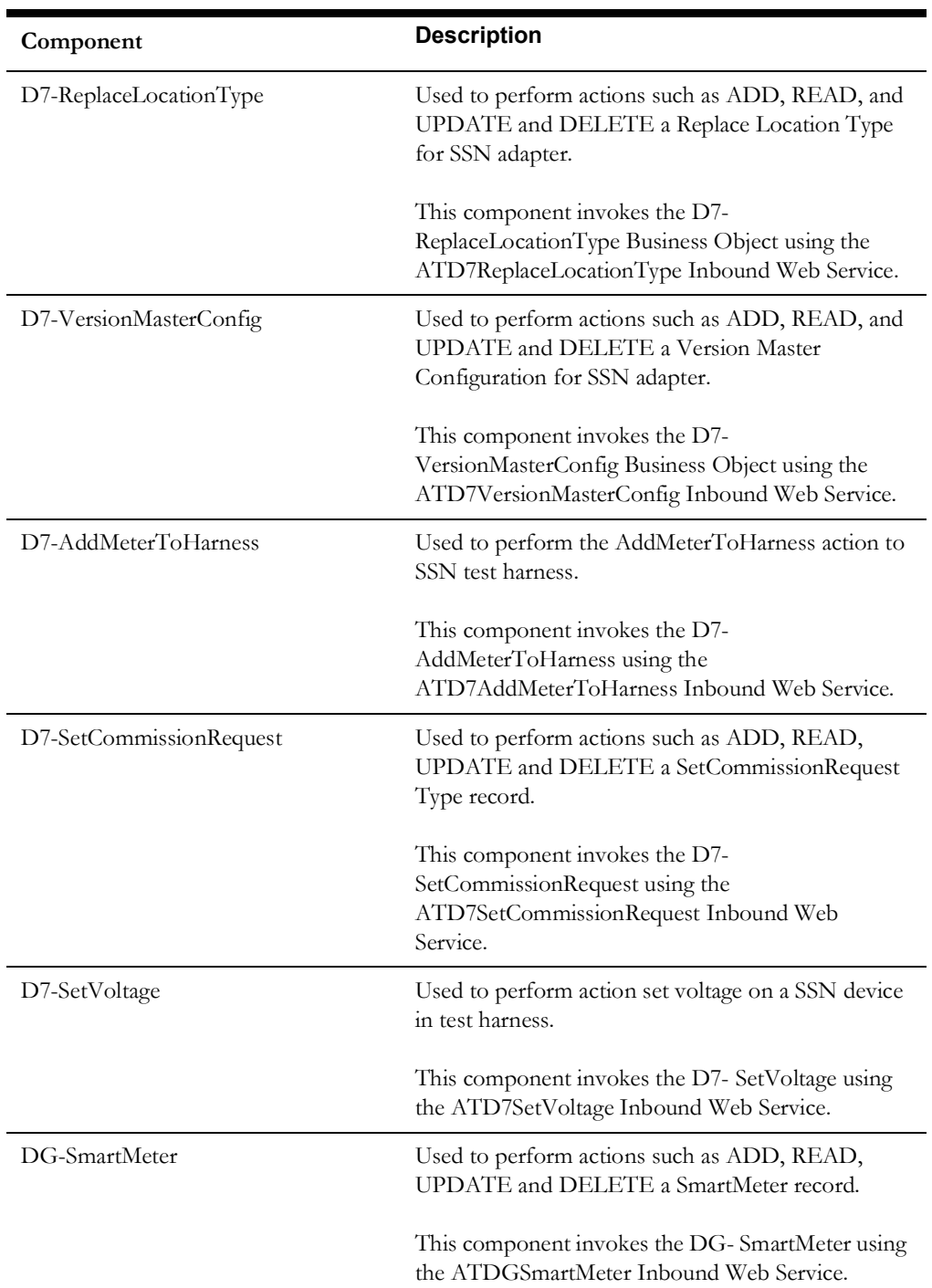

# **Chapter 3**

## **Sample Work Flows**

This chapter describes the sample flows in Oracle Utilities Meter Data Management and Oracle Utilities Smart Grid Gateway which illustrate common use cases for Oracle Utilities Testing Accelerator. It also explains the procedure to execute these sample flows.

The sample flows delivered as part of Oracle Utilities Testing Accelerator for Oracle Utilities Meter Data Management/Oracle Utilities Smart Grid Gateway demonstrate how flows can be created for Web services based testing.

These flows are designed to run using the demo data, there by giving the user, the ability to deploy Oracle Utilities Testing Accelerator for Oracle Utilities Meter Data Management/Oracle Utilities Smart Grid Gateway and run the sanity flows immediately. The flows perform a part of the basic sanity testing required to certify that the Oracle Utilities Meter Data Management/Oracle Utilities Smart Grid Gateway environment has been setup appropriately.

The chapter includes the following sections:

- [Sample Flows in Oracle Utilities Meter Data Management](#page-88-0)
- [Sample Flows in Oracle Utilities Smart Grid Gateway](#page-89-0)
- [Running Sample Flows](#page-95-0)

## <span id="page-88-0"></span>**Sample Flows in Oracle Utilities Meter Data Management**

This section includes the following sample work flows:

- [Demo Interval Flow](#page-88-1)
- [Demo Scalar Flow](#page-88-2)

#### <span id="page-88-1"></span>**Demo Interval Flow**

The Demo Interval flow includes creation of a Smart Meter, adding device configuration and interval measuring components to the Smart Meter, loading Initial Measurement Data on the meter, and creating usage transactions.

The components used to create this flow are:

- D1-Person
- D1-SmartMeter
- D1-DeviceConfiguration
- D1-IntervalChannel
- D1-ServicePoint
- D1-SmartMeterInstallEvent
- D2-UsageSubscription
- D1-IMDSeeder
- D1-InitialLoadIMDInterval
- D2-UsgTranSeeder
- D2-UsageTransaction.

The flow creates Master Data in which a Smart Meter, Device Configuration on the meter, Interval Measuring Component on the meter, Service Point, and Install event are added. The flow is then tested for a negative scenario by giving invalid measurements through which we get the Validate Estimate Edit (VEE) exceptions. The reprocessing of these IMD seeder errors occurs by correcting the VEE exceptions. The flow is then tested for a positive scenario by giving valid measurements, so that VEE goes to a 'Finalized' state. Usage transaction with interval data is then created in the flow.

#### <span id="page-88-2"></span>**Demo Scalar Flow**

The Demo Scalar flow includes creation of a Manual Meter, adding device configuration and scalar measuring components to the Manual Meter, loading Initial Measurement Data on the meter, and creating usage transactions.

The components used to create this flow are:

- D1-Manual Meter
- D1-DeviceConfiguration
- D1-Register
- D1-ServicePoint
- D1-ManualMeterInstallEvent
- D1-Business
- D2-UsageSubscription
- D1-IMDSeeder
- D1-ManualIMDScalar
- D2-UsgTranSeeder
- D2-UsageTransaction

The flow creates master data in which a Manual Meter, Device Configuration on the meter, Scalar Measuring Component on the meter, Service Point, and Install event are added. The flow is then tested for a negative scenario by giving invalid measurements through which we get Validate Estimate Edit exceptions. The reprocessing of these IMD seeder errors occurs by correcting the VEE exceptions. The flow is then tested for a positive scenario by giving valid measurements so that VEE goes to a Finalized state. Usage transaction with scalar data is then created in the flow.

## <span id="page-89-0"></span>**Sample Flows in Oracle Utilities Smart Grid Gateway**

This section includes the following sample work flows:

- **[Itron Sample Flow](#page-89-1)**
- [Landis + Gyr Sample Flow](#page-90-0)
- [Echelon Sample Flow](#page-91-0)
- [Sensus Sample Flow](#page-92-0)
- [SSN Sample Flow](#page-93-0)
- [MDM-SGG\\_Cloud\\_Environment\\_Sanity](#page-93-1)

#### <span id="page-89-1"></span>**Itron Sample Flow**

The Itron Sample flow includes creation of an Itron Smart Meter, adding device configuration and scalar measuring components to it, adding the Meter in Itron test harness, and performing various commands on the Meter.

The components used to create this flow are:

- D1-SmartMeter
- D8-AddMeterToHarness
- D8-SetCommissionRequest
- D8-SetVoltage
- D1-DeviceConfiguration
- D1-Register
- D1-ServicePoint
- D1-SmartMeterInstallEvent
- D1-OnDemandReadScalar
- D1-DeviceCommission
- D1-CommissionDevice
- D1-RemoteConnect
- F1-WaitTime
- D1-RemoteDisconnect
- D1-DeviceDecommission

The flow creates master data in which a Smart Meter, Device Configuration on the Meter, Scalar Measuring Component on the Meter, Service Point, and Install event are added. The Meter is also added in the test harness. On Demand Read command is also performed on the device by using the D1-OnDemandReadScalar component.

The Meter is then commissioned by using the Device Commission command and moved to connected state by using the Remote Connect command. It is then disconnected by Remote Disconnect command and finally decommissioned.

#### <span id="page-90-0"></span>**Landis + Gyr Sample Flow**

The Landis + Gyr Sample Flow includes creation of an LG Smart Meter, adding device configuration and scalar measuring components to it, adding the Meter in LG test harness, and performing various commands on the Meter.

The components used to create this flow are:

- D1-SmartMeter
- D1-DeviceConfiguration
- D1-Register
- D1-DeviceConfiguration
- D1-ServicePoint
- D1-SmartMeterInstallEvent
- D1-OnDemandReadScalar
- D1-DeviceCommission
- D1-GetComplEvtIdFromCommId
- D1-CommissionDevice
- D1-DeviceCommission
- D1-DeviceCommission
- D1-RemoteConnect
- D1-RemoteDisconnect
- D1-DeviceDecommission
- D1-SmartMeterInstallEvent
- D1-DeviceDeregistration
- F1-SendResultMail

The flow creates master data in which a Smart Meter, Device Configuration on the Meter, Scalar Measuring Component on the Meter, Service Point, and Install event are added. The Meter is also added in the test harness. The On Demand Read command is also performed on the device by using the D1-OnDemandReadScalar component.

The Meter is then commissioned by using the Device Commission command and moved to connected state by using the Remote Connect command. It is then disconnected by Remote Disconnect command and finally decommissioned. Meter is then removed from the install event and DeviceDeregistration is performed.

#### <span id="page-91-0"></span>**Echelon Sample Flow**

The Echelon Sample Flow includes creation of an Echelon Smart Meter, adding device configuration and scalar measuring components to it, creating service point and install event, and performing various commands on the Meter.

The components used to create this flow are:

- D4-SmartMeter
- D1-DeviceConfiguration
- D1-Register
- D1-DeviceConfiguration
- D1-ServicePoint
- D1-SmartMeterInstallEvent
- D1-OnDemandReadScalar
- D1-DeviceCommission
- F1-WaitTime
- D4-GetCommunicationId
- D4-SetATMConfiguration
- D1-GetComplEvtIdFromCommId
- D1-CommissionDevice
- D1-DeviceCommission
- D1-DeviceCommission
- D1-RemoteConnect
- F1-WaitTime
- D1-RemoteDisconnect
- F1-WaitTime
- D1-DeviceDecommission
- F1-SendResultMail

The flow creates master data in which a Smart Meter, Device Configuration on the Meter, Scalar Measuring Component on the Meter, Service Point, and Install event are added. On Demand Read command is also performed on the device by using the D1- OnDemandReadScalar component.

The Meter is then commissioned by using the Device Commission command and moved to connected state by using the Remote Connect command. It is then disconnected by Remote Disconnect command and finally decommissioned.

#### <span id="page-92-0"></span>**Sensus Sample Flow**

The Sensus Sample Flow includes creation of an Sensus Smart Meter, adding device configuration and scalar measuring components to it, adding the Meter in Sensus test harness, and performing various commands on the Meter.

The components used to create this flow are:

- D6-SmartMeter
- D6-AddMeterToHarness
- D1-DeviceConfiguration
- D1-Register
- D1-DeviceConfiguration
- D1-ServicePoint
- D1-SmartMeterInstallEvent
- D1-OnDemandReadScalar
- D1-DeviceCommission
- F1-WaitTime
- D1-GetComplEvtIdFromCommId
- D1-CommissionDevice
- D1-RemoteConnect
- F1-WaitTime
- D1-RemoteDisconnect
- F1-WaitTime
- D1-DeviceDecommission
- F1-WaitTime
- D6-RemoveMeter
- D6-SmartMeter
- F1-SendResultMail

The flow creates master data in which a Smart Meter, Device Configuration on the Meter, Scalar Measuring Component on the Meter, Service Point, and Install event are added. The Meter is also added in the test harness. On Demand Read command is also performed on the device by using the D1-OnDemandReadScalar component.

The Meter is then commissioned by using the Device Commission command and moved to connected state by using the Remote Connect command. It is then disconnected by Remote Disconnect command and finally decommissioned.

#### <span id="page-93-0"></span>**SSN Sample Flow**

The SSN Sample Flow includes creation of an SSN Smart Meter, adding device configuration and scalar measuring components to it, adding the Meter in SSN test harness, and performing various commands on the Meter.

The components used to create this flow are:

- D7-SmartMeter
- D7-AddMeterToHarness
- D1-DeviceConfiguration
- D1-Register
- D1-DeviceConfiguration
- D1-ServicePoint
- D1-SmartMeterInstallEvent
- D1-OnDemandReadScalar
- D1-DeviceCommission
- F1-WaitTime
- D1-GetComplEvtIdFromCommId
- D1-CommissionDevice
- D1-RemoteConnect
- F1-WaitTime
- D1-RemoteDisconnect
- F1-WaitTime
- D1-DeviceDecommission
- F1-SendResultMail

The flow creates master data in which a Smart Meter, Device Configuration on the Meter, Scalar Measuring Component on the Meter, Service Point, and Install event are added. The Meter is also added in the test harness. On Demand Read command is also performed on the device by using the D1-OnDemandReadScalar component.

The Meter is then commissioned by using the Device Commission command and moved to connected state by using the Remote Connect command. It is then disconnected by Remote Disconnect command and finally decommissioned.

### <span id="page-93-1"></span>**MDM-SGG\_Cloud\_Environment\_Sanity**

The MDM-SGG\_Clould\_Environment\_Sanity flow is used to verify the On demand Read scalar for a device on a Cloud environment which is an initial install environment.

The components used to create this flow are:

- F1-TimeZone
- F1-InstallationOption
- F1-ImportAndDeployBundle
- F1-Country
- D8-VersionMasterConfig
- F1-XAISender
- F1-OutboundMessageType
- F1-ExternalSystem
- D1-HeadEndSystem
- D1-HowToProcessDeviceInfo
- D1-HowToCreateMCInformation
- D1-HowToCreateActivityOBComm
- D1-OnDemandReadScalarType
- D8-ReadScalarType
- D8-ReadResultType
- D1-ServiceType
- D1-TimeOfUse
- D1-Manufacturer
- D1-UnitOfMeasure
- D1-VEEGroup
- D1-RegisterTypePhysical
- D1-DeviceConfigurationType
- D1-SmartMeterType
- D1-ServicePointType
- D1-SpecificationLookUp
- D1-SmartMeter
- D8-AddMeterToHarness
- D1-DeviceConfiguration
- D1-Register
- D1-ServicePoint
- D1-SmartMeterInstallEvent
- D1-OnDemandReadScalar
- F1-WaitTime

The flow has three scenarios:

- **Pre\_Requisites**: Create time zone and update installation options with the time zone.
- **Gold\_Data**: Create the necessary admin data to process the On Demand Read Scalar command.

**Sanity:** Create a Smart Meter, Device Configuration on the Meter, Measuring Component on the Meter, Service Point, Install event. The Meter is also added in the test harness. On Demand Read command is also performed on the device by using the D1-OnDemandReadScalar component.

## <span id="page-95-0"></span>**Running Sample Flows**

This section describes the procedure to setup sample flows and run them.

- [Pre-requisites](#page-95-1)
- [Setting Up Sample Flows](#page-95-2)

#### <span id="page-95-1"></span>**Pre-requisites**

To run the sample flow, make sure the following pre-requisites are met:

- Oracle Utilities Meter Data Management v2.4.0.0.2/Oracle Utilities Smart Grid Gateway v2.4.0.0.2 is up and running with the demo data pack.
- OpenScript is installed in the local machine. See *Oracle Utilities Testing Accelerator Installation and Administration Guide* for the version details.
- Oracle Utilities Testing Accelerator is installed and repository/directory is setup in the local machine appropriately. See *Oracle Utilities Testing Accelerator Installation and Administration Guide* for more details.

#### <span id="page-95-2"></span>**Setting Up Sample Flows**

To setup a sample flow:

- 1. Login to the Oracle Utilities Meter Data Management/Oracle Utilities Smart Grid Gateway application.
- 2. Import the Inbound Web services into the Oracle Utilities Meter Data Management/ Oracle Utilities Smart Grid Gateway application where the scenarios need to be executed.

See the **Importing Inbound Web Services** section in *Oracle Utilities Testing Accelerator User's Guide* for steps to import the Inbound Web services.

- 3. Navigate to **Admin > B > Bundle Import > Add**.
- 4. Enter the **External Reference**, **Detailed Description**, and **Bundle Details** from the IWS Bundle Export Dump.
- 5. Click **Save**, and then click **Apply bundle**.
- 6. Launch OpenScript in the local machine and perform the following steps:
	- a. Navigate to **View > OpenScript Preferences**.
	- b. In the left tree, select **OpenScript**. In the sub tree, select **Playback > Error Recovery**.
	- c. Click **SetAll** and select **Report Error and Continue**.
	- d. Click **Apply** and click **Close**.
- 7. Configure the **configuration.properties** file.
	- a. Provide the application URL for the parameter.

```
gStrApplicationURL = http\://<%serverName%>\:<%portNumber%>/
ouaf
```
b. Provide the additional path required for Inbound Web service URL.

```
gStrApplicationXAIServerPath=/<%webservices/
gStrApplicationURL%>/<%AppendThisToAbove gStrApplicationURL%>/
```
c. Provide an environment name for display in the results email.

gStrEnvironmentName= <%testEnvironmentName%>

d. Provide the application login user ID.

gStrApplicationUserName= <%UserName%>

e. Provide the application login password.

gStrApplicationUserPassword= <%password%>

f. Provide the SMTP email server and e-mail ID.

```
gStrSMTP_HOST_NAME=<%SMTP ServerName%>
gStrSMTP_PORT=<%PortNumber%>
gStrTO_EMAIL_RECIPIENTS=<%e-mail Id%>
```
g. Provide the application database details.

```
gStrApplicationDBConnectionString =<%jdbc Connectionstring%>
eg: jdbc\:oracle\:thin\:@<%DBserverName%>\:<%port%>\:<%DBSID%>
gStrApplicationDBUsername=<%DBUserID%>
gStrApplicationDBPassword=<%DBPassword%>
```
h. Provide the full directory path of Oracle Application Testing Suite repository directories in the local machine.

```
gStrOutputFilePath=<%LogFilePath%>
Example: C:\\OATSOUMWM_DEMO\\OUTSP\\Logs\\
gStrXSDFiles=<%XSD Folder path%>
Example: C:\\OATSOUMWM_DEMO\\OUTSP\\XSD\\
```
- 8. Copy all the .jar files provided in the installer into the **genericJars** folder in the Oracle Application Testing Suite repository directory.
- 9. For running MDM-SGG\_Cloud\_Environment\_Sanity, the URL to connect to test harness needs to be modified in the flow in F1-XAISenderComponent.

# **Appendix A**

## **Inbound Web Services**

The Oracle Utilities Meter Data Management/Oracle Utilities Smart Grid Gateway components are developed using Web services method, and these components require Inbound Web Services to be defined in the application.

For instructions to create, import, or search an Inbound Web Service, see the **Setting Up Inbound Web Services** appendix in *Oracle Utilities Testing Accelerator User's Guide*.

The Inbound Web Services provided to use with the delivered components and flows in the respective applications are as follows:

- [Oracle Utilities Meter Data Management](#page-98-0)
- [Oracle Utilities Market Settlements Management](#page-103-0)
- [Oracle Utilities Smart Grid Gateway](#page-107-0)
- [CX REST API](#page-112-0)

## <span id="page-98-0"></span>**Oracle Utilities Meter Data Management**

- ATD1AttachmentCreation
- ATD1AutoReadRegisterType
- ATD1AvgDailyEstItemConsumption
- ATD1Business
- ATD1ContactType
- ATD1DeviceConfiguration
- ATD1DeviceConfigurationType
- ATD1DeviceEventSeeder
- ATD1DeviceWithDurationActType
- ATD1DuplicateIMDCheck
- ATD1DvcCommEquipment
- ATD1DvcCommEquipmentType
- ATD1ElectricityNetworkLocation
- ATD1EstimationIMDInterval
- ATD1EstimationIMDScalar
- ATD1ExceptionType
- ATD1ExternalApplication
- ATD1FactorNumber
- ATD1FactorProfile
- ATD1FactorVEEGroup
- ATD1FactorValueNumber
- ATD1FactorValueProfile
- ATD1FactorValueVEEGroup
- ATD1FieldActivity
- ATD1EnableService
- ATD1DisableService
- ATD1BackToBackService
- ATD1CutServiceForNonPayment
- ATD1ReconnectForPayment
- ATD1HeadEndSystem
- ATD1HeadendSQILookup
- ATD1HowToCreateMCInformation
- ATD1HowToProcessDeviceInfo
- ATD1IMDSeeder
- ATD1InitialLoadIMDInterval
- ATD1InitialLoadIMDScalar
- ATD1IntervalChannel
- ATD1IntervalChannelTypePhysical
- ATD1IntervalScratchpad
- ATD1Item
- ATD1ItemConfigurationType
- ATD1ItemInstallEvent
- ATD1ItemType
- ATD1ManualIMDInterval
- ATD1ManualIMDScalar
- ATD1ManualMeter
- ATD1ManualMeterInstallEvent
- ATD1ManualMeterType
- ATD1Manufacturer
- ATD1Market2
- ATD1MeasurementCycle
- ATD1MeasurementCycleRoute
- ATD1MeasurementCycleSchedule
- ATD1MeterInsightInvestigation
- ATD1MeterReadDownloadActType
- ATD1MtrInsightInvestigationType
- ATD1SPMonitorBusinessFlagType
- ATD1RevenueProtectionInsight
- ATD1PairedEventFirstDvcEvtType
- ATD1PairedEventLastDvcEvtType
- ATD1Person
- ATD1ReaderRemark
- ATD1ReaderRemarkType
- ATD1Register
- ATD1RegisterAutoRead
- ATD1RegisterTypePhysical
- ATD1RemoteConnectType
- ATD1ServiceIssueMonitor
- ATD1ServiceIssueMonitorType
- ATD1ServicePoint
- ATD1ServicePointType
- ATD1ServiceQuantityIdentifier
- ATD1ServiceType
- ATD1SmartMeter
- ATD1SmartMeterInstallEvent
- ATD1SmartMeterType
- ATD1StandardDeviceEventType
- ATD1TimeOfUse
- ATD1TimeZoneTranslationLookup
- ATD1Transformer
- ATD1UTCorrectnPrcessrActvtyType
- ATD1UnitOfMeasure
- ATD1UsageGroup
- ATD1VEEEligibilityCriteria
- ATD1VEEGroup
- ATD1VEERuleExceptionHandler
- ATD1VEERuleGroupFactor
- ATD1VEERuleReferredVEEGroup
- ATD1VEERuleSuccessTermination
- ATDMElectricServicePoint
- ATD2ActivityTypeAggDimScanner
- ATD2AggregatorType
- ATD2ApplyMathInt
- ATD2DynamicOption
- ATD2DynamicOptionEvent
- ATD2DynamicOptionType
- ATD2EnsureIMDExistsForSibling
- ATD2FinalMeasurementValidation
- ATD2GetIntervalData
- ATD2GetItemCountsConsumption
- ATD2GetScalar
- ATD2GetTOUUsage
- ATD2GetSubtractiveInterval
- ATD2HowToCreateUSInformation
- ATD2IntervalAdjustmentFrmScalar
- ATD2IntervalAveragingEstimation
- ATD2IntervalInterpolationEst
- ATD2IntervalProfileEstimation
- ATD2IntervalReplacementRule
- ATD2IntervalSizeValidation
- ATD2IntervalSpikeCheck
- ATD2MasterMsrmtAggregatorType
- ATD2Math
- ATD2MsrmtQuantityAggScannerType
- ATD2NegativeConsumptionCheck
- ATD2RaiseMissingQuantityExcp
- ATD2RegisterMultiplierCheck
- ATD2SSMeterReadTaskType
- ATD2ScalarCalcFromInterval
- ATD2ScalarEstimation
- ATD2ScalarProfileEstimation
- ATD2ScalarReplacementRule
- ATD2SubIntAdjustmentVEE
- ATD2SubMeasurementAggType
- ATD2SumCheck
- ATD2TOUGroup
- ATD2TOUMap
- ATD2TOUMapTemplate
- ATD2TOUMapType
- ATD2UOMCheck
- ATD2UsageCalculationGroupLookup
- ATD2UsageSubscription
- ATD2UsageSubscriptionType
- ATD2UsageTransaction
- ATD2UsgTranSeeder
- ATD2VEERuleHighLowCheck
- ATD2ValAgainstTol
- ATD2VerifyUomTouSqiMCExistForUs
- ATD2ZeroConsumptionCheck
- ATD1GETDVCAMI
- ATGetSimdIdFromImd
- ATGetMCFrmDvcExtId
- ATGetProductKeyFromSync
- ATD1GetUsageFromExtID
- ATD2GetUSFromExtID
- ATGetDCFrmDvcExtId
- ATGetInstEvtFromDvcExId
- ATGetInstEvtFrmSPExtId
- ATD1RETMCEXT
- ATD1GetContactFromExtID
- ATD1GetSpFromExtID
- ATRETSYEXT
- ATD2DynCompValidation
- ATD1ChannelStatistics
- ATD1ChannelStatisticsType
- ATD1MeasuringCompTypLite
- ATD1IntervalChannelSubtractive
- ATD1IntrvlChanTypPhysSubtractiv
- ATD1SubtractveIntvalMeasurement
- ATD1SystemIMDSubtrInterval
- ATD1ManualIMDSubtrInterval
- ATD1EstimationIMDSubtrInterval
- ATD1InitialLoadIMDSubtrInterval
- ATD2MtrCommTrckngAggregator
- ATD2MtrCommTrckgDimScanner
- ATD2MDMMasterConfig
- ATD2CreateEstimationIMDRule
- ATD1RelMCREScalar
- ATD1EstimationSuppression
- ATD2MtrCommTrckngAggregatorType
- ATD1EstimationSuppressionType
- ATD1OngoingSyncRequestContact
- ATD1OngoingSyncRequestSP
- ATD1OngoingSyncRequestDevice
- ATD2OngoingSyncRequestUS
- ATD1OngoingSyncRequestDC
- ATD1CompositeSyncRequestDC
- ATD1OngoingSyncRequestMC
- ATD1OngoingSyncReqScalarMtrRead
- ATD1OngoingSyncRequestIE
- ATD2InitialSyncRequestDynOpt
- ATD2OngoingSyncRequestDynOpt
- ATD2InitialSyncRequestDynOptEvt
- ATD2OngoingSyncRequestDynOptEvt
- ATD2CCBContractOptionTypeLookup
- ATD1HowToTranslateExternalValue
- ATd1CCBContactTypeLookup
- ATD1CCBLifeSupSensitiveLdLookup
- ATD2CCBSATypeLookup
- ATD2CCBSAStatusLookup
- ATD1InitialSyncRequestDevice
- D1-InstallEvent
- D1-Item
- D1-Meter
- D1-ServicePoint
- ATD1MCWithCharacteristics

## <span id="page-103-0"></span>**Oracle Utilities Market Settlements Management**

- ATD1CompleteMCSetBO
- ATD1CompleteMCSetBOInbound
- ATD1InboundMCSetSyncRequest
- ATD1AggregatorRoot
- ATD1ActivityStatsAggregator
- ATD1StatsAggregator
- ATD2ItemAggregatorPostalSvcType
- ATD1StandaloneComparisonInt
- ATD1StandaloneDataRequestMC
- ATD1StandaloneDataRequestMCType
- ATD1StandaloneInterval
- ATD1StandaloneIntrvlComprMCType
- ATD1StandaloneIntrvlMCType
- ATD1StandaloneMCDataRequest
- ATD1StandaloneMcDataReqCommType
- ATD1SynchronizationAddDC
- ATD1SynchronizationAddDevice
- ATD1TrancheAward
- ATD1USQuantityDataSource
- ATD1USQuantityType
- ATD1UsageSubscriptionQuantity
- ATD1UserMiscellaneousPhysicalBO
- ATD1VEEGroupMatrixMVF
- ATD2ArrayMath
- ATD2BatchSettlementTransaction
- ATD2CustomerQuantityCalculation
- ATD2DynamicOptionIntSetType
- ATD2SettAccountServiceType
- ATD2SettItemMarketParticipant
- ATD2SettlementBilledUsage
- ATD2SettlementItem
- ATD2SettlementItemType
- ATD2SettlementSubscription
- ATD2SettlementSubscriptionType
- ATD2SettlementTransaction
- ATD2UsageCalculationReqType
- ATD2UsageCalculationRequest
- ATD2UsageCalculationType
- ATD2UsgSubsMarketParticipant
- ATD2DynamicOptionIntervalEvent
- ATD2DynamicOptionIntervalSet
- ATD2ItemAggregatorType
- ATD2MarketAwardAllocation
- ATD2ProfileServiceQuantity
- ATD2SendSettlTranCntrctCommType
- ATD2SendSettleTranstnIdCommType
- ATD1AggIMDBasedProjectionType
- ATD1AggIMDBasedProjections
- ATD1AggregateAccount
- ATD1AggregationCompositeSet
- ATD1AggregationConfig
- ATD1AggregationFoundationSet
- ATD1AggregationGroup
- ATD1AggregationGroupRun
- ATD1AggregationIntervalType
- ATD1AggregatorComposite
- ATD1AggregatorCustomerQuantity
- ATD1AggregatorInterval
- ATD1AggregatorScalar
- ATD1AttributeDataSnapshotType
- ATD1AttributeGroup
- ATD1AttributeValues
- ATD1AutoReadRegisterType
- ATD1BadgedItemsDataSource
- ATD1InBoundAggGrpSyncReq
- ATD1InboundMCSetSyncRequest
- ATD1IntervalChannelTypePhysical
- ATD1MCComparisionPeriod
- ATD1MCWithCharacteristics
- ATD1MDMSettlementAggrGrpSync
- ATD1MDMSettlementDCSync
- ATD1MDMSettlementDeviceSync
- ATD1MDMSettlementIESync
- ATD1MDMSettlementMCSync
- ATD1MDMSettlementSPSync
- ATD1MVarFacProcessor
- ATD1Market2
- ATD1MarketContract
- ATD1MarketContractType
- ATD1MarketParticipant
- ATD1MarketProduct
- ATD1MarketProductSet
- ATD1MarketProductType
- ATD1MktContractType
- ATD1MsrmtDataSnapshotScalar
- ATD1MulVarFacNum
- ATD1MulVarFacNumVal
- ATD1MulVarFacProfVal
- ATD1MulVarFacValVEEGroup
- ATD1CompleteMCSetBO
- ATD1CompleteMCSetBOInbound
- ATD1ConsExtractTypeInterval
- ATD1ConsExtractTypeItem
- ATD1ConsExtractTypeScalar
- ATD1DailyProcTimetable
- ATD1DataSourceBilledSerQuantity
- ATD1DataSourceMeasurements
- ATD1DataSourceMeasurementDirect
- ATD1DataSourceSPQuantities
- ATD1DataSourceUnbadgedItems
- ATD1DefinedDatesProcSchedule
- ATD1DimensionCombination
- ATD1Division
- ATD1PercentageAward
- ATD1ServicePointMktPtLITE
- ATD1ServicePointQuantity
- ATD1ServicePointQuantityType
- ATD1SettIntegrationMasterConfig
- ATD1SettUnitAttributeValues
- ATD2IntervalAveragingEstimation
- ATD2IntervalProxyDayEstimation
- ATD1SettlementBulkCalcGroup
- ATD1SettlementCalculationGroup
- ATD1SettlementDefaults
- ATD1SettlementItemQuantity
- ATD1SettlementItemQuantityType
- ATD1SettlementUnit
- ATD1FactorTemperatureProfile
- ATD1FixedProfileAward
- ATD1FormulaProductType
- ATD1HowToSendMCInformation
- ATD1DataSourceMeasurementDirect

## <span id="page-107-0"></span>**Oracle Utilities Smart Grid Gateway**

- ATD1CommandSet
- ATD1DeviceDecommission
- ATD1OnDemandReadScalar
- ATD1RemoteConnect
- ATD1OnDemandReadInterval
- ATD1RemoteDisconnect
- ATD1DeviceCommission
- ATD1DeviceStatusCheck
- ATD1PayloadStatistics
- ATD1PayloadErrorNotif
- ATD1BulkRequestHeader
- ATD1BulkResponse
- ATD1MultiDeviceStatusCheck
- ATD1RemoteDisconnectType
- ATD1DeviceDecommissionType
- ATD1OnDemandReadScalarType
- ATD1OnDemandReadIntervalType
- ATD1DeviceStatusCheckType
- ATD1DeviceCommissionType
- ATD1PayloadNotifType
- ATD1BulkRequestHeaderType
- ATD1BulkResponseType
- ATD1MultiDeviceStatusCheckType
- ATD1CommissionDevice
- ATD1ConnectDevice
- ATD1DisconnectDevice
- ATD1DecommissionDevice
- ATD1CreateIMD
- ATD1StandardDeviceEvent
- ATD1DeviceEvtComResp
- ATD1DeviceEventComRespType
- ATD1HowToProcDvcEvtsInformation
- ATD1HowToSendActivityResponse
- ATD1HowToCreateActivityOBComm
- ATD1StdEventNameLookup
- ATD1DvcEventCategoryLookup
- ATD1DeviceEventMappingLookup
- ATD1SGGAdapterConfigSheet
- ATD1SGGMasterConfiguration
- ATD1OutboundMessage
- ATD1DeregisterDevice
- ATD1DeviceDeregistration
- ATD1DeviceDeregistrationType
- ATD3AddMeterToInventoryMultiSp
- ATD3AddMeterToInventoryMSType
- ATD3ConnectDisconStateChgNtfTyp
- ATD3DeviceEventMappingLookup
- ATD3HeadendUOMLookup
- ATD3InitMtReadByMtNumType
- ATD3InitialLoadIMDInterval
- ATD3InitialLoadIMDScalar
- ATD3InitiateConnectDisconType
- ATD3IntStsCodeToCondMapLookup
- ATD3LoadActionCodeLookup
- ATD3MeterAddNotificationMSType
- ATD3MtrRmvNotifMultiSpkType
- ATD3ReadingChgNotificationType
- ATD3ScheduleDemandResetRespTyp
- ATD3ScheduleDemandResetType
- ATD4AddMeterRequestType
- ATD4CommandFailureLookup
- ATD4CommandHistoryStatusLookup
- ATD4ConnectLoadNtfTyp
- ATD4ConnectLoadType
- ATD4CumuDemandStatusTypeLookup
- ATD4DecommMeterNotificatType
- ATD4DecommMeterRequestType
- ATD4DeviceAtmModeTypeLookup
- ATD4DeviceCommandLookup
- ATD4DeviceEventMappingLookup
- ATD4DeviceResultTypeLookup
- ATD4DeviceStatusLookup
- ATD4DeviceTypeLookup
- ATD4DisconnectLoadNtfTyp
- ATD4DisconnectLoadType
- ATD4DisconnectPriorityLookup
- ATD4EntityTypeLookup
- ATD4ExtServiceReturnCodeLookup
- ATD4GatewayTypeLookup
- ATD4HeadendUOMLookup
- ATD4InitialLoadIMDInterval
- ATD4InitialLoadIMDScalar
- ATD4IntStsCodeToCondMapLookup
- ATD4LoadVoltageStatusTypeLookup
- ATD4ReadBillingDataNtfType
- ATD4ReadBillingDataType
- ATD4ReadLoadProfileNtfType
- ATD4ReadLoadProfileType
- ATD4ReadLoadStatusNtfTyp
- ATD4ReadLoadStatusType
- ATD4RemoteReconnectStatusLookup
- ATD4RetrieveMeterIdentifierType
- ATD4RetrieveMeterInfoType
- ATD4SetATMConfNotificationType
- ATD4SetATMConfigurationType
- ATD4SmartMeter
- ATD4TaskPriorityLookup
- ATD4TimeZoneManagerLookup
- ATD6CDReasonCodeLookup
- ATD6ConnectDisconStateChgNtfTyp
- ATD6DeviceEventMappingLookup
- ATD6HeadendUOMLookup
- ATD6InitialLoadIMDInterval
- ATD6InitialLoadIMDScalar
- ATD6InitiateConnectDisconType
- ATD6InitiateMeterByMeterIdType
- ATD6InitiateOutageDetectionType
- ATD6IntStsCodeToCondMapLookup
- ATD6LoadActionCodeLookup
- ATD6MeterAddNotificationType
- ATD6MeterRemoveNotifType
- ATD6OutageDetectEvtNotifType
- ATD6OutageEventTypeLookup
- ATD6ReadingChgNotificationType
- ATD6SensusMasterConfig
- ATD6SensusTimeUnits
- ATD6ServiceTypeMappingLookup
- ATD6SmartMeter
- ATD6UnsolicitedEventNotifType
- ATD7AddMeterReadJobIntervalType
- ATD7AddMeterReadJobScalarType
- ATD7AddPingJobType
- ATD7ChannelStatusLookup
- ATD7ConnectDisconRespType
- ATD7ConnectDisconnectType
- ATD7DataTimeZoneLookup
- ATD7DeviceEventMappingLookup
- ATD7DeviceStatusLookup
- ATD7ExecutionStatusLookup
- ATD7GetStatusResponseType
- ATD7GetStatusType
- ATD7HeadendSQILookup
- ATD7HeadendTOULookup
- ATD7HeadendUOMLookup
- ATD7InitialLoadIMDInterval
- ATD7InitialLoadIMDScalar
- ATD7IntStsCodeToCondMapLookup
- ATD7IntervalStatusLookup
- ATD7MeterConnectionStatusLookup
- ATD7MeterReadInterRespType
- ATD7MeterReadRespScalarType
- ATD7MeterReadTypeLookup
- ATD7OldAdminStateNameLookup
- ATD7PingJobRespType
- ATD7PriorityLookup
- ATD7ProvisioningActionLookup
- ATD7ProvisioningCommandStatus
- ATD7ProvisioningDataType
- ATD7ReadModeLookup
- ATD7RegisterReadSourceLookup
- ATD7RegisterStatusLookup
- ATD7RepDeviceAtLocForDecommType
- ATD7ReplaceLocationType
- ATD7SSNVersionLookup
- ATD7SmartMeter
- ATD7StatusFlagNameLookup
- ATD7VersionMasterConfig
- ATD8AddMeterDefinitionsType
- ATD8AppGroupLookup
- ATD8DeregisterMeterType
- ATD8DetLoadSideVolBytMtrRsltTyp
- ATD8DetectLoadSideVoltageMtrTyp
- ATD8DeviceEventMappingLookup
- ATD8DisconnectMeterResultType
- ATD8DisconnectMeterType
- ATD8DisconnectSwitchStateLookup
- ATD8DvcStatusMappingLookup
- ATD8FailureReasonLookup
- ATD8HeadendUOMLookup
- ATD8InitialLoadIMDInterval
- ATD8InitialLoadIMDScalar
- ATD8IntStsCodeToCondMapLookup
- ATD8InterrogateByGroupRsltType
- ATD8InterrogateByGroupType
- ATD8ItronVersions
- ATD8JobStatusLookup
- ATD8PingByEndpointsMDRespType
- ATD8PingByEndpointsMultiDvcType
- ATD8PingByEndpointsResponseType
- ATD8PingByEndpointsType
- ATD8ReadDisconStBytMtrRsltType
- ATD8ReadDisconStateByMtrType
- ATD8ReadIntervalType
- ATD8ReadResultType
- ATD8ReadScalarType
- ATD8ReconnectMeterResultType
- ATD8ReconnectMeterType
- ATD8ResultLookup
- ATD8RptSelfReadOptionLookup
- ATD8ScheduleRead
- ATD8ScheduleReadType
- ATCOMPEVTID
- ATD4SETATMCONFIG
- ATDGSmartMeter

## **CX REST API**

- D1-InstallEvent
- D1-Item
- D1-Meter
- D1-ServicePoint
- D1-UsageSubscription
- D1-UsageTransaction